### **\_. \_\_\_iiI zt**  TJ **FNT** AMSIR<sub>C</sub>

#### DES POKES POUR FINIR RICK DANGEROUS 2 ET PRINCE OF PERSIA

 $M_{\text{max}}$ 

 $\bullet$ 

 $\ddot{\bullet}$ 

#### **OTEZ POUR** LES 100 %A D'OR

I C Y LES

9111III I~ IIIIVIII III **\_\_\_\_\_\_\_\_\_\_** 

21.00 F

M 2256 -

 $33 -$ 

N°3321 F MENSUEL JANVIER 91

ISSN 0988-8160 - 33

**TOUS LES** 

**ca B**idouilles<br>Listing<br>Initiation à l'Assembleur<br>Logon System<br>Help **10%**<br>Urs Pokes au rapport **1414 OL 000 <sup>14</sup>9** *%a* **arm, led 0%**  56/57  $33/35$ <br>  $36/39$ <br>  $49/47$ <br>  $48/49$ <br>  $50/51$ 24/28 54/55

**y** 

**Basic Perfectionnement** 58/59 Initiation au Basic Petites annonces **BD** Aquablue III **T**éléchargement 92/93 Actuel musique de Cailleteau et Vatine @Delcourt Softs du mois Abonnement 90/91 Actuel BD Top Mag 95/98 60/62 64/65 71/85 66 63 88

ø

 $\frac{1}{2}$   $\frac{1}{2}$   $\frac{1}{2}$   $\frac{1}{2}$   $\frac{1}{2}$   $\frac{1}{2}$   $\frac{1}{2}$ LLl W

 $y = \frac{1}{2}$ **Side Manual** Z WYCZELNIA CZY ~ PZ' Y m -ô N @ q.p •S . ô ~ RSS AMSTRAD CENT POUN" LET AND INSURER,  $\frac{1}{2}$  and  $\frac{1}{2}$  and  $\frac{1}{2}$  and  $\frac{1}{2}$  and  $\frac{1}{2}$  and  $\frac{1}{2}$  and  $\frac{1}{2}$  and  $\frac{1}{2}$  and  $\frac{1}{2}$  and  $\frac{1}{2}$  and  $\frac{1}{2}$  and  $\frac{1}{2}$  and  $\frac{1}{2}$  and  $\frac$ ,.g'--ô *lE* ti" L~ g ~ <sup>W</sup> <sup>U</sup> **â'i**ii**i**iil **O YS GREEN** 

AAD FF :<br>e divoire.

## THE DEMO

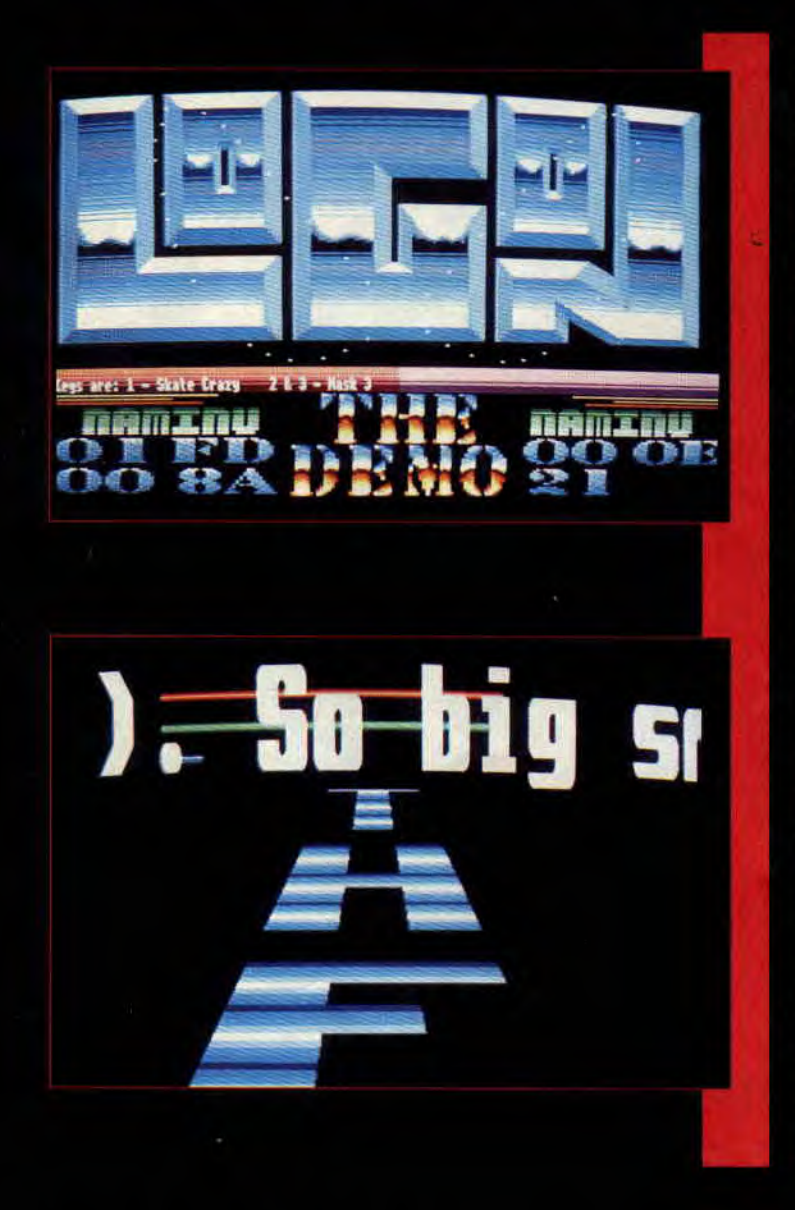

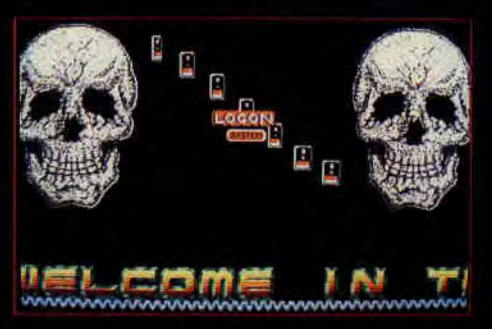

Vous devez commencer à bien connaître les Logon System, puisque ce groupe de sympathiques jeunes gens anime, depuis maintenant trois mois, une rubrique vous initiant à la programmation high-tech sur CPC, dans les pages de votre magazine favori. Rappelons que le Logon System est une association de neuf Français, amoureux fous de leur CPC. Leur but est très simple, repousser sans cesse les capacités de graphisme et d`animation du CPC d'Amstrad, à travers ce que l'on appelle les démos. Présents lors de la dernière édition d'Amstrad Expo, ils nous. avaient fait la faveur de leur dernière production : The Démo !

Il s'agit en fait de la compilation sur une disquette du travail de tout le groupe. The Démo est intégralement en overscan et représentera, une fois terminée, une somme de choses qu'il est théoriquement impossible de faire sur un Amstrad CPC. C'est bien simple, le travail effectué par l'équipe se situe largement au niveau de certaines démos sur Atari ou Amiga, des machines 16 bits. Les Logon espèrent pouvoir faire circuler leur dernière production dans le domaine public au courant du mois de janvier. Cette démo circulera alors dans l'Europe entière et parviendra à tous les mordus du CPC ; un exemplaire sera même envoyé à Brentwood en Angleterre,'aux studios de développement de la société Amstrad... En attendant, voici en exclusivité quelques écrans très surprenants de The Démo.

#### NON, NON ET NON !!!

Dans notre dernier numéro (n°33 de décembre 1990), quelques bugs malicieux ont profité de l'euphorie 'qui régnait à la rédaction à l'approche des fêtes de fin d'année pour venir semer la zizanie dans les pages de notre magazine.

Prince of Persia : NON ! Prince of Persia de Broderbund n'est pas un jeu en cartouche comme pouvait le laisser croire le bandeau « cartouche » qui était placé dans la doublepage de test que nous lui avions accordée. Ce jeu est disponible chez votre revendeur habituel et tourne aussi bien sur les CPC classiques que sur les CPC Plus. Au vu de l'excellente réalisation générale de ce jeu, il serait vraiment dommage de vous priver de Prince of Persia, si vous ne le possédez pas encore.

Robocop II : par contre, pour Robocop Il d'Ocean, il s'agit bien là d'un jeu en cartouche ne tournant que sur les CPC Plus et la GX 4000 d'Amstrad. Mais là, je pense que vous l'aviez compris après avoir lu le test du jeu. Lords of Chaos : le jeu d'aventure-rôle de Blade, testé le mois dernier par l'ami Lipfy, s'est vu octro 74 %. et c'est une erreur ment, il y a eu gourance totale, si vous reprenez le pavé de notes et en faites la moyenne en comptant deux fois la note du Rhaa/Lovely, vous vous apercevrez que sa note finale est en fait 84 %, ce qui lui donne droit à un 100 % Hit I!!

Molecularr : enfin, il manquait au listing du mois de décembre le petit

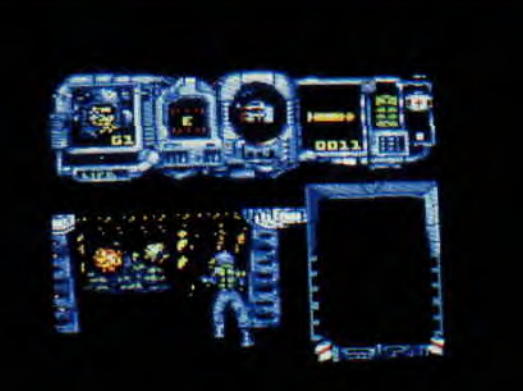

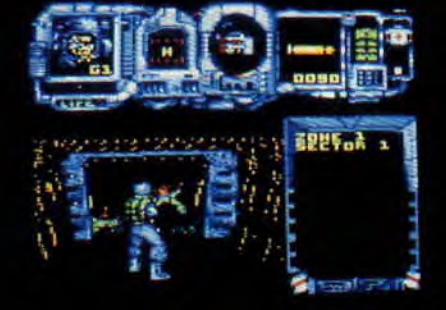

#### **NARCO** *POLICE*

Voici le nom du dernier jeu de la société espagnole Dinamic. Ce jeu vous entraîne dans un futur proche à la tête de trois groupes des forces de la Narco Police. Il s'agit d'investir l'île du Narco Processing Center, l'endroit où une énorme partie de la production mondiale de drogue est raffinée. Il s'agit d'un jeu que l'on pourrait qualifier d'arcade-stratégie. Effectivement, vous pénétrerez la forteresse des trafiquants de drogue par un dédale de tunnels dans lesquels vous déploierez vos hommes. Sur l'écran de votre CPC, vous avez alors droit à des séquences d'exploration animées où vous dirigerez le leader de votre groupe arme au poing. Test complet le mois prochain et je crois que nous avons là un hit qui devrait connaître le succès.

#### **LE LISTING DU MOIS**

Le listing de ce mois-ci est une sorte de Tétris mâtiné de Klax, et a été réalisé par Anthony Henriques qui habite Lucé. La photo qui se trouve dans le coin vous donnera une idée plus précise du jeu.

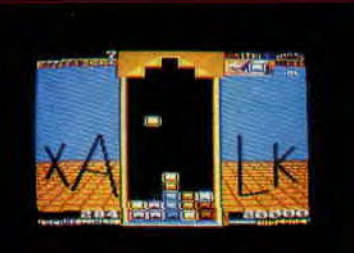

10 MEMORY & 4FFF 20 LOAD "MOL1. BIN", &5000 30 LOAD "MOL2. BIN", &6A48

40 SAVE "MOLECULA. ", B, &5000, &348F, &845D

chargeur Basic permettant de lancer le jeu. Vous allez enfin pouvoir jouer avec ce très bon jeu de réflexion-stratégie grâce au petit programme qui se trouve dans cette page.

#### **DICK TRACY**

Au moment où vous lisez ces lignes. Titus a entièrement terminé la réalisation du jeu Dick Tracy sur cartouche pour CPC **Plus** et **GX 4000. L'adapta**tion du film du même nom s'avère être un jeu d'arcade un peu dans le style du Robocop premier du nom, que l'on connaissait déjà sur CPC. Test complet dès le mois prochain dans nos colonnes.

#### FEN & WONDER FRA

Avec cette nouvelle année, la rédaction d'Amstrad Cent Pour Cent accueille deux nouveaux testeurs de jeux. Vous les retrouverez tous les mois, ils testeront pour vous les jeux qui les ont le plus accrochés. Wolfen, Christophe Pottier, est un joueur de la nuit. Il affectionne tout particulièrement les jeux d'arcade-aventure et, baroudeur solitaire, il connaît les catacombes de Paris comme sa poche. Quant à Wonder Fra, François Daniel, c'est un véritable dieu du joystick. Frappa-dingue des salles d'arcades, Wonder Fra connaît absolument toutes les bornes d'arcade qui débarquent sur le sol français. Ce mec est capable de venir à bout de la borne de Ghouls'n'Ghost avec une seule pièce de 5 francs...

#### LANKHOR **ENCORE**

On vous parlait, dans le numéro de décembre de la vague des jeux d'aventure déferlant sur le marché. Croyez-nous, elle est loin d'être passé. Pour preuve, la société Lankhor annonce deux jeux pour 91, ce qui, à ce rythme, les propulsera à la tête des boîtes d'édition spécialisées en matière d'aventure-rôle.

Mokowé réalisé par les auteurs de la Secte Noire retrasse les malheurs d'un brave aventurier qui, au péril de sa vie, veut protéger les éléphants d'un massacre imminent. L'histoire se passe au Kenya (plus précisément

dans la région de Mokowé), alors attendez-vous à de très beaux décors en pleine jungle et autres paysages de rêve. Le tout se joue contre la montre, car le temps est un des facteurs importants pour la bonne **réussite de**  l'aventure. Le plus grave est que la vie: d'un simple écholo ne pèse pas lourd. dans la balance des trafiquants.

Le deuxième jeu d'aventure est un cas bien particulier. Souvenez-vous, dans un des anciens numéros d'Amstrad Cent Pour Cent, un certain Jean-Paul Renaud, gagnait haut la main la première place de notre concours écran, avec son « Manoir ». Si on rajoute à son talent son expérience (Les graphismes de. Puffy Saga...), vous comprenez aisément que nous avons affaire à un pro, un vrai de vrai. Il ne manquait plus qu'une., étincelle pour faire jaillir la flamme. L'étincelle fut, et la flamme se nomme « Fugitif ».

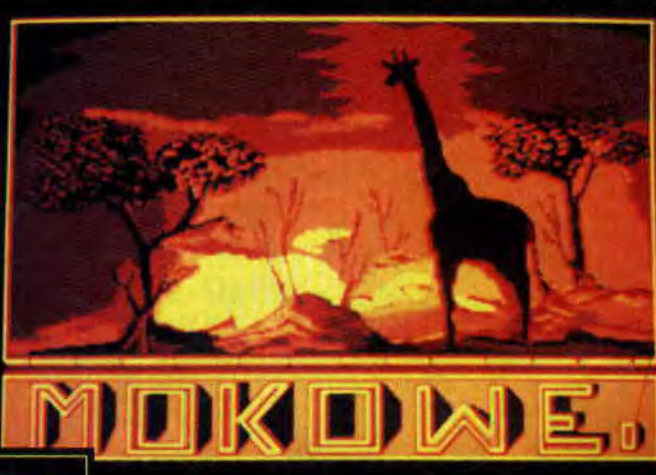

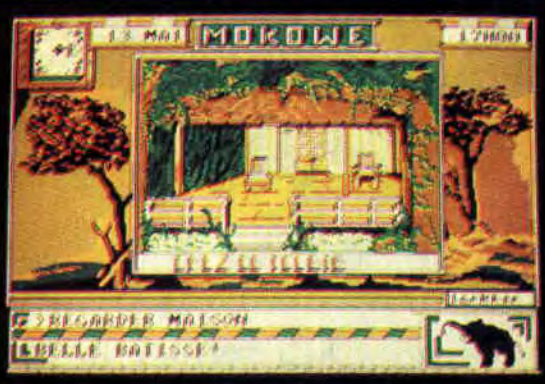

Lankho

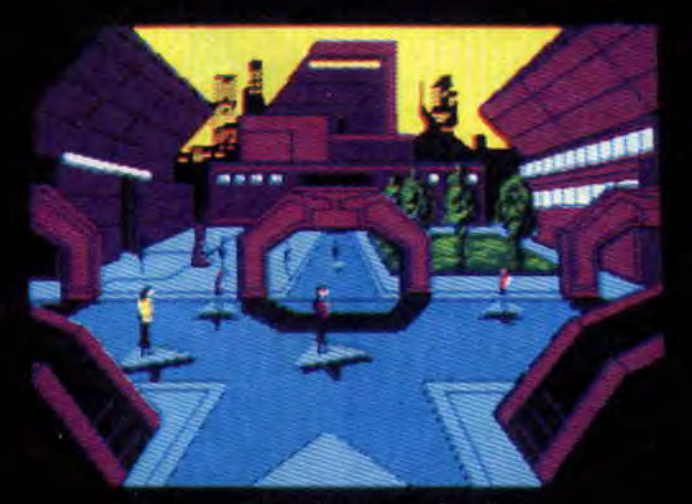

Ce jeu est une première inondiale (et je pèse mes mots) dans le domaine des techniques employées pour la réalisation des jeux d'aventures. Je vous sens alléchés, mais je garde la surprise pour le test. Il n'empêche que si vous insistez louidement, je vous dirais de jeter un oul sur les écrans, quelque part dans cet ils sont tous en mode 1. s'annonce être un jeu très dur et entièrement géré par des icônes. A suivre...

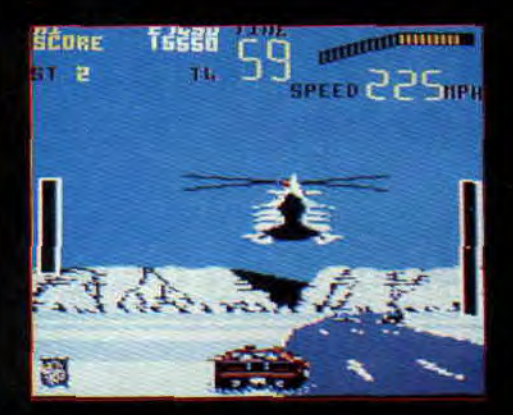

### **CHASE** H.Q. II

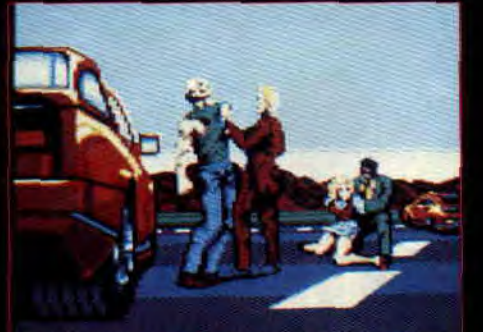

YOU GUYS ARE LOOKIN' FOR BOB.<br>I RAON NOTHIN'

Originalement appelé SCI, ce jeu est donc la suite de CHASE H.Q. Il est développé. par Ocean au format cartouche pour les CPC Plus et la GX 4000. Si on se rappelle la remarquable adaptation qu'avait effectuée l'équipe d'Ocean pour Chase H.Q. premier du nom et qu'on garde en mémoire les très bonnes performances de Burnin' Rubber, on peut s'attendre à un SCI détonant ! Et pourtant, la préversion avec laquelle nous avons pu jouer ne nous a pas totalement emballés. Mais ne précipitons pas notre jugement, car le jeu est encore susceptible de quelques améliorations et vous constaterez en regardant les photos que le travail réa lisé est déjà digne d'intérêt. Pour vo en dire un peu plus, SCI reprend e tement le type de jeu de son pr cesseur, mais ajoute la possibili joueur de faire tirer le flic copil le toit ouvrant de la voiture d'interception. D'autre part, certains de vos ennemis essaieront de vous barrer la route én hélicoptère, tout comme sur la borne d'arcade originale.

#### BTTF'111

BTTF, ce sont les initiales de Back to the Future. C'est donc Image Works qui nous annonce l'adaptation en octets et pixels du troisième volet des aventures (cinématographiques) à travers l'espace-temps du jeune Marty Mac Fly. Espérons que Back to the Future III sur Amstrad soit de bien meilleure qualité que ne le fut Back to the Future Il. Cette fois, Marty. et Doc se rendront au temps du far-west à bord de leur De Lorean quelque peu customisée façon voyage temporel. Revue de détail d'ici un ou deux numéros...

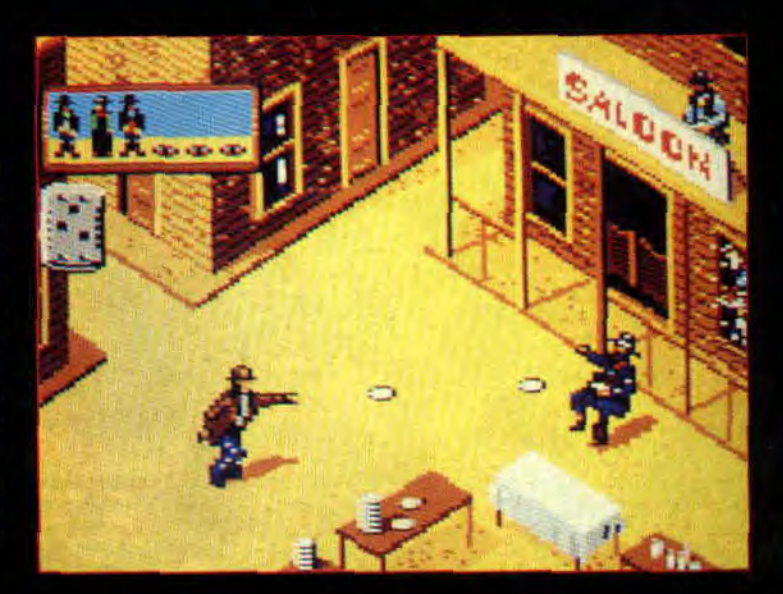

#### *ET BAT ALORS*

Nous n'avons pu obtenir une version. définitive du jeu avant le bouclage de ce numéro de janvier.. Aussi cela repousse le test, au mois prochain. Il faut savoir que si Bat (bureau des affaires temporelles) a été à l'origine développé sur Atari par le Computer Dreams (un groupe de développement français), sa conversion sur CPC a été confiée à un studio de développement anglais.... Plus d'infos et, espérons-le, un test complet pour le mois de février.

# **STOP IN CPC PLUS**

#### **AMSTRAD FRANCE ASSURE!**

Vous êtes très nombreux à posséder maintenant un 464 Plus ou un 6128 ï premier plupart ement un s du CPC au CPC Plüs (et comme vous avez eu raison !). Les deux modèles de CPC (l'ancien et le nouveau) sont totalement compatibles en ascendance; c'est-à-dire que tous les programmes créés sur CPC fonctionhent normalement sans problème sur<br>un CPC Plus.

Mais voilà, vous avez été fort désappointés de constater que la plupart de ves vieux programmes sur CPC refusent absolument de se charger sur votre no iveau CPC Plus et ce, essentiellement avec les programmes de<br>jeux du commerce...

Scandale ? Pas du tout ! Il faut savoir que les problèmes de compatibilité existant entre les CPC classiques et es CPC Plus sont du même tonneau que ceux qu'ont pu rencontrer d'autres standards de machines en leur temps. Les exemples de produits Créés sur une machine et refusant de tourner correctement sur une même machine pus évoluée sont nom-<br>breux.

Ainsi, Apple avait connu des problèmes similaires entre son Macintosh de base et son Macintosh II, Atari avec ses modèles de ST et les nouveaux STE Commodore avec ses et Amiga 2000, et même. le grand IBM avec tous les problèmes rencontrés sur un logiciel créé sur un PC XT et porté sur un PC AT.

En ce qui concerne nos CPC Plus, l'explication des problèmes de compatibilité avec les anciens CPC est trop technique pour trouver place dans cette rubrique. Rapidement, sachez que bon nombre de program-

mes utilisaient sur CPC des vecteurs qui sont maintenant dédiés à l'Asie. Et comme il est pour l'instant hors de question d'utiliser par programmation les spécificités de cette nouvelle puce, c'est le blocage irrémédiable. Cela arrive notamment avec tous les jeux qui allaient, lors de leur chargement, vérifier sur le port d'extension de la machine, la présence ou non d'une interface d'exploration de la mémoire, la Multiface Il.

Bien sûr, tous les programmes du commerce édités depuis l'arrivée des nouvelles machines Amstrad sont entièrement compatibles sur CPC et CPC Plus. Nous imaginons mal qu'un éditeur se dispense d'effectuer des tests de compatibilité entre les deux machines avant le lancement de son produit.

Mais voilà, qu'allez-vous faire de tous vos programmes qui refusent de tourner sur votre beau CPC Plus tout neuf, alors que vous possédiez déjà une logithèque bien étoffée sur votre vieux CPC ? Amstrad France intervient alors en vous proposant une solution efficace et toute simple. Il s'agit tout simplement de vous procurer une cartouche incluant les anciennes Rom (mémoire mortes) des CPC. Ainsi, dés que vous voudrez utiliser **un logiciel qui** refusait de se charger jusque-là sur votre machine, il vous suffira d'enficher cette cartouche dans le port prévu à cet effet et de relancer le logiciel pour avoir la joie de vous en servir comme vous pouviez le faire sur un ancien CPC.

Cette cartouche est disponible dès ce mois de janvier dans tous les points de vente diffusant les matériels Amstrad. Le moyen le plus rapide et le plus simple de se la procurer étant encore d'aller faire un tour sur le serveur Minitel 3615 AMSTRAD, où une rubrique a été spécialement créée pour passer commande de votre cartouche.

Son prix est de 69 F TTC.

**La rédaction du magazine est composée de quelques grands amateurs de football. Il faut avouer que nous n'étions pas gâtés avec les simulations de ballon rond sur CPC, aussi c'est avec impatience que nous attendions tous le premier jeu du genre en format cartouche. C'est Robby,**  spécialiste éclairé en la **matière, qui nous donne son avis sur Gazza Il d'Empire.** 

CARTOUCHE

Gazza c'est Paul Gascogne, le joueur anglais. C'est effectivement le surnom que lui donnent ses fans en Angleterre. Ce joueur était peu connu en France jusqu'à la dernière coupe du monde de football qui s'est déroulée cet été en Italie. Le parcours qu'il a réalisé jusqu'en demi-finale de cette épreuve avec son équipe nationale l'a révélé au public mondial. C'est un joueur de talent, un battant doté d'une frappe de balle puissante, doué d'une très bonne vision de jeu et les défenses adverses redoutent ses montées de terrain balle au pied : très incisives, elles sont souvent à l'origine d'un but.

#### **C'EST QUOI ? UN BON JEU DE FOOT**

GAZZA II

Il est bien entendu que réaliser une bonne simulation footballistique sur micro-ordinateur n'est pas chose aisée. La chose dépendant, pour beaucoup, des capacités de mémoire et de traitement de la machine. Cependant, s'il n'était pas possible de réaliser sur un simple CPC un jeu à la hauteur d'un Kick Off II comme on peut le jouer sur Atari ST ou Amiga, les nouvelles capacités des CPC Plus et de la GX 4000 offrent de quoi créer un très bon jeu de foot.

A notre avis, il est plus intéressant que le terrain soit représenté dans le sens de la largeur sur l'écran de l'ordinateur. Il est plus facile de suivre les évolutions de vos joueurs dans un scrolling horizontal. Cette représentation est plus avantageuse car elle affiche une plus grande portion du terrain. De plus, il est beaucoup moins handicapant de diriger ses tirs vers la gauche ou la droite de l'écran, alors qu'une représentation verticale du terrain oblige à un certain temps d'adaptation lorsque votre équipe attaque vers le bas de l'écran.

Puisque vous devez changer de terrain lors de la mi-temps, il faut prendre le réflexe d'inverser ses commandes de jeu. Imaginez un jeu d'arcade où votre vaisseau serait collé en haut de votre écran et évoluerait dans un scrolling vertical allant de haut en bas. Vous seriez très déconcerté...

Le genre de représentation du terrain

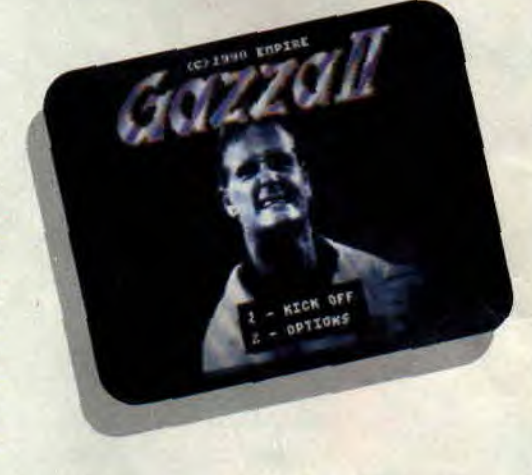

précitée est notamment utilisée . avec succès dans Emlyn Hugues International Soccer sur CPC, ce jeu fait d'ailleurs office de référence en la matière. Pour ce qui est de la représentation des joueurs, nous pensons qu'une vue légèrement plongeante, située à moins de trois mètres au-dessus du sol, est la plus appropriée. Elle a pour avantage d'offrir une bonne perspective et permet à tout moment de savoir à quelle hauteur se trouve la balle.

Une simulation de foot où le ballon reste collé au sol n'est pas une simulation de foot ! Une représentation de l'ombre de la balle (plus ou moins grosse selon sa hauteur) sur le terrain est un atout supplémentaire. Enfin, le joueur doit pouvoir construire un véritable jeu de passes grâce à des commandes simples (les deux boutons des paddles Amstrad le permettraient aisément), diriger ses'tirs comme bon lui semble, notamment sur les coups

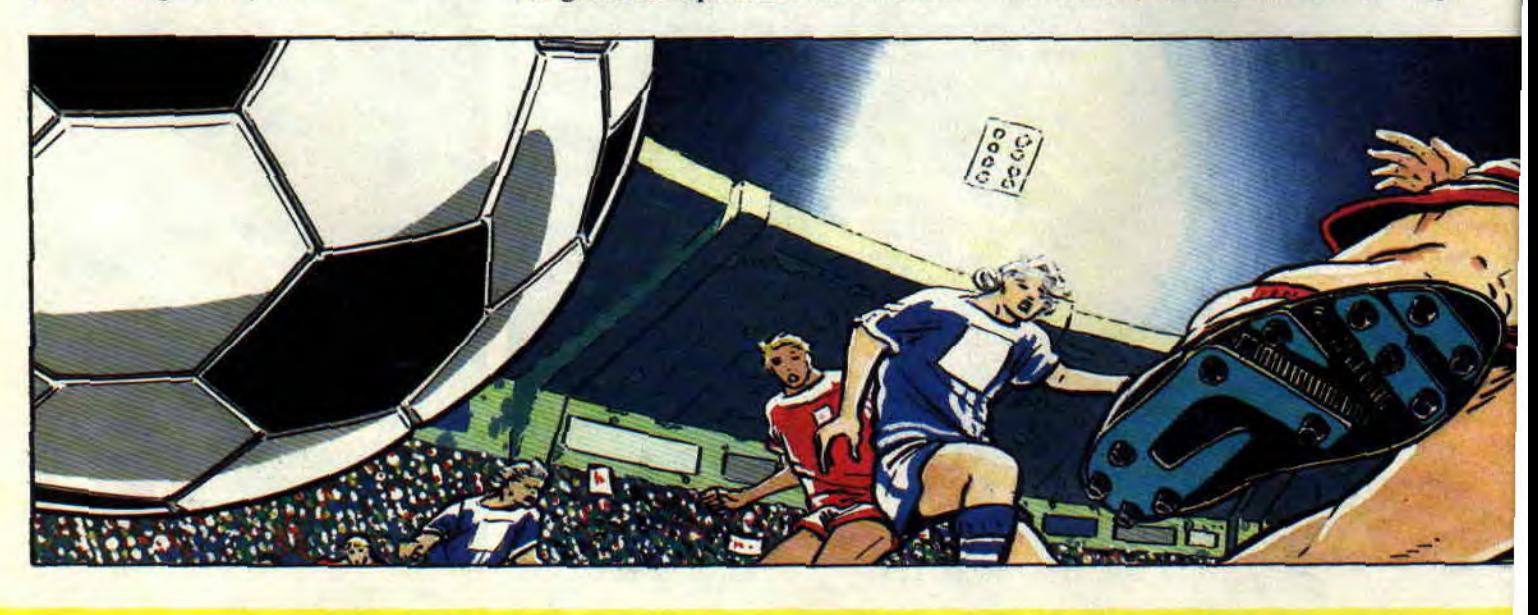

*SOFTS A LA UNE 14* 

de pieds arrêtés (corners, dégagements de but, penalties, etc). Il doit pouvoir intercepter une balle au sol ou en altitude, jouer avec la tête... Bref, le bon jeu de foot en cartouche serait un Emlyn Hugues utilisant, entre autres, les facilités de scrolling et de sprites des CPC Plus.

#### **ET GAZZA II ALORS ?**

Il est clair qu'à l'origine les développeurs de ce jeu étaient pleins de bonnes intentions. Gazza II offre une représentation du terrain vu du dessus et dans le sens horizontal sur les trois quarts de l'écran. Les joueurs sont représentés en légère perspective et il n'y a aucun problème pour différencier les deux équipes. En bas de l'écran, se trouve un « scanner » du terrain qui devrait normalement aider les joueurs à situer la position des leurs sur le terrain.

Malheureusement, les membres de votre équipe sont représentés par un pixel que l'on a beaucoup de mal a repérer sur le scanner en question. De plus, comme il ne nous est pas permis de définir une tactique de jeu (442,4- 3-3, formation avec libéro, etc.) on ne sait jamais si l'on joue avec un arrière, un demi ou un avant.

Une remarque toutefois : si le jeu original propose des joueurs de taille plutôt petite, il est possible de les quadrupler. Pour cela, sur la page de présentation, donnez rapidement une dizaine de coups de joystick vers le haut. Lorsque le titre Gazza II aura diminué de moitié vous pourrez commencer une partie avec des joueurs nettement plus visibles.

Pour ce qui est de la gestion des joueurs, vous dirigez l'homme qui se trouve le plus près du ballon. Vos coéquipiers sont gérés par la machine et suivent plus au moins la direction du ballon selon les mouvements offensifs ou défensifs.

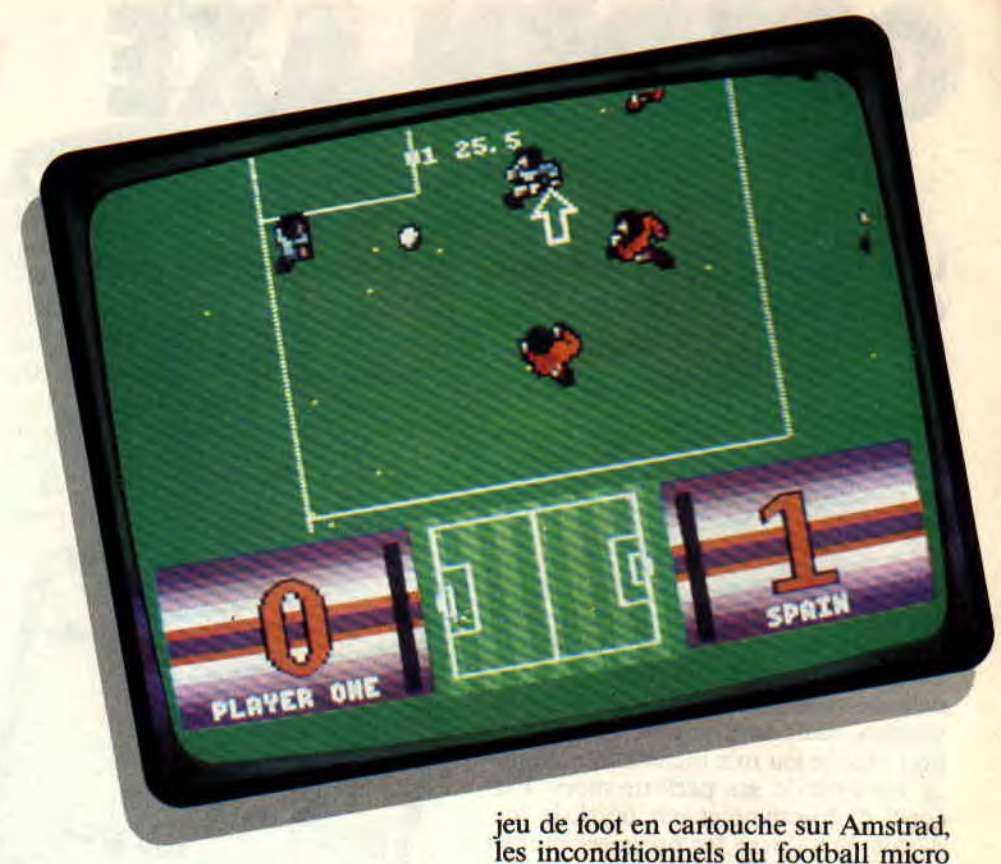

Pour effectuer une passe, il faut diriger le curseur du paddle dans la direction du joueur visé et appuyer sur le bouton de feu.

Une pression brève déclenchera un tir court et en laissant le doigt appuyé plus longuement sur le bouton, on en décoche un plus puissant et plus long. On aurait aimé noter une différence entre la simple passe et le tir au but. Ainsi, il nous a été impossible de soulever la balle du sol par un tir: le jeu aérien est donc totalement prohibé. Pour un jeu de foot d'origine anglaise, ça la fout mal...

Gazza II ne restera donc pas dans les mémoires comme étant une bonne simulation de foot. Ce jeu a cependant le mérite d'exister mais le désavantage d'être le premier du genre sur une nouvelle machine. Et comme aucun éditeur n'a encore annoncé un autre

devront donc se rabattre sur Gazza II, faute de mieux. **Robby** 

> 60%<br>58% 46%<br>78% *g0 %*

> > 44%

 $51%$ 

 $71%$ 

*GAZZA H de EMPIRE Distribué par TITUS Cartouche pour 464 & 6128 Plus et CX 4000* 

> Graphisme:  $S$ on: Son:<br>Animation: Richesse: Scénario Ergonomie:

Notice:

Notice:<br>Longevité: Rhaa/Lovely:

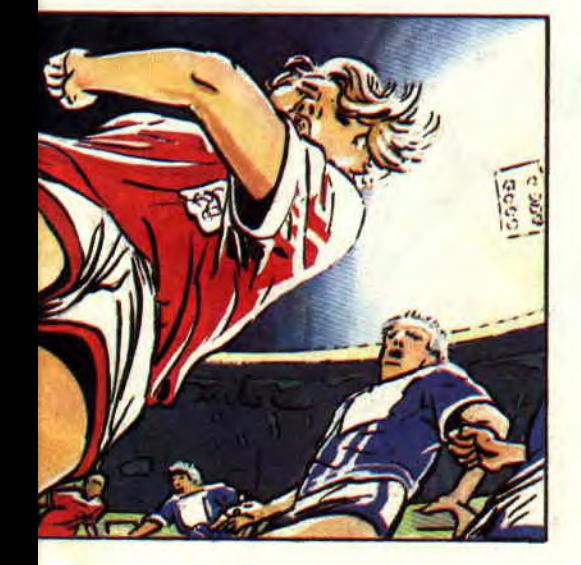

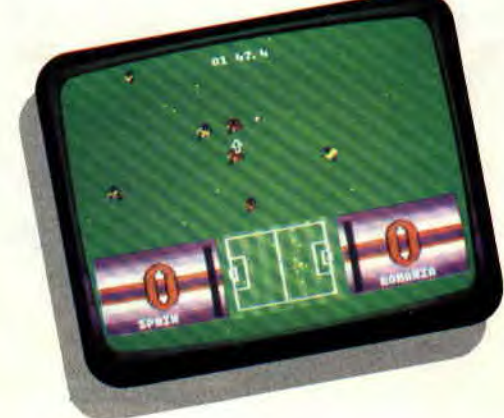

#### **GOLDEN AXE**   $82°/°$

**Une histoire de princesse, d'abominable démon et de** *héros.\** **II n'en fallait pea plus 6 Wolfen, nouvelle reine** *d'Amstrad Cent Pour Cent* **et fans de jeux d'arcade saignants.** 

Le célèbre Golden Axe enfin adapté sur CPC a le mérite de respecter presque intégralement la version originale. La musique d'introduction m'a tout de suite rendu sympathique cette conversion, mais la première confrontation avec le jeu m'a incité à la méfiance vis-à-vis de ses performances. Par souci d'objectivité et par fierté, je me devais de vaincre les premiers monstres du jeu et.. O surprise !

#### **CONVERSION COLOREE**

Les programmeurs ont préféré privilégier la couleur à la finesse des graphismes. Les seize couleurs (mode 0) utilisées offrent donc de larges compensations visuelles, particulièrement saisissantes au niveau 5. Ainsi, malgré la basse résolution graphique, la page de changement de round, par exemple, est remarquable.

Par contre, les sprites sont assez petits et peu détaillés. Mais, à l'instar de la borne d'arcade, les plus méchants de vos adversaires sont deux fois plus grands que vous. Et dans l'ensemble, tous les décors du jeu ont été parfaitement respectés et retranscrits à l'écran du CPC, donc on ne se plaindra pas trop.

Bon, vous seul pouvez encore prétendre libérer la princesse et le roi du royaume de Yuria. Vous êtes la dernière chance pour tuer Death-Adder, leur ravisseur, et récupérer la hache d'or. Et pourtant, ça semble mal barré dès le départ : la gestion des déplacements est loin d'être évidente à pren-

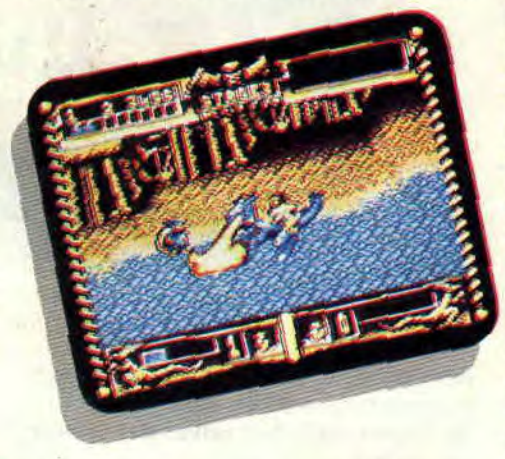

dre en main mais, après quelques instants, on arrive, par exemple, à maîtriser d'une double poussée du joystick les charges que peuvent effectuer les personnages contre les hommes de Death-Adder.

#### **PRENEZ LE MEILLEUR LANCEUR DE SORTS**

La possibilité du choix des personnages reste, là aussi, fidèle au Golden Axe d'origine. Incarnerez-vous Tyris-Flare la séduisante amazone - dont la

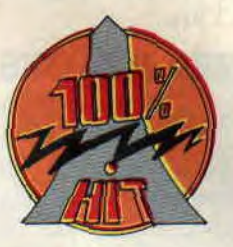

maîtrise de la magie est la meilleure -, Ax-Battler le guerrier - moyen en magie - ou bien leur préférerez-vous Gilius-Thunderhead le nain, est carrément médiocre dans ce domaine.

A l'encontre de la borne d'arcade, aucun personnage n'étant plus efficace qu'un autre au combat, autant choisir celui qui utilise le mieux la magie.

C'est le nombre de fioles magiques que vous possédez qui déterminera la puissance de vos sorts. Donc, essayez d'en récupérer le plus possible. cela écourtera quelques combats, vous évitant ainsi des duels prolongés. Par exemple, les six niveaux de pouvoir que maîtrise Tyris-Flare sont très utiles, face aux gros méchants de fin de niveaux.

La nuit, des lutins-voleurs viendront troubler le repos de vos héros. En les frappant, vous récupérerez alors les précieuses fioles magiques. Ne ragez pas trop vite si vous ne parvenez pas à ajuster correctement vos coups. Il faut, en fait, placer votre personnage sur la même ligne horizontale que ces chenapans, pour les atteindre avec précision. Et pour corser l'affaire, le temps est limité.

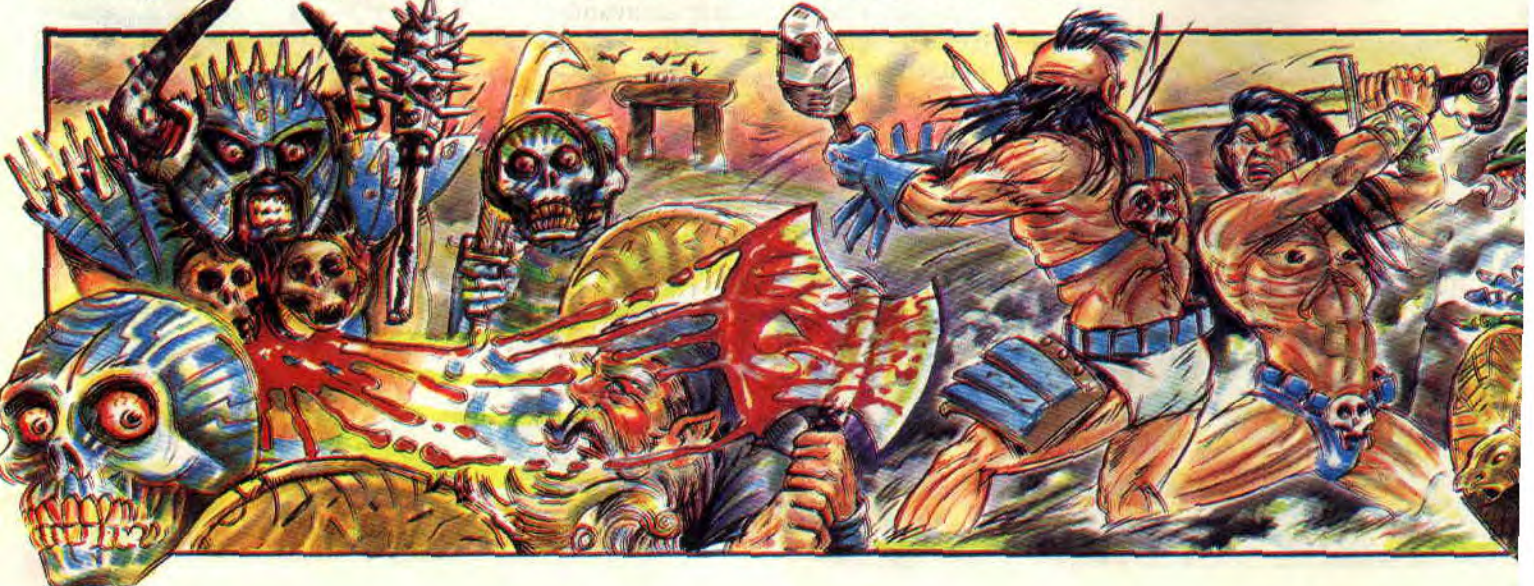

#### CREEZ UN DUO DE CHOC

Le grand intérêt de cette adaptation est la possibilité de jouer à deux. L'espérance de vie s'en trouve rallongée puisque le nombre des ennemis à se répartir reste le même. Mais, bien sûr, il n'y a pas plus de potion ni plus de barres d'énergie. En début de jeu, vous disposez de trois crédits. Vous pourrez donc continuez deux fois votre partie si vous jouez en solitaire , et seul un joueur aura la possibilité de le faire dans le cas d'une partie en duo avec votre meilleur ami.

#### DES COUPS SPECIAUX

Outre le maniement des armes, votre personnage peut également charger un adversaire. Cette attaque, moins meutrière qu'un moulinet d'épée, est pourtant hautement recommandée. Elle permet d'être toujours mobile et de se débarrasser plus rapidement de vos adversaires. Le combat à l'épée. bien que plus efficace, exige de rester au même endroit durant deux à trois secondes, secondes durant lesquelles vous serez vulnérable et que mettront à profit les sbires de Death-Adder pour vous porter un coup en traître. Certains de vos adversaires utilisent d'étranges montures. Vous pourrez, vous aussi, les monter après avoir<br>désarconné leurs cavaliers. En désarconné appuyant sur le bouton de tir. vous utiliserez alors cet atout supplémentaire , le souffle carbonisant d'un dragon par exemple (très efficace pour exterminer rapidement une fournée de méchants).

Une autre espèce de ces montures improvisées utilise sa queue pour balayer ses assaillants. Si vous la maîtrisez, faites-lui alors traverser l'écran de haut en bas pour vous maintenir à distance respectable des coups de vos ennemis.

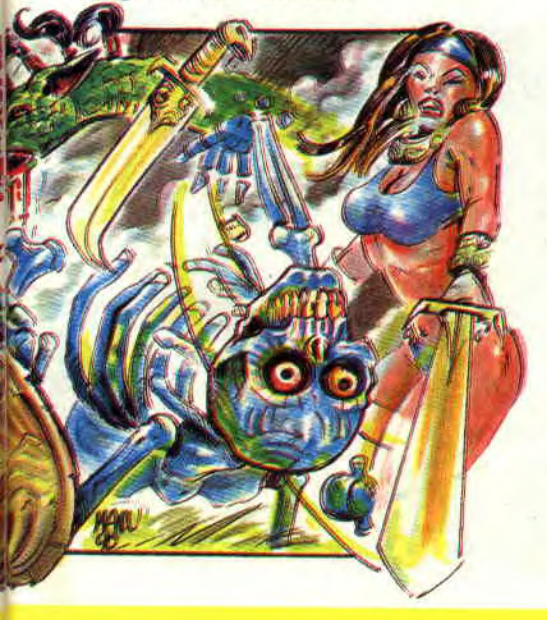

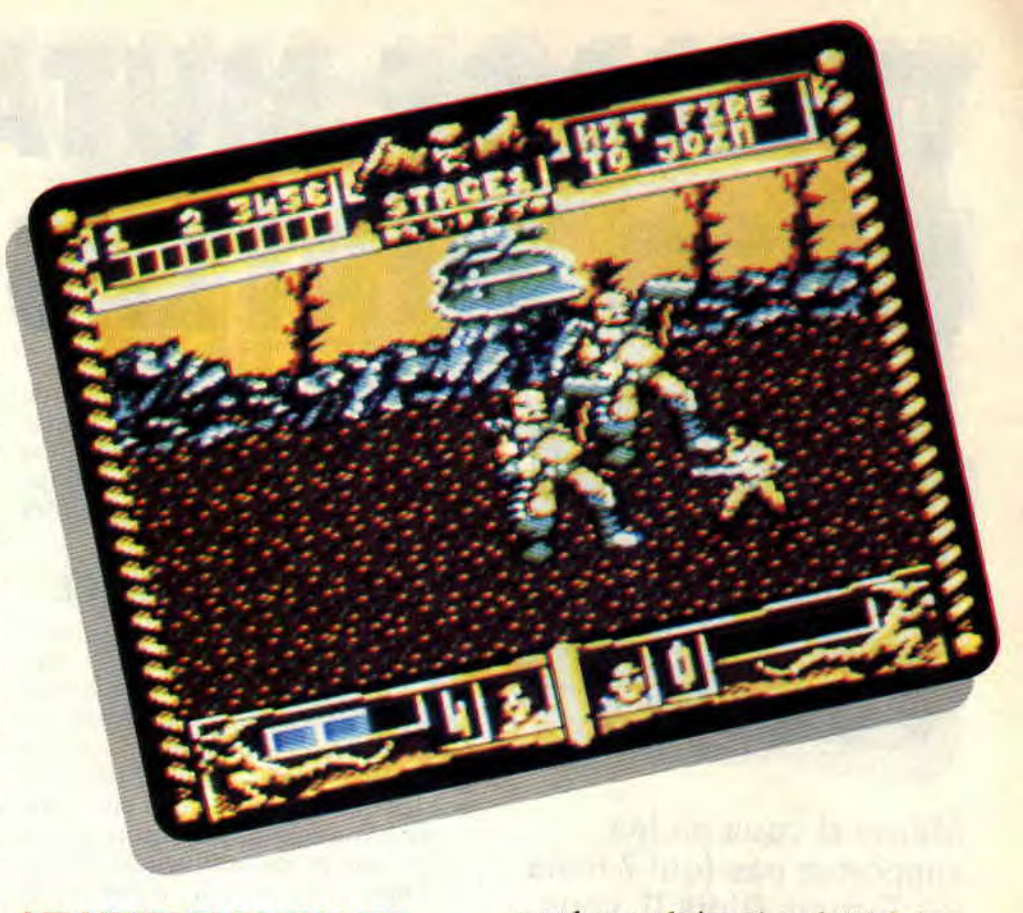

#### VRAIMENT PRENANT

La décomposition soignée des mouvements des sprites. ajoutée à la variété des coups, rend le jeu agréable et prenant. Cependant, la fausse perspective utilisée et certaines scènes quelques

gues heures de jeux (ou plutôt de baston) vous attendent. Une fois surmontées, les premières difficultés de jouabilité ne seront plus qu'un bon souvenir en comparaison de ce qui vous attend.

*Wolfen* 

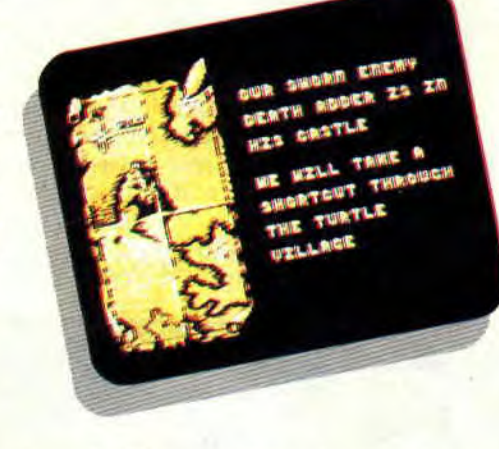

peu fouillies rendent les combats hasardeux. Dans le feu de l'action, il est parfois peu aisé de distinguer un déplacement vers le fond de l'écran d'un saut sur place.

Malgré ces quelques défauts, cette adaptation du hit de Séga est très prenante et l'on entre vite dans le jeu. Seules les brèves coupures dues au chargement des différentes parties de l'aventure laissent à peine le temps de souffler. Ce grand classique de l'arcade devient vite un challenge pour tout amateur d'arcade-aventure, et de ion*GOLDEN AXE de VIRGIN GAMES Distribué par SFAH* 

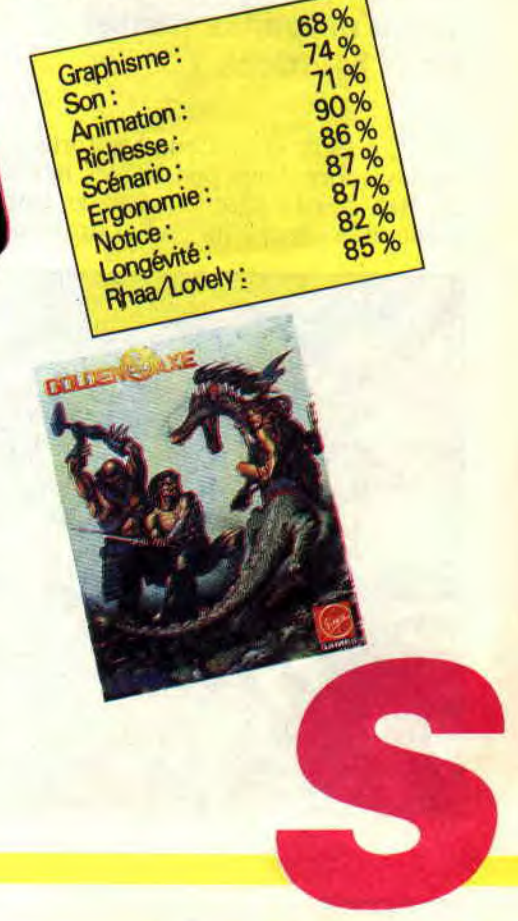

### **TEENAGE MUTANT HERO TURTLES**

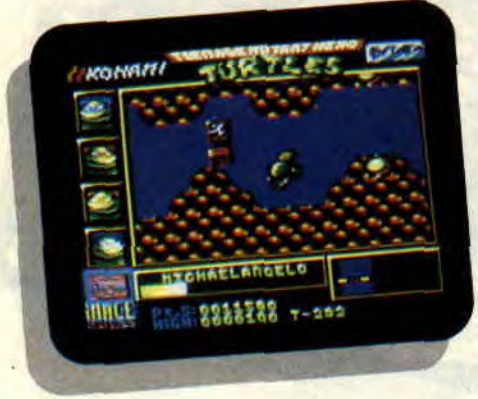

**Même si vous ne les supportez pas (qui ? mais les Tortues Ninja !), vous aurez toutes les chances de succomber au charme du soft. C'est mignon tout plein, bien réalisé (donc bien adapté), et surtout assez varié pour éviter l'ennui. C'est du moins ce qu'en pense mister Matt Murdock!** 

Nous, à *Cent Pour Cent,* les Tortues, on les adore. Vous pensez, ces héros de BD, dès le premier jour de leur création, avaient déjà tout pour deve-

nir de parfaits petits personnages de jeux vidéo. Et leur parfaite maîtrise des arts martiaux les rapprochaient déjà de la famille des Dragon Ninja, Double Dragon, et des autres sprites basfonneurs...

#### **L'UNION FAIT LA FORCE**

Les Tortues sont quatre. Je sais, je sais, vous étiez au courant, mais je le rappelle car il vous faudra en profiter tout au long de cette méga stonba sur CPC. Attention, n'allez pas vous imaginer des choses : vous ne déplacez pas les quatre personnages en même temps... Vous n'avez pas encore quatre mains que je sache (quoique Robby envisage sérieusement d'essayer la chose en ayant recours à la chirurgie esthétique, et ce pour pouvoir jouer à plusieurs jeux en même temps !).

Non, vous déplacez un seul personnage, mais en ayant la possibilité de le remplacer par un de ses camarades à n'importe quel moment de la partie. Le mieux est donc d'avancer en faisant des ravages dans les rangs ennemis, tout en gardant un œil sur les points de vie de votre tortue. Dès que ceux-ci commencent à flirter méchamment avec le zéro (ce qui signifie la mort de la tortue jouée), vous changez de tortue (un menu s'affiche en appuyant sur la touche Return du clavier de votre CPC).

C'est le meilleur moyen de ne pas perdre de personnages (si c'est le cas,

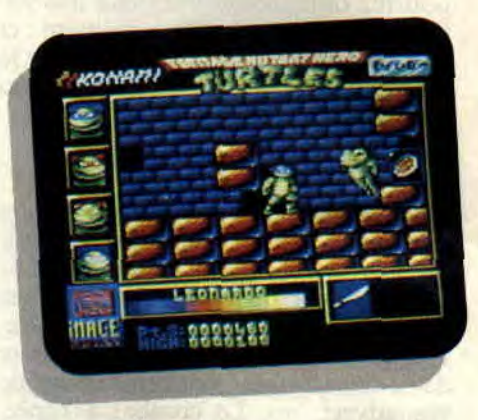

prenez votre mal en patience : vous pourrez les délivrer dans les niveaux suivants).

#### **OH ! LA BELLE BOUCHE D'EGOUT !**

Le soft est très varié, chaque partie caractéristique de New York devenant un nouveau type de terrain de combats entre les tortues mutantes et les mercenaires de Shredder. On commence d'ailleurs directement dans les rues de la ville, qui deviennent un véritable labyrinthe. Les chars et les fantassins vous coursent, le tout avec des sprites très réduits et des graphismes minimaux. Cette partie fait d'ailleurs penser au premier stage de Moonwalker (sur CPC).

Vos chances de survie étant limitées, le mieux est d'emprunter les bouches d'égout (des petites taches jaunes sur

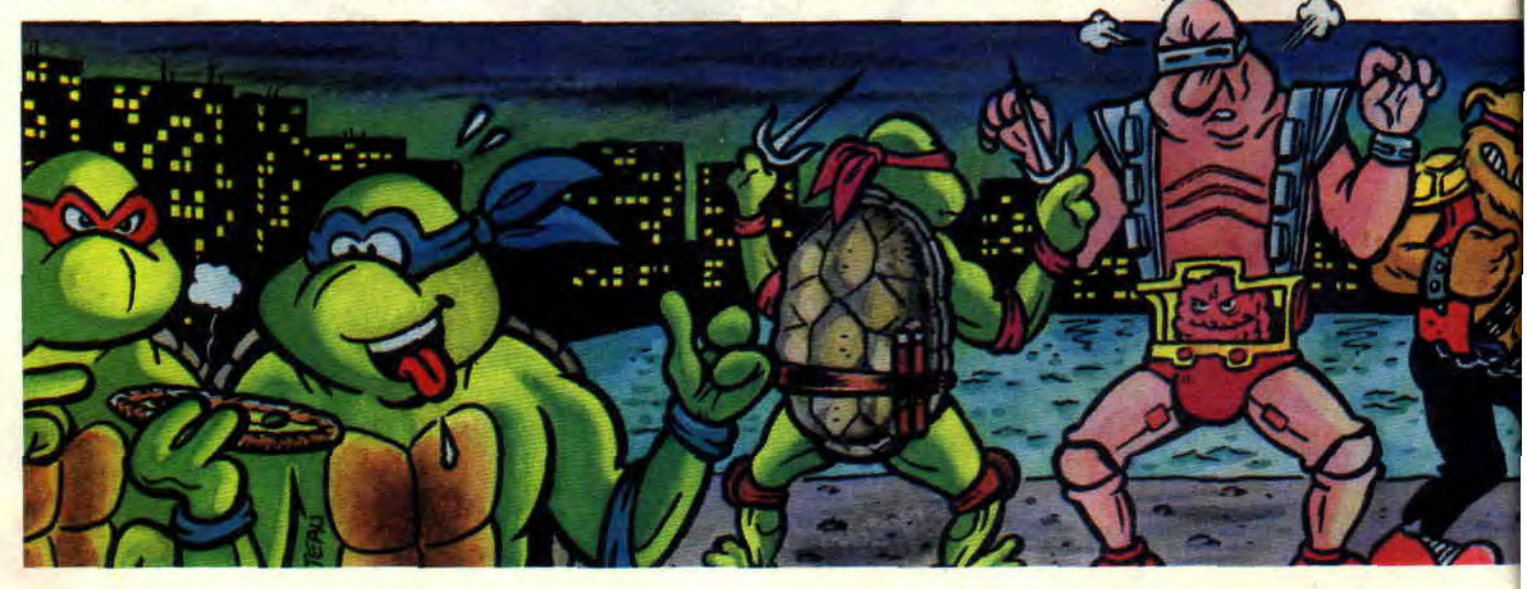

*SOFTS A LA UNE 18* 

les routes). C'est par ce biais que vous pourrez délivrer la belle journaliste April O'Neil des griffes du Foot Clan !

#### **DONATELLO, RAMASSE LES SHURIKEN**

Les égouts (tout comme les immeubles que vous devrez visiter) sont habités de toutes sortes de créatures dégénérées. Des horreurs que l'on se fait plaisir à dégommer. Chaque tortue manie une arme différente, bien qu'il soit dommage qu'elles aient toutes le même effet sur les adversaires. Par contre, les sprites se sont cette fois agrandis, et le jeu y gagne en jouabilité, les Tortues frappent, sautent (superbe saut Ninja avec le joystick vers le haut), et trouvent même des armes en chemin.

Des petites merveilles de grande utilité (tirs, invisibilité, missiles pour détruire les barrières, cordes pour passer d'un gratte-ciel à l'autre), mais malheureusement livrées en quantité limitée... Un petit détail quand même pour les utilisateurs de joystick : on change d'arme en appuyant sur la touche « S » du clavier.

#### **GLOIRE AUX PIZZAS!**

Que fait une Tortue Ninja quand elle est blessée et n'a vraiment plus le moral ? Dans le film ou la BD, elle appelle SOS Pizza. Eh bien, c'est la même chose dans le soft. Quand vos points de vie viennent flirter avec le zéro absolu, priez pour trouver une pizza sur votre route, car elle seule, pourra vous redonner une énergie suffisante pour exploser à coups de nunchaku (c'est l'arme de Michael-Angelo) les caïds de fin de niveau.

Tiens, en passant, pour les vilains qui encaissent éoup sur coup, utilisez plusieurs tortues. Vous porterez ainsi un

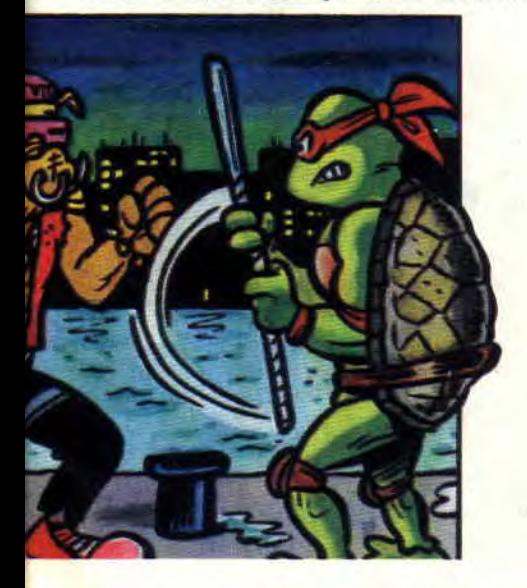

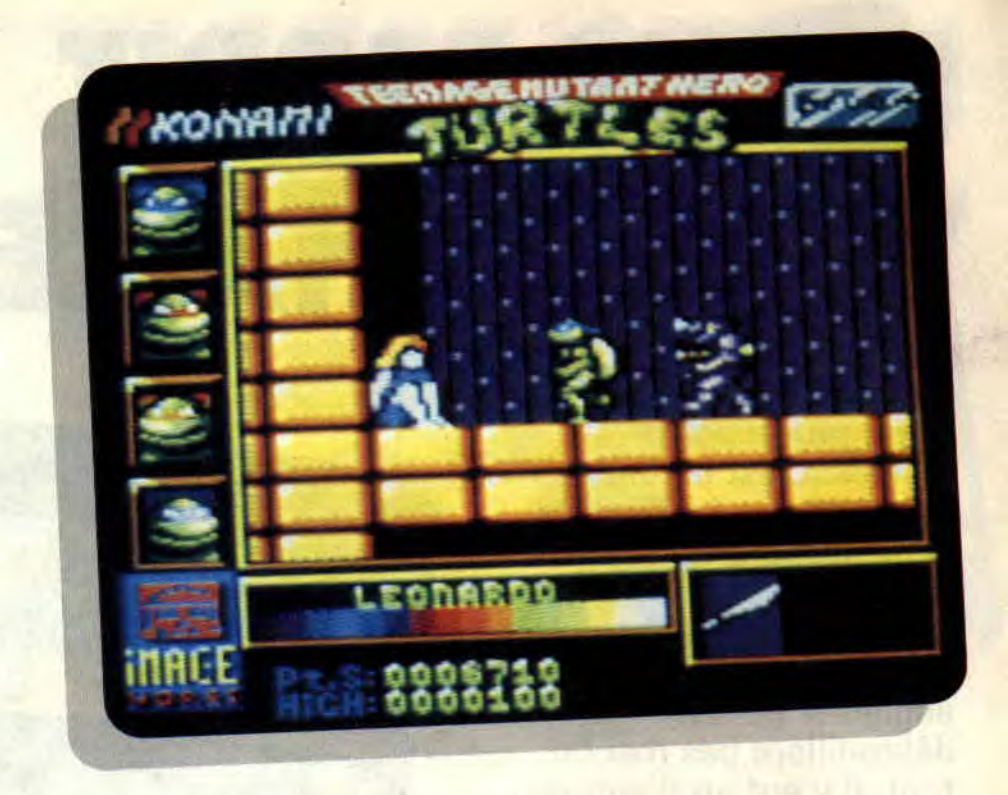

maximum de coups à l'adversaire, gardant vos quatre personnages en vie.

#### **AU SECOURS! JE SAIS PAS NAGER**

Après avoir délivré la jolie journaliste April O'Neil, les Tortues vont devoir désamorcer les bombes placées par Shredder dans les eaux polluées de l'Hudson. Cette fois, pas de baston, mais une épreuve de course contre la montre.

En nageant ! Gloup, gloup, c'est pas évident, mais vous serez obligés de réussir cette mission pour partir à la recherche de Shredder au volant du mythique bus des Tortues Ninja.

#### **UN BUS LANCE-MISSILES**

Conduire un bus en écrasant les piétons, ç'est rigolo. Mais le problème, c'est que ce petit malin de Shredder a mis plein de barrières partout, vous empêchant ainsi d'atteindre les buildings importants. Une seule solution : vous précipiter dans les immeubles rencontrés et y dénicher des missiles. Boum ! ah ! ha ! ah ! les missiles font de gros dégâts!

#### **GLOIRE AUX TORTUES**

Le soft est mignon, et possède surtout une grande jouabilité. On s'éclate, on découvre, et on se hat pour le finir. Il y a dans les Tortues Ninja une bonne dose d'arcade pure. mais aussi un petit côté aventure (où trouver les objets. à quel endroit servent-ils) et tactique bien sympathique. On attendait impatiemment leur arrivée sur CPC, et on n'a pas été déçu. Encore merci, les Tortues ! Et puis, n'hésitez pas aller voir le film. Ce n'est pas un chef-d'oeuvre du septième art, mais il est très très drôle. Un véritable jeu d'arcade aventure sur écran géant... *Matt Murdock* 

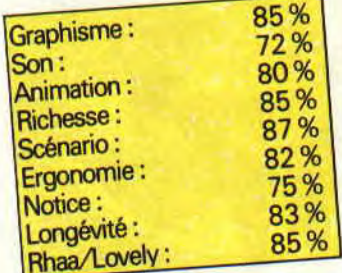

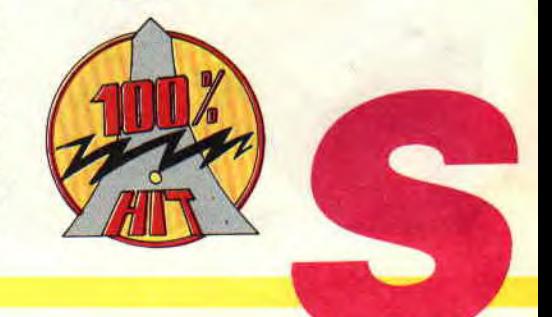

### LOTUS ESPRIT 82<sup>°</sup> **TURBO CHALLENGE**

**Allez, roulez petits bolides. C'est la ronde infernale des Lotus dans laquelle vous allez entrer. Ne pensez pas que seule la Ferrari est une voiture mythique. Certaines anglaises ne se débrouillent pas mal du tout. Il y eut en d'autres temps la Lotus Europa, il y a maintenant la Turbo Esprit.** 

Pour recevoir la coupe Lotus. vous allez devoir affronter sur des circuits spécialement sinueux une quinzaine d'autres voitures de la même marque. ainsi, pas de favoritisme, c'est votre maniement du volant qui décidera de la victoire.

#### **SEUL CONTRE QUINZE**

Que vous jouiez seul ou à deux, vous n'aurez pas d'ami. Pas de quartier, il faut absolument arriver dans les huits premiers, sinon c'est l'élimination dé-

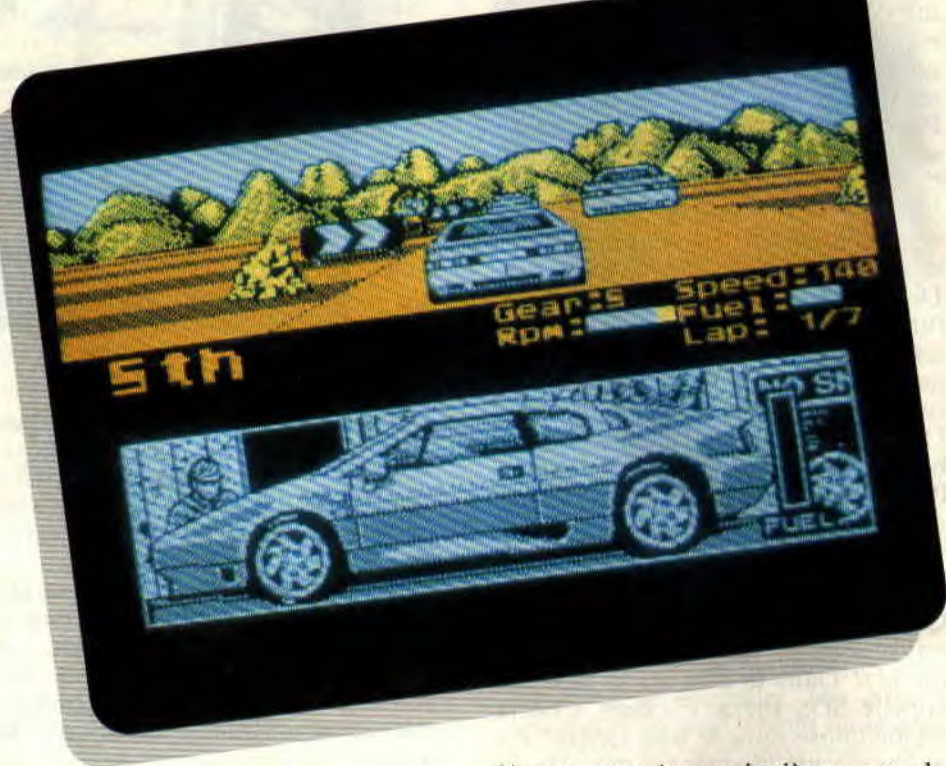

finitive . quelle que soit votre position au classement général. Chaque course est un recommencement perpétuel. La première course vous plonge brutalement dans le bain. Sur la grille de départ, vous êtes quinzième, pas de quoi pavoiser. Ajoutez à cela que c'est la première fois que vous prenez le volant de ce bolide.

C'est assez de risques pour un seul homme, alors ne soyez pas stupide : avant de vous lancer. choisissez les

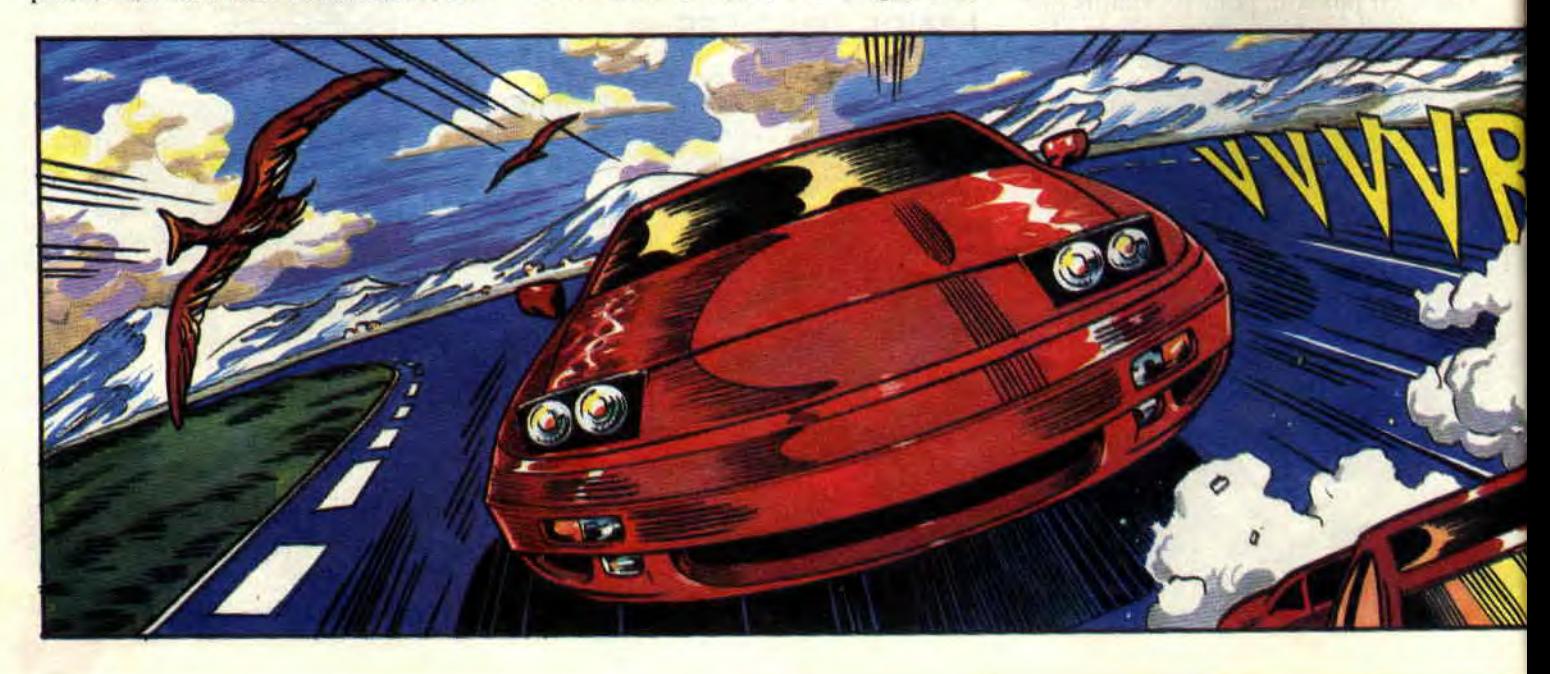

options les plus simples. Les auteurs ont prévu pour les débutants un accélérateur automatique et une boîte de vitesses automatique. Il ne vous reste plus qu'à vous occuper de la direction et du freinage. Ce n'est pas aussi simple que ça. Les autres ne vous feront pas de cadeau et ce n'est pas en prenant les bordures que vous réussirez à les dépasser. Celles-ci sont jonchées de panneaux et de rochers en tout genre, un vrai cauchemar, même pour un 4x4.

#### QUATRE TOURS ENDIABLES

Dès le départ, j'essaie de me faufiler entre les deux voitures qui me précèdent. En me collant derrière la plus lointaine, je parviens à déboiter suflisamment tard pour écarter celle que je suivais. Et d'une ! Dans la foulée, je passe la seconde (pas la vitesse, je vous ai déjà dit que j'étais en automatique). Pas de temps à perdre si je veux atteindre les premières places avant la fin de la course ! Le premier tour est toujours le plus dur car on ne connaît pas le circuit. En regardant les tracés

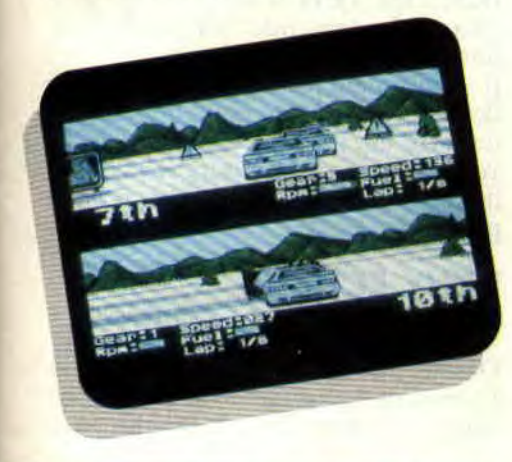

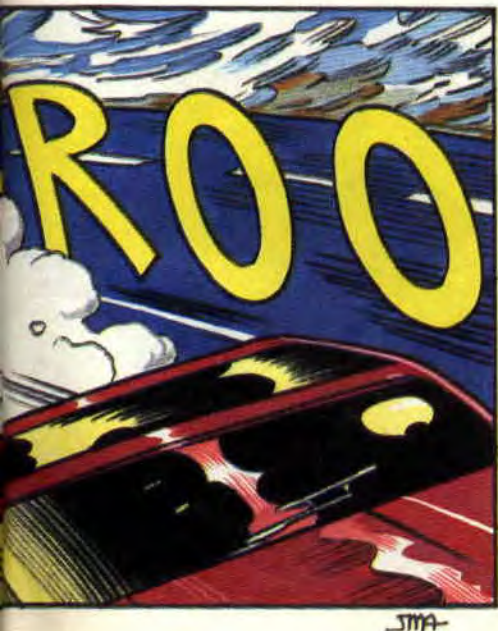

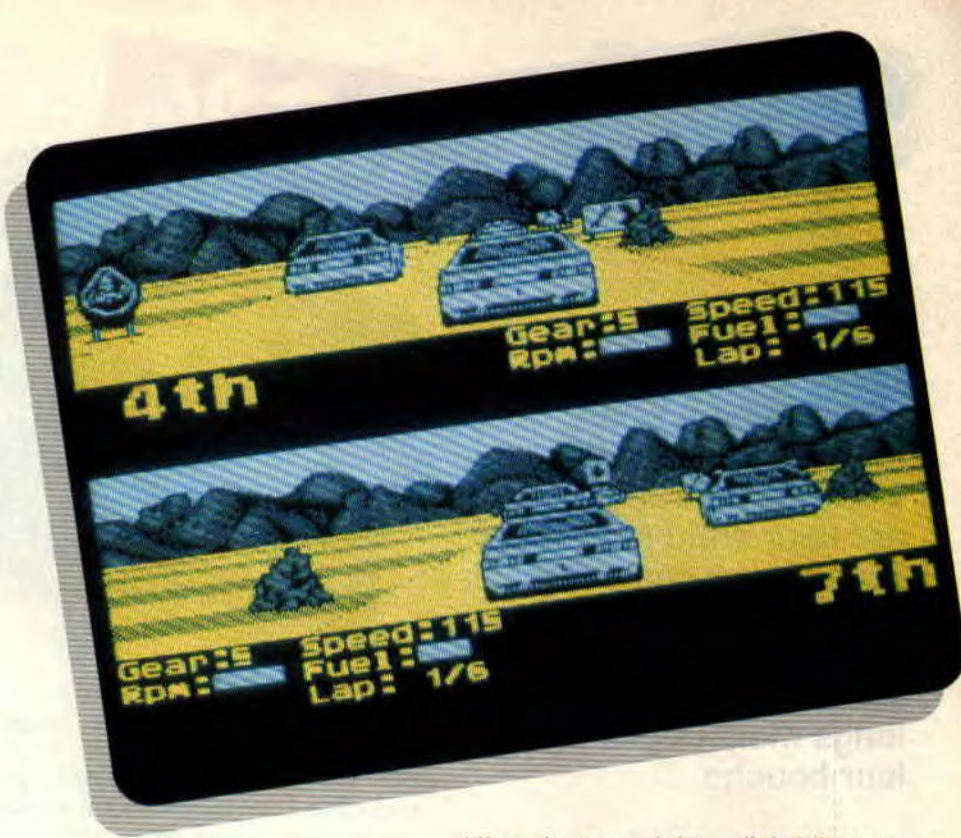

des circuits dans le manuel, vous pouvez vous en taire une vague idée, mais pas de quoi piloter en aveugle.

Heureusement, sur le bord de la piste, des panneaux indiquent le sens du prochain virage. Attention, si vous anticipez trop, vous risquez de mordre la corde et de vous encadrer un panneau ou un rocher. Dans le cas contraire, si vous attendez trop, vous sortirez également de la piste. Apprenez à bien doser vos virages de toute façon, et même si cela manque un peu dc réalisme, vous pouvez toujours freiner en plein milieu du virage pour éviter la sortie. L'autre type de danger est celui lié aux autres voitures. Si certains chocs ne font que vous ralentir. arriver trop vite dans une voiture vous enverra invariablement dans les décors, même si vous vous trouviez en plein milieu de la route.

Mais je ne vais tout de même pas vous raconter toute ma course, il en reste sept au niveau le plus simple pour finir le championnat.

Si le jeu n'est qu'en quatre couleurs, vous oublierez bien vite ce petit inconvénient, les graphismes étant bien réalisés. Bientôt, seuls la course et le classement compteront pour vous. L'animation, par contre, est parfois un peu saccadée, surtout lors du passage des bosses. D'ailleurs, reconnaître un joueur habituel de Lotus Esprit Turbo Challenge est simple : il cherche toujours à voir plus loin que l'écran pour savoir ce qui va lui tomber dessus ou si sa voiture ne lui cache pas un autre concurrent.

Allez, je vous laisse, j'ai laissé un championnat sur le feu ! Lipfy

#### *LOTUS ESPRIT TURBO CHALLENGE de GREMLIN Distribué par SEMI*

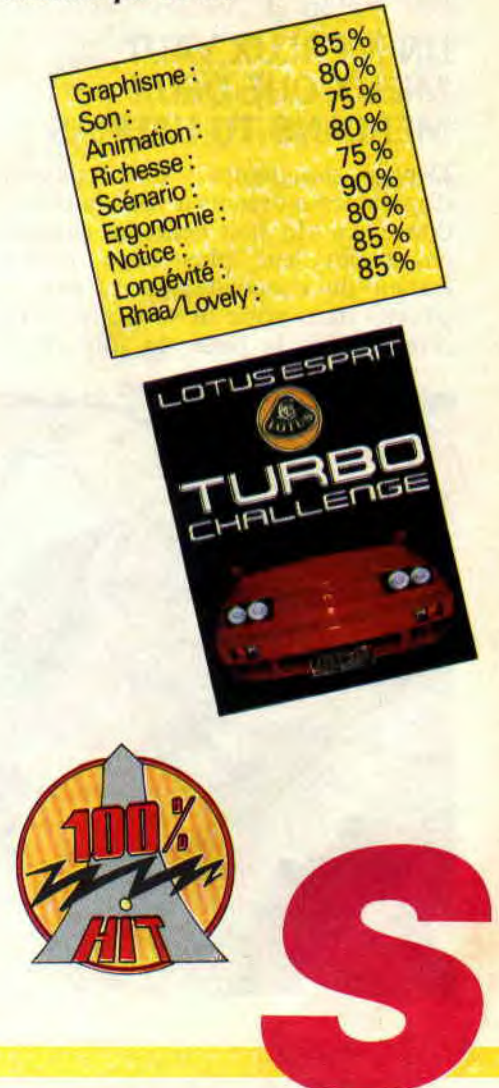

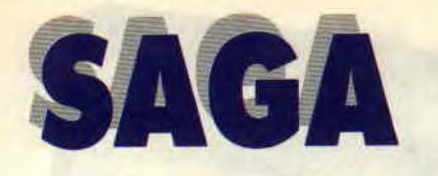

**Eh ben c'est pas trop tôt. Cela commençait à sérieusement nous manquer. Faut croire que le creux de la vague est passé et enfin messieurs les éditeurs comprennent que les aventuriers boulimiques que nous sommes, n'ont depuis de longs mois trouvé pain à leur bouche.** 

Il parait que je dois vous parler d'un jeu d'aventure nommé Saga. Première réflexion. Il ne s'agit pas d'une aventure comme nous avons l'habitude d'en pratiquer dans l'obscurité de la nuit mais d'un jeu fortement inspiré des jeux de rôle.

#### **UN MERLUX VAUT MIEUX QUE DEUX MERLANS TU L'AURAS**

Depuis longtemps vous passiez d'agréables moments à vous la couler douce. La vie était belle, les oiseaux chantaient leur plus beau récital, l'odeur du chocolat arrivant sur un plateau dans votre lit vous servait de réveille-midi, la brise du soir... Bref,

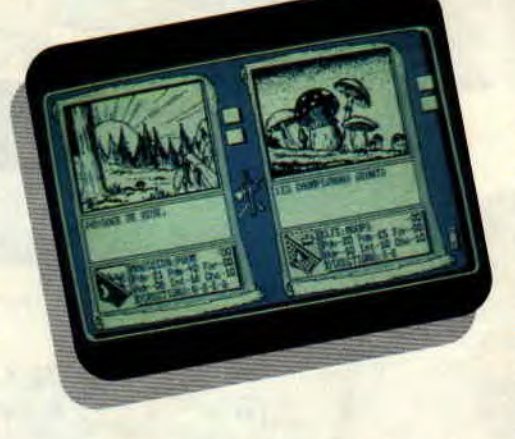

vous n'en foutiez pas une, jusqu'au jour où votre tuteur Merlux vous fit parvenir un petit mot par la poste régionale. Il vous demandait un sacrifice énorme, celui de laisser tomber votre vie de tout repos et d'accourir pour lui venir en aide.

Voilà, le décor est posé. Il ne reste plus qu'à lancer l'aventure pour affronter les différents pièges et autres difficultés prévues par l'esprit sadique des programmeurs.

Ne m'en voulez pas trop, mais je ne vous dirai plus un mot sur cette aventure (du moins sur son déroulement). Pourquoi ? Tai passé deux nuits blanches pour jouer à Saga avant de vous présenter le test que voici. Sachez que durant ce rude travail, je me suis fait balader de surprise en surprise, de découverte en découverte. Alors je trouverais cela vraiment trop injuste de vous enlever ce plaisir en vous dévoilant les différentes étapes du jeu.

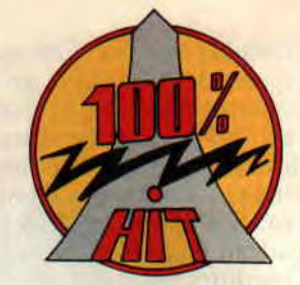

#### **T'ES QUI TOI?**

Vous avez la possibilité d'incarner un ou deux personnages choisis entre le magicien, l'elfe, le prêtre. l'assassin, le guerrier et le paladin.

Tous ces personnages sont caractérisés par des points de vie (leur résistance aux difficultés), des points de magie (leur capacité à lancer des sorts), la force (la périphérie de leurs biceps), l'adresse (précision lors des combats ou l'utilisation des pouvoirs magiques), l'intelligence (le niveau de leurs études) et enfin, la chance (leur potentialité à gagner au loto).

Il va de soi que chacun trouvera son bonheur parmi le choix proposé, tout en sachant qu'il est difficile de demander à monsieur le curé d'affronter les... (je ne vous le dirai pas) ou encore de demander au guerrier de faire des miracles.

Il est vivement recommandé de diriger deux joueurs. Mais pour des raisons de paix au sein de votre famille, je vous conseille de prendre le contrôle des deux aventuriers : tant pis pour le petit frère.

#### **DEUX ECRANS VALENT MIEUX QUE...**

Désolé, je ne m'en lasserai pas. L'écran de votre CPC est partagé en deux. Dans la fenêtre de gauche, vous

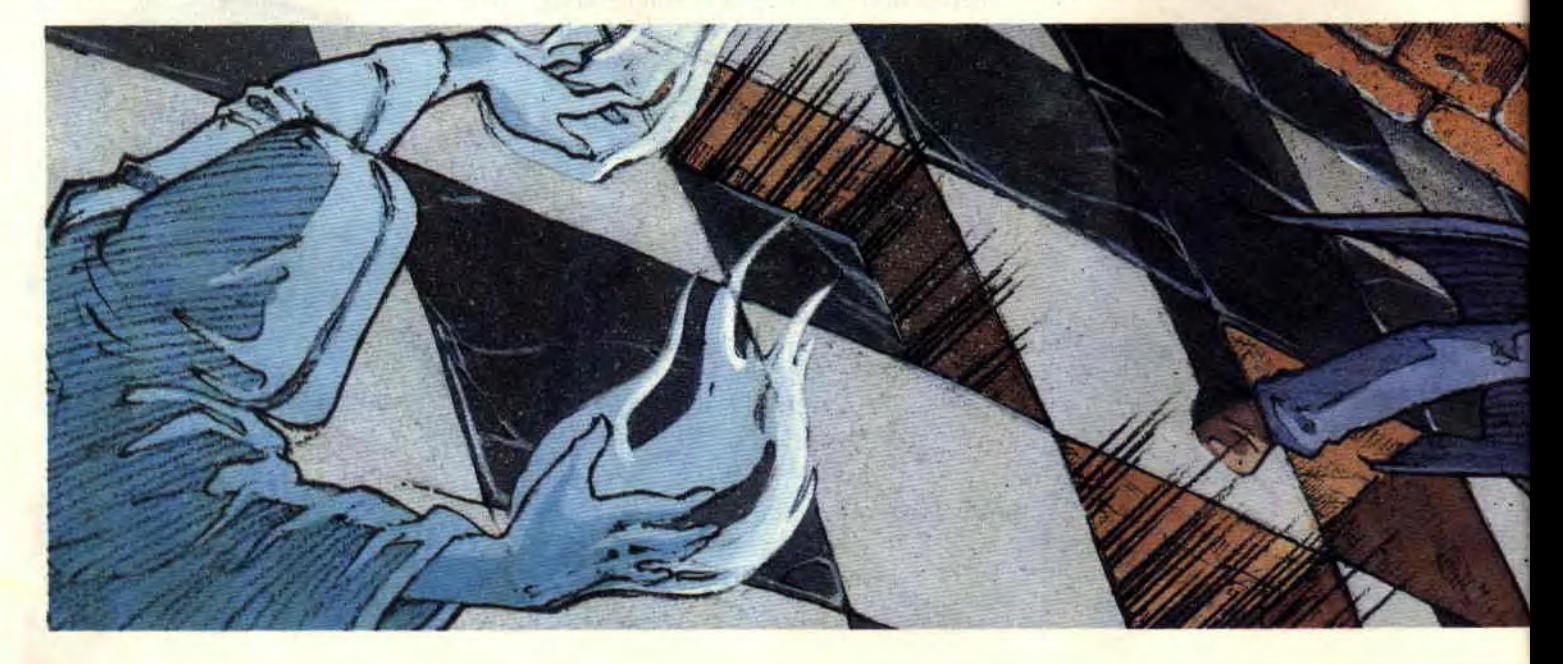

aurez la vue du lieu de vos galères, avec une liste détaillée de tous les points caractérisant votre personnage. Cette liste cède sa place pour faire apparaître le menu des diverses actions réalisables par le joueur. Vous pourrez ainsi effectuer les déplacements (quatre directions cardinales). Prendre, poser, utiliser, donner ou lister les objets en votre possession. Engager une conversation ou, plus énergiquement, attaquer votre interlocuteur: vous aurez ainsi le choix des armes (à main nue, à l'aide de votre arme ou par la magie). Ouvrir portes, boîtes, cercueils et... (non, non, je ne le dirai pas).

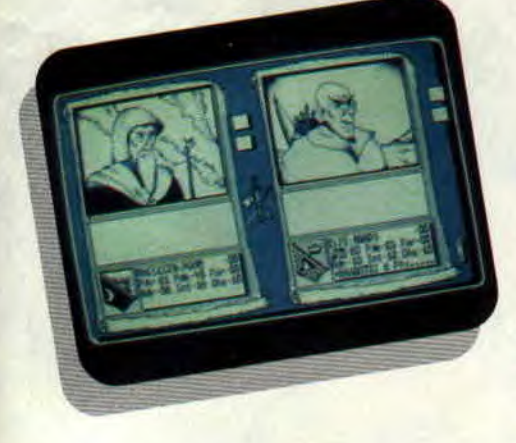

Tout cela n'était qu'une description non exhaustive pour la fenêtre de gauche. Passons maintenant de l'autre côté de la barrière, à savoir à la droite de l'écran. Eh bien à droite, c'est comme à gauche, mais pour le deuxième joueur. Alors, déçus ?

#### LA MODE EST AU NOIR ET BLANC

Avec Saga, ne vous attendez pas à en prendre plein la vue grâce à une palet-

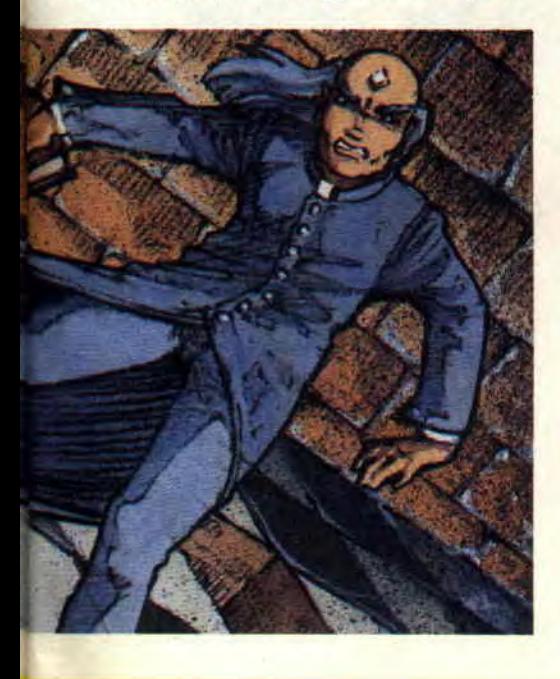

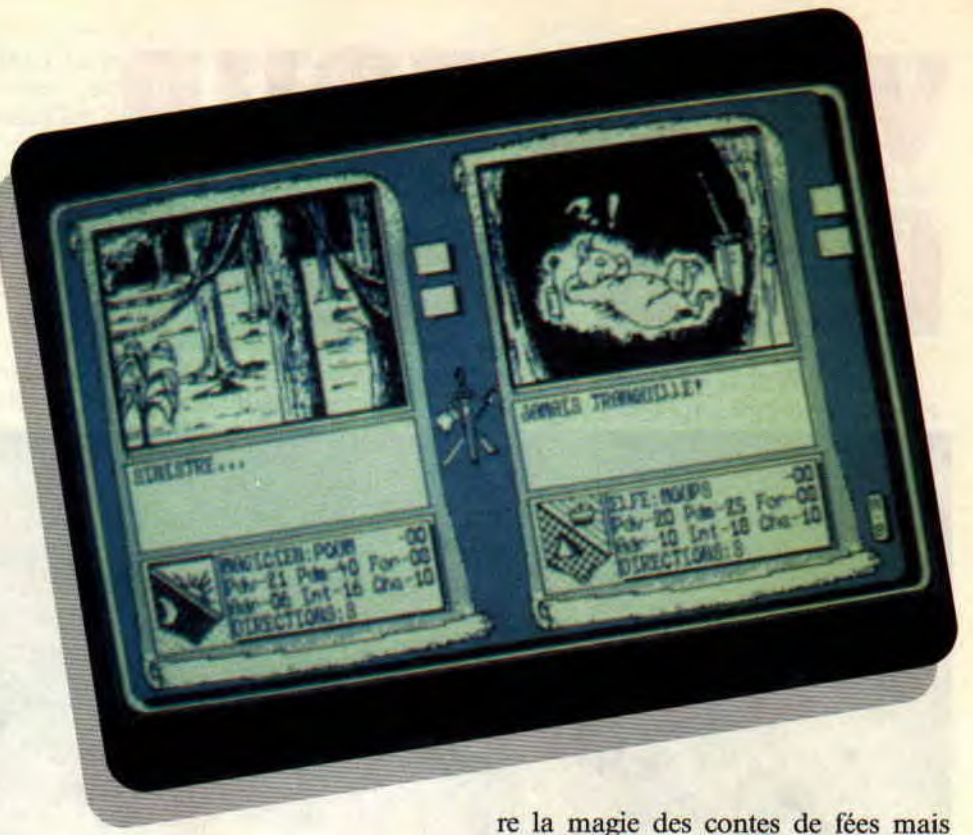

te choisie parmi les trois millions neuf cent quarante-sept mille deux cent trente-deux couleurs offertes par nos machines. Les auteurs ont tout simplement choisi la haute résolution des CPC (mode 2, 640x200 en deux couleurs). Le résultat : une finesse dans les graphismes rarement atteinte dans les jeux d'aventure.

Vous pouvez également sauvegarder vos personnages et encore mieux. enregistrer l'aventure sur votre disquette pour la reprendre après le coucher de la maisonnée. La gestion se fait au clavier ou au joystick, c'est à vous de choisir l'ustensile de communication avec le CPC en début de partie. Pour la petite anecdote, sachez que ce jeu est full compatible sur toutes les machines Amstrad, avec un petit plus sur les versions 6128 (possédant 64 kilo-octets de Ram supplémentaires), les images du jeu étant chargées en quatre fois (d'où un gain de temps considérable).

#### QUATRE MONDES EN UN

Sachez que le monde de Saga est partagé en quatre : votre village, qui respi-

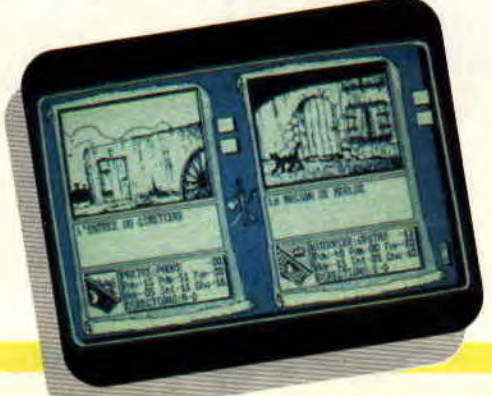

qu'il faudra néanmoins quitter. Plus loin, un monde qui fera rougir les pyramides d'Egypte. Vous visiterez ensuite un autre village, digne des grands noms de la littérature fantastico-macabre (non, ce n'est pas un indice). Pour terminer.., là où les héros doivent finir un jour ou l'autre (vous le saurez peut-être un jour). Je sais, cela reste très vague mais croyez-moi, vous me remercierez plus tard de mon silence.

#### *Poum le magicien*

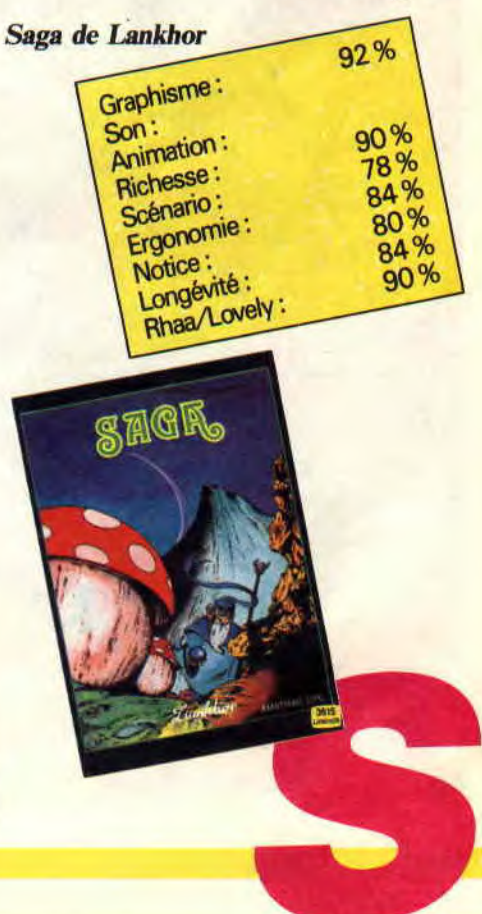

### **LES PLUS BELLES LETTRES DE MISS X**

**Ça cogne au carreau, comme le gel du petit matin. Cent Pour Cent attaque vaillamment sa troisième année d'existence. Dans un mois, un petit mois, trente et un jours, Cent Pour Cent aura trois ans. 1095 jours au service de tous les fans du CPC. A votre service. Joyeuse année à tous : qu'elle vous soit aussi bénéfique que les deux précédentes.** 

#### *Salut Miss X,*

*Votre magazine est super, mais on n'arrive pas très bien à savoir si les nouveautés présentées sont seulement sur cartouche ou sur disk. Par exemple : Robocop II, on n'a pas su sur quel format il était, de même pour Prince of Persia. Dites-nous si les graphismes sont aussi bien sur cartouche que sur disk...* 

*Fabrice* 

**MISSX** 

#### Salut Fabrice,

Bon, OK. On s'est planté le mois dernier pour Robocop 2 et Prince of Persia. Robocop 2 est seulement disponible en cartouche pour le CPC +, et il n'est pas prévu qu'il sorte sur D7. C'est tout le contraire pour Prince of Persia qui, lui, n'est disponible que sur D7 ou K7. Voilà, j'espère que maintenant tu pourras t'y retrouver.

#### *Salut Miss X,*

*Après lecture de ton courrier, j'ai quelques suggestions à te faire, en particulier sur l'éventuel édition d'un numéro hors série... Je suis d'accord pour un hors série, mais pas pour des jeux déjà testés. Si Lionel veut se procurer la liste de tous les « A D'OR », il peut commander les numéros 10 et 22 de* **Cent Pour Cent** *(21 F + 7 F de frais deport, soit 28 F par numéro), à votre service « anciens numéros » dont je suis, d'ailleurs,* très *content.* 

*Je préfèrerais voir un numéro testant les utilitaires disponibles sur CPC, car je suis persuadé que le CPC est capable de faire autre chose que jouer. De plus, vous pourriez parler des différentes interfaces, le problème serait ainsi réglé. Pour les tests des compil, c'était formidable, dommage que vous cessiez la rubrique. Mais au moins, donnez votre avis quand il y en a de nouvelles qui sortent... Salut et à bientôt.* 

**33** 

**Amsali** 

Hye Amsali,

Je ne suis pas sûre que tous les lecteurs soient d'accord avec ton idée d'un numéro hors série sur les utilitaires et les interfaces. J'attends de voir si d'autres CPCistes sont du même avis que toi pour retenir ta proposition. Pour les compil, nous arrêtons la rubrique, mais nous vous tiendrons, bien évidemment, au courant des nouveautés dans les pages d'Actu. Ciao Mec.

#### *O belle Miss X,*

*Je t'écris car j'ai un gros problème : j'habite à la Réunion, l'île de la Réunion, où tous les jours le soleil éclate. Ah ! Ah ! Et chez vous, il pleut et il neige. Enfin, arrêtons. Voilà mon problème : je n'arrive pas à trouver OCP. Je me demandais, je sais que ça va être difficile, je me demandais si vous pourriez m'aider ? Je ne trouve aucune société de vente par correspondance qui fasse les DOM-TOM. Bon, je t'envoie un coup de soleil et si tu viens à la Réunion, passe me rendre visite.* 

#### *Le Surfeur*

#### Salut Surfeur,

Il faut que tu sois-sacrément gonflé pour emprunter le pseudo de mon héros de BD préféré (Surfeur d'argent). Mais je ne t'en veux pas. Pour ton problème, la meilleure solution serait de te trouver un correspondant en France (passe une petite annonce dans Cent Pour Cent) qui pourrait acheter les D7 que tu cherches et qui te les enverrait. En contrepartie, tu pourrais l'accueillir chez toi s'il va à la Réunion. Et puis tiens, puisque toi tu nous envoies un coup de soleil de ton île, moi je t'adresse une bise glacée depuis les pentes enneigées de Vars où je vais bientôt aller skier. Chacun son truc. Ciao bronzé.

**Miss X** 

### UN FRANCK EINSTEIN VAUT MIEUX QUE DEUX POUM TU L'AURAS

Vous connaissez la différence entre un éléphant et un vélo belge ? Non ? Ouah l'aut', hé... Ben c'est pourtant simple : un éléphant vaut mieux que deux vélos belges tu l'auras.

Bon, ça va, je sais : personne n'a rien compris, ni au titre, ni au chapeau, mais je m'en fous, je ne vais même pas prendre la peine de les expliquer ; si vous voulez vraiment en savoir plus, téléphonez à Edika et demandez-lui

ce qu'il avait bu lorsqu'il a trouvé cette blague.

#### *Cher* Monsieur

Sined, Je viends faire appel à vous pour vous demander où je peu trouver le livre de Dams car je ne l'ai pas on m'a *vendu la disquette sans la notis a moins* que si vous pouvez m'envoyer les lettres pour assembler, pour sauver l'assemblage et après pour faire tourner le programme S.V.P. Je vous remerci d'avance monsieur je vous envois une enveloppe timbrer pour que vous me réponder le plus vite possible si vous avez la notis ptohocopier les feuilles principale vous me dire combien je vous devrez sincere salutation distinque

Bernard Venacter, Gagny

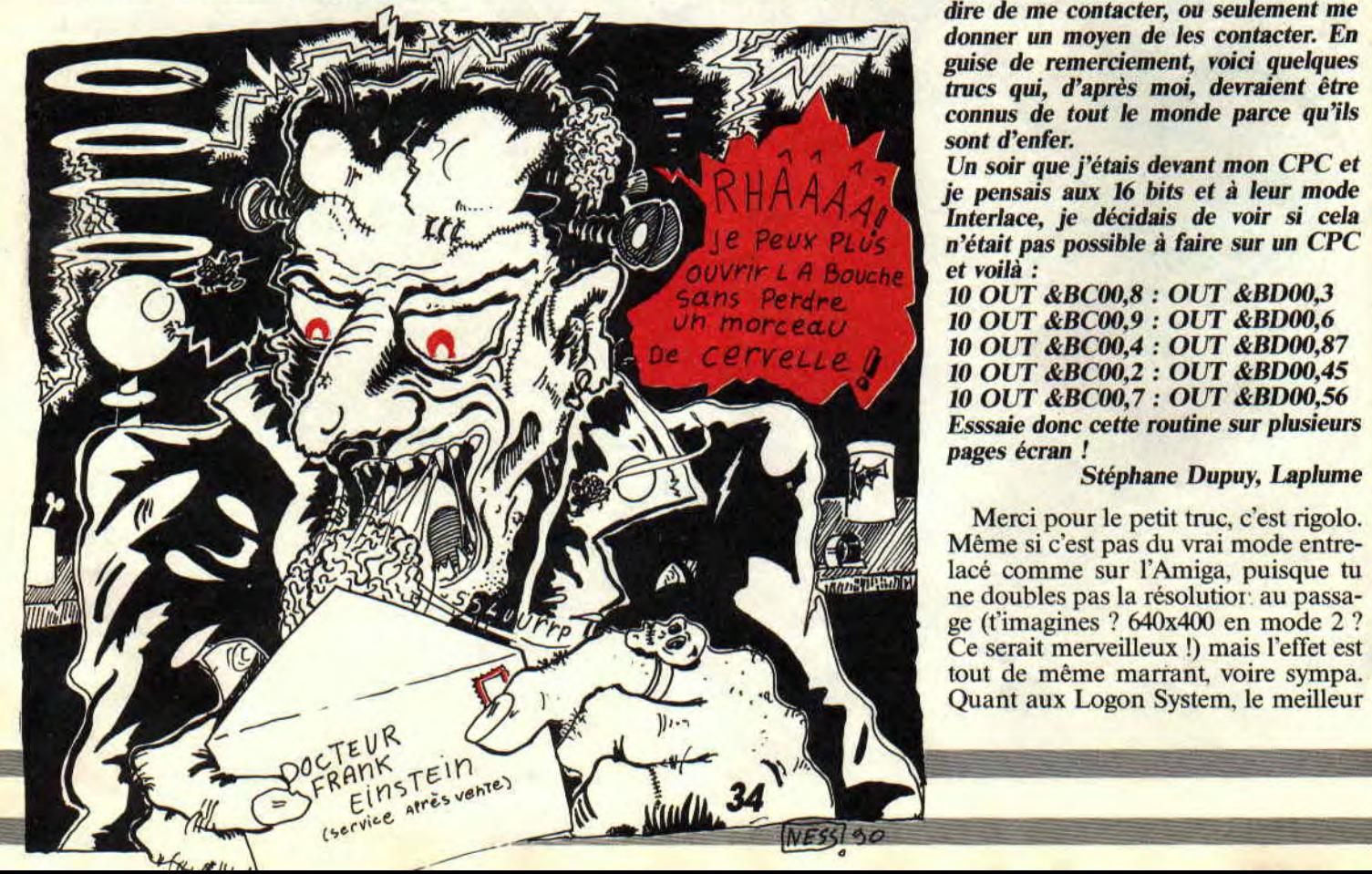

Cher Monsieur Bernard, je suie desoler de vous à prendre que ce né pas Sined mai Franck qui répond à ce genre de lettres d'habitue le livre de Dams é toujours vandue avaique le logiquiel a moin que vous aillez pas acheter l'eau riz git nale alors je peu rien fer. Bise au si (ou ailleurs, je ne suis pas raciste).

#### Cher Franck,

Je t'écris parce que je suis totalement effondré. Ca fait des mois que j'essaie de me procurer les démos de Logon, mais ça vient pas, alors je craque. Et puis j'ai lu dans votre merveilleux magazine que vous alliez faire une rubrique avec les mecs de Logon, alors je te serais reconnaissant si tu pouvais leur dire de me contacter, ou seulement me donner un moyen de les contacter. En guise de remerciement, voici quelques trucs qui, d'après moi, devraient être connus de tout le monde parce qu'ils *sont d'enfer.* 

Un soir que j'étais devant mon CPC et je pensais aux 16 bits et à leur mode Interlace, je décidais de voir si cela n'était pas possible à faire sur un CPC et voilà :

10 OUT &BC00,8 : OUT &BD00,3 10 OUT &BC00,9 : OUT &BD00,6 10 OUT &BC00,4 : OUT &BDOO,87 *10 OUT &BC00,2 : OUT &BD00,45*  10 OUT &BC00,7 : OUT &BDOO,56 Esssaie donc cette routine sur plusieurs pages écran!

#### *Stéphane Dupuy, Laplume*

Merci pour le petit truc, c'est rigolo. Même si c'est pas du vrai mode entrelacé comme sur l'Amiga, puisque tu ne doubles pas la résolution au passage (t'imagines ? 640x400 en mode 2 ? Ce serait merveilleux !) mais l'effet est moyen de les contacter maintenant qu'ils bossent avec nous, c'est encore de leur écrire au journal, qui, selon la formule consacrée, transmettra.

#### Salut les gars.

Je lis votre revue passionnément depuis le début et je suis un fana d'assembleur. Voici mon problème : la semaine dernière, je me suis bidouillé un cordon reliant mon radio-cassette par la prise casque à mon CPC 6128, par la prise stéréo. Calme et serein, j'allume mon CPC puis, les mains moites, je mets en marche la radio. C'est alors que se produit une explosion... de joie !

Le son de la radio sort par le haut-parleur du CPC. J'ai constaté deux choses : 1) le son passe même lorsqu'un programme marche et 2) il passe en même temps que le son programmé (Sound, etc.). Bref, j'aimerais savoir s'il est possible d'enregistrer le son de la radio, ce qui donnerait des digitalisadons d'une qualité nettement supérieure à EchoSoft.

#### F.B. Cracker

Glurp ! Bon, procédons par ordre et méthodiquement. Avant tout, je dois préciser que je suis loin d'être un crac en électronique. et que moi, tout ce qui est branchements, connexions, courts-circuits et tout le tralalala, hein... Mais là franchement, ça me semble bizarre.

Que le son passe, d'après Sined, c'est parfaitement possible, ÿ a pas de raison. Mais quant à le digitaliser, c'est un « Niet ! » catégorique et définitif; puisqu'il ne passe pas du tout par le PSG, mais directement depuis la sortie stéréo (ici utilisée comme entrée) vers le haut-parleur. Donc aucune chance. CQFD et MCP en même temps.

#### Salut Franck.

Avant de te demander quoi que ce soit, je t'implore de ne pas divulguer ma lettre auprès des autres rédacteurs (deux en particulier). Je voudrais avoir, en exclusivité, des renseignements sur un logiciel qui m'a l'air très alléchant. Mon problème est simple, il semble qu'un silence de mort pèse sur le logiciel de musique développé par Poum et Sined. Or donc, cela m'intéresse grandement, car un soft comme ça, je l'attendais depuis belle lurette. Alors par pitié, même si tu ne me réponds pas dans ton courrier (je comprends que tu tiennes à ta peau...) donne-moi un peu plus de renseignements, histoire que je sache à quoi m'en tenir. Grosses bises à Miss X et aux autres belles m'selles de la rédac.

Tony, dit Ledoux

OK, prenez tous bien note, car Equinoxe (c'est son nom) ne devrait plus trop tarder à sortir. Quand exactement ? Ben, quand Poum l'aura terminé et que Sined aura débuggué ses routines. Déjà. il ne se plante plus qu'une fois sur deux, au lieu d'une fois sur trois la semaine dernière... Non, je rigole : il est VRAIMENT presque terminé. Le principe est légèrement inspiré de SoundTracker sur Amiga. pour les ceusses qui connaissent. Tout est pensé pour que même celui qui n'y connaît rien en musique puisse quand même se prendre pour Jean-Michel Jarre.

Quant au pro. il est censé les connaître. Quinze sons dont on peut modifier l'enveloppe de fréquence, de volume et de bruit (exclusif : les enveloppes sont jouées au 300e de seconde, au 50e ou au 25c !) sont disponibles, et une boîte à rythme est incorporée. Le clavier du CPC est évidemment transformé en clavier de piano (2 octaves). Et puis bon. je vais arrêter là, sinon on va croire que je fais de la pub gratuite. Alors que pas du tout. Poum m'a payé un restau chinois l'autre soir et m'a bourré - la gueule, bien sûr, qu'allaistu encore imaginer, Filou ? - pour que je dise du bien d'Equinoxe. Le vache.

#### Mon cher Franck...

Vieux bonze de 75 berges, mais féru de programmation et lecteur assidu de tes articles, je me permets de t'écrire pour savoir s'il te serait possible de lever un coin du voile sur un mystérieux incident de programmation, dont j'ai pu corriger les effets, sans en comprendre la cause.

J'avais établi il y a deux ans sur mon CPC 464 équipé d'un lecteur de disquettes et de Ram supplémentaire, deux logiciels distincts, adaptés à mes problèmes personnels de gestion. A noter que dans l'un comme dans l'autre, les instructions et résultats s'affichent dans plusieurs fenêtres, variables en taille. Puis j'ai eu l'idée de les regrouper en un seul programme, pour pouvoir immédiatement utiliser dans l'un les résultats de l'autre.

Après avoir vérifié la concordance des variables dans les deux listings, RENU-Mé les parties en Basic et rectifié les routines annexes en assembleur pour éviter tout chevauchement intempestif, j'ai rechargé par LOAD et MERGE. Il ne me restait plus qu'à effectuer l'interconnexion, en ajoutant dans le menu de chacun une commande renvoyant dans celui de l'autre. Tout marche bien, à cela près que tous les affichages prévus en WINDOW #2 brillent par leur **absence ! PRINT, PRINT #1, PRINT**  #3 marchent parfaitement, mais

PRINT #2, nenni (alors que CLS #2 efface bel et bien la fenêtre que j'ai définie). Histoire de voir, j'effectue en mode direct WINDOW SWAP 2,3 et hop : les textes en #2 réapparaissent et tous ceux en #3 ont disparu ! Nouvel essai : WINDOW SWAP 3,7 envoie le « nonaffichage » sur un canal inutilisé, et tout réapparaît. Quelle instruction invisible aurais-je involontairement déclenchée ? Père Plexe

Cher Père Plexe, ta lettre me fait bien plaisir. D'abord parce que tu es mon premier lecteur de 75 berges, je trouve ça génial. Et puis ensuite, parce que je ne sais absolument pas quoi te répondre... Il semblerait que tu sois tombé sur un bug du Locomotive Basic, je ne vois que ça (note à tout le monde : on dirait pas comme ça, mais j'ai abrégé au maximum la lettre du Père Plexe, mais il m'a prouvé avec moult détails que l'erreur ne venait pas de son programme). Alors pour te remercier, je tofire un abonnement d'un an *à Cent Pour Cent,* et en profite pour lancer un petit concours : si vous aussi, vous avez découvert un bug dans le Basic (ils sont très rares), une instruction qui ne fonctionne pas parfaitement ou qui ne produit pas les résultats escomptés, écrivez-moi, décrivez-moi la chose, et gagnez un abonnement *à* Cent *Pour Cent* - ou autre chose pour ceux qui sont déjà abonnés. Cool. isn't it ?

Voilà, il est déjà l'heure de nous séparer, non sans faire auparavant mon autocritique. En effet, je vous ai promis depuis maintenant trois mois une routine assembleur permettant de trier un tableau de chaînes de caractères... C'est juré-craché. elle sera là le mois prochain. En attendant, bronzez bien sur les pistes alpines et joyeuses Pâques.

Franck Einstein (from Ringard Soft aussi, sans oublier Popol, membre fondateur du groupe)

PS : Un pensée spéciale pour Spring de (l'ex) Syntax Error. qui depuis la fin de ce mois de décembre. en a terminé avec les "mes respects, mon adjudant" et autres "vos papiers, s'iou plaît". Une autre pensée spéciale pour Septh. qui, lui, devra attendre encore un mois pour enfin être un homme, un dur, un vrai. Comme Sim.

### POKES AU RAPPORT

Bienvenue dans cette 32e édition de « Pokes au Rapport », la première de cette année 1991. Et puisque c'est généralement en début d'année que l'on prend des bonnes résolutions, je vous promets, pour cette nouvelle année, de l'inédit, de l'initiation, des pokes en pagaille et toujours les meilleures bidouilles à l'ouest de la ligne B du RER.

Pour ce mois de janvier, vous allez me dire que je ne me suis pas trop cassé la tête. Effectivement, il y a beaucoup moins de jeux passés en revue de « pokage ». Toutefois, je tenais à vous offrir des bidouilles de derrière les fagots pour, à mon avis, les deux meilleurs jeux de la fin d'année 1990 : je veux parler de l'excellent Rick Dangerous Il et de l'extraordinaire Prince of Persia.

D'autre part, pendant que vous étiez en train de sabrer le champagne et de vous goinfrer de foie gras, les membres de la rédaction ont mis les bouchées doubles pour vous offrir tout au long de 1991 un *Amstrad Cent Pour*  Cent hautement intéressant et il sera dommage de rater un seul numéro de votre bible mensuelle.

# $\mathbb{Q}$

#### RICK DANGEROUS II LA TOTALE !

Comme promis, voici la totalité des pokes pour la suite des aventures de Rick Dangerous. Vu le très haut niveau de difficulté de ce jeu, il nous fallait impérativement obtenir au moins des vies en infinité pour avoir une chance d'en venir à bout. Quoique, même avec l'avantage des vies illimitées, vous vous apercevrez que les auteurs de Rick Dangerous II ont été particulièrement vicieux dans l'élaboration de leurs pièges.

Seule une très bonne connaissance des cinq parties du soft, et éventuellement un plan détaillé, permettrait à un très bon joueur de terminer ce challenge avec les six vies autorisées dans l'original.

Je vous propose donc des vies infinies mais également des munitions et des bombes en nombre illimité... Et puis, tant que nous y sommes, nous allons voir comment rendre votre héros totalement invulnérable !

Avant de se lancer dans le bidouillage intensif de votre disquette de Rick Dangerous II, je vous conseille fortement d'en faire une copie de sauvegarde. Rien de plus simple, il vous suffit de la copier avec Discology en utilisant la fonction « copie intégrale » du copieur. Une fois l'opération terminée, essayez de jouer avec cette deuxième disquette de Rick 2. S'il s'avère que la copie ne fonctionne pas, recommencez tout en validant dans le menu disquette du copieur les options « chercher densité » et « recherche longue ».

#### POKES SOUS DISCO

Pour poker directement le jeu en disquette sous Discology, voici les endroits où vous devrez vous rendre avec l'éditeur. Placez à chaque fois un 00 (NOP) à la place du 3D trouvé sauf dans le cas de l'invulnérabilité, il faut alors mettre un C9 (RET).

Vies : piste 10, secteur 09, adresse &OOC2.

Munitions : piste 11, secteur 05, adresse &0031.

Bombes : piste 11, secteur 07, adresse &O1D3.

Invulnérabilité : piste 11, secteur 04, adresse &0067.

#### RECHERCHES SOUS DISCO

nual mini-ang quan

Pour les ceusses qui ont une version du jeu en cassette (je n'avais qu'une version disquette à ma disposition), je propose de transférer d'abord le jeu sur disquette (si vous possédez un lecteur DD1 externe, bien sûr) et d'effectuer les recherches suivantes grâce à l'éditeur de Disco. Là aussi, il faut remplacer les 3D par un 00 sauf dans le cas de l'invulnérabilité où il faudra mettre un C9.

Vies : 3D,32,CD,86,CD,39. Munitions : 3D,32,CE.86,CD.4C. Bombes : 3D,32,CF,86,CD,5F. Invulnérabilité : 3D,32,2E,97,3A,B6.

#### MULTIFACE II

Bon, vous ne possédez pas de lecteur de disquette en sus de votre CPC 464? Vous avez un lecteur de disquette mais n'avez point de Discology ? Dernière solution, les pokes sous Multiface II. Connectez votre interface d'exploration de la mémoire et lancez le jeu. En cours de partie, interrompez-le grâce au petit bouton rouge de la bébête et placez les valeurs indiquées aux adresses suivantes... Vies: POKE &85C2,&00.

Munitions: POKE &9131,&00. Bombes : POKE &96D3,&00. Invulnérabilité: POKE &8F67,&C9.

#### LE CINQUIEME NIVEAU

Les bidouilles précédentes devraient considérablement vous aider à traverser sans encombre les quatre premiers niveaux de Rick Dangerous II. Attention, je vous rappelle que, si vous pouvez accéder directement au niveau de votre choix en début de partie, il faudra toutefois les résoudre dans l'ordre (du premier au quatrième, en terminant par le cinquième) pour revendiquer le fait d'être venu à bout de Rick Dangerous II.

Et si vous êtes du genre impatient, voici le moyen d'accéder directement au cinquième niveau du jeu, chose impossible à l'origine sans avoir bouclé les quatre premiers.

C'est une bidouille originale de Yann Vasseur d'Evry. Sous disco, allez en piste 10. secteur 05 où, à partir de l'adresse &01F8. vous allez trouver les octets CA,01,7F. Remplacez-les par

 $\frac{1}{2}$   $\frac{1}{2}$   $\frac{1}{2}$   $\frac{1}{2}$   $\frac{1}{2}$   $\frac{1}{2}$   $\frac{1}{2}$   $\frac{1}{2}$   $\frac{1}{2}$   $\frac{1}{2}$   $\frac{1}{2}$   $\frac{1}{2}$ 

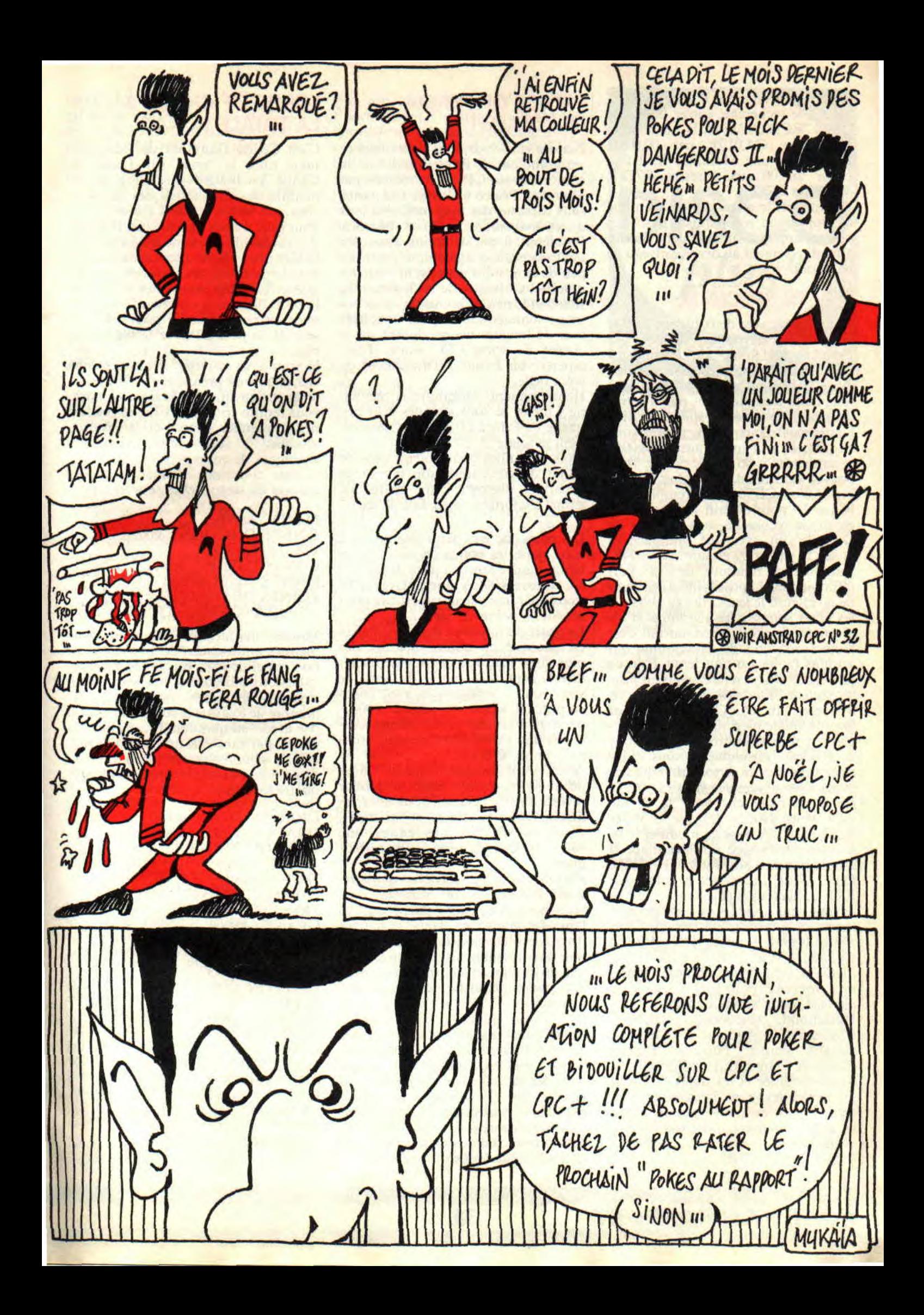

des 00 et sauvegardez la modification. En mode recherche, entrez la chaîne CA,01,7F,CD,C1,5D et, là aussi, remplacez les CA,01,7F par 00.00,00. Enfin, avec une Multiface H. il faut poker un 00 aux adresses &7EF8. &7EF9 et &7EFA.

Ensuite, sur le menu du jeu, bien que la proposition n'apparaisse pas. vous pouvez appuyer sur la touche 5 pour aller directement au dernier niveau de jeu. Cool.

#### **EFFETS SPECIAUX**

On continue avec deux bidouilles originales et marrantes signées par Emmanuel Dubuc de Fleury-sur-Andelle. La première est assez cocasse puisque certains sprites du jeu sont remplacés aléatoirement par d'autres dans la riche table des sprites de Rick Dangerous. Sous disco, rendez-vous en piste 11, secteur 09, adresse &0045 et remplacez le 06 trouvé par 09. Vous pouvez également rechercher la chaîne 36,06,60,CB,73.CA et remplacer le 06 par 09 pour obtenir le même effet en mode recherche sous l'éditeur de Disco. Enfin, avec une Multiface II, pokez la valeur 09 en adresse &9945. Autre truc hilarant de la part d'Emmanuel, la possibilité d'accélérer ou de ralentir le jeu. Cela agit alors sur les effets sonores, les scrollings et les réactions de votre héros, en fait c'est toute l'exécution du programme qui est plus rapide ou plus lente. Pour ce faire, sous Disco, rendez-vous en piste 08, secteur 08, adresse &01F8 où vous trouverez un 06. C'est une valeur hexadécimale bien sûr; si vous l'augmentez, vous ralentirez le jeu, et vous accélérerez l'ensemble si vous diminuez cette valeur. A vous de faire des essais avec différentes valeurs.

En mode recherche, voici la chaîne qu'il vous faudra trouver : 3E,06, 32,FE,5C,F1. A vous de modifier le 06 à votre guise. Avec une Multiface II cela se passe en adresse &5CF7. Voilà. Ouf ! C'est fini, c'était la totale sur Rick Dangerous II et je pense que cela devrait vous combler et vous permettre enfin de vaincre les plans de l'horrible Fat-man, l'ennemi juré de Rick. Comme je vous le disais le mois dernier, j'ai reçu de nombreuses lettres avec des pokes pour Rick II. Alors, au passage, nous allons remercier Marc<br>Hufschmitt, Frédéric Dogimont, Hufschmitt, Frédéric Dogimont,<br>Christophe Audoine, Christian Christophe Gérard, Francis Ponceau, Fabrice Bourdon, Fabien Cagnac (géniale, la bande-dessinée et les plans !), Christophe Guilley, Yves Rouzier, Emmanuel Dubuc et Yann Vasseur. Bravo les mecs et faites chauffer vos éditeurs de disquettes en attendant un éventuel Rick Dangerous III.

#### **PRINCE OF PERSIA LA TOTALE !**

J'espère que vous vous êtes offert ce jeu grandiose de Broderbund dont la conversion sur CPC a été réalisée par Microïds. Prince of Persia fait partie, sans conteste. des trois meilleurs jeux d'arcade-aventure sur nos bécanes. Problème, il est au moins aussi dur qu'il est beau et agréable à jouer. Le peu de temps qui vous est imparti, les nombreux niveaux de la demeure du sultan et le peu de points de vie de votre personnage sont là pour vous faire suer de longues heures durant sur le clavier de votre CPC avant d'oser espérer voir le quart d'un cheveu de votre belle.

Heureusement, Alexandre et Stephane Chibko se sont attaqués à la disquette de Prince of Persia et nous offrent la totale !!!

Trois bidouilles pour obtenir plus de points de vie, choisir son niveau de départ et disposer d'une marge de temps confortable pour finir le jeu.

Les points de vie : Pour augmenter à votre guise les points de vie de votre héros, rendez-vous en piste 09, secteur 34, adresse &ODEA et remplacez le 03 trouvé par une valeur supérieure pour autant de points de vie.

Le choix du tableau : Prince of Persia est découpé en quinze niveaux des plus durs. Pour vous permettre d'aller directement à la partie du jeu que vous voulez, rendez-vous avec Disco en piste 09, secteur 45, adresse &OOEF où vous trouverez un 01. Remplacezle par une valeur hexadécimale comprise entre 02 et OE.

Attention, il faut savoir que OE (15 en décimal) représente donc le dernier niveau du jeu, celui où vous allez retrouver votre princesse et lui faire... moult choses. Si vous entrez une valeur supérieure à OE, le jeu se bloquera.

Plus de temps : Si en début de partie vous disposez de 60 minutes, vous vous apercevrez rapidement que ce laps de temps ne vous permettra d'avancer dans le jeu qu'à la condition de connaître parfaitement les pièges du Sultan et courir directement aux portes de sortie de chacun des niveaux.

Aussi voilà de quoi vous octroyer de très nombreuses minutes supplémentaires. Sous Disco, rendez-vous en piste 09, secteur 45, adresse &OODE. Là, placez des FF jusqu'à l'adresse &00E8. Ne vous inquiétez pas si votre écran est parasité, il suffira que votre personnage change de salle pour que tout redevienne à peu près propre.

#### **LORDS OF CHAOS LA TOTALE !**

C'est Cédric Haumont de Recy qui nous offre la totale sur Lords of Chaos. Le bougre vous propose de modifier les caractéristiques des sorciers que vous avez déjà créées.

Pour cela, il nous indique que l'option de sauvegarde du jeu ne génère pas un fichier mais inscrit directement certaines données sur les pistes de la disquette. Il faudra donc aller trifouiller la piste 20 pour la sauvegarde du premier sorcier, la piste 21 pour celle du second, la piste 22 pour le troisième, etc.

Si vous avez sauvegardé un seul sorcier, et qu'il est premier de la liste dans la fenêtre en affichant la liste, il faudra vous rendre en piste 20. Là, sélectionnez le premier secteur de la piste et modifiez à votre guise les caractéristiques de votre personnage. Ainsi la liste ci-dessous indique à quelle adresse du secteur elles se trouvent :

MANA: &0000. POINTS D'ACTION : &002F. VITALITE: &0031. CONSTITUTION : &0032. POINTS DE COMBAT: &0033. POINTS DE DEFENSE : &0034. RESISTANCE MAGIQUE : &0035.

Voyons maintenant comment permettre à notre sorcier de disposer d'un bon panel de sorts magiques. La liste ci-dessous indique les adresses où se trouvent les octets représentant le nombre de fois que le sorcier a mémorisé le sort en question. Il vous faudra placer, par exemple, un 22 en adresse &001A pour invoquer deux fois un démon, un 44 en &0008 pour invoquer quatre fois un troll, etc.

DRAGON D'OR: &0002. DRAGON VERT: &0003. DRAGON ROUGE : &0004. LUTIN : &0005. NAIN : &0006. FARFADET: &0007. TROLL : &0008. GEANT: &0009. CENTAURE : &000A. LICORNE : &0008. PEGASE : &000C. GRIFFON : &000D. ELEPHANT: &000E. GORILLE : &000F. LION : &0010. OURS : &0011. CROCODILE : &0012. CHAUVE-SOURIS : &0013. HARPIE : &0014. ARAIGNEE GEANTE : &0015. ZOMBI : &0016. FANTOME : &0017. VAMPIRE : &0018.

SPECTRE : &0019. DEMON : &OOIA. POTION D'ENERGIE : &OOIB. POTION DE PROTECTION: &001C. POTION D'INVISIBILITE : &001D. POTION DE RAPIDITE : &OO1E. POTION D'ENVOL: &OOIF. SUPER POTION : &0020. POTION MEDICINALE: &0021. FEU MAGIQUE : &0022. QUEL GACHIS! : &0023. VIGNE VIERGE : &0024. DELUGE : &0025. ENCHANTER: &0026. SUBVERSION : &0027. MALEDICTION : &0028. ATTAQUE MAGIQUE : &0029. TONNERRE MAGIQUE :&002A. ECLAIR MAGIQUE : &002B. TELEPORTER: &002C. (MIL MAGIQUE : &002D. BOUCLIER MAGIQUE : &002E.

#### DISCO PLUS

Vous avez été nombreux à me rappeler que je vous avais promis, il y a quelques mois. un test complet de Discology et une revue de détails de ses capacités et fonctions. Et c'est vrai. je n'ai toujours pas écrit ce test de Discology. Mais voilà, lorsque j'ai voulu charger la version 6.0 du logiciel en question sur mon 6128 Plus, je me suis aperçu qu'il était impossible de le faire... Cela est dû au fait que le logiciel va détecter la présence éventuelle d'une Multiface II sur le port d'extension de la machine. Or, chaque fois que cette opération est effectuée. la machine est plantée puisque cela créé un conflit avec certains vecteurs de l'Asic (la grosse pupuce des CPC Plus). Et, comme il n'est pas question (pour le moment) de taper dans les vecteurs de l'Asie, le logiciel ne peut se charger.

Cette explication s'applique également aux cas de nombreux logiciels de jeux développés avant la sortie des nouveaux CPC d'Amstrad.

Or donc, le Méridien Informatique (éditeur de Disco) a réalisé une nouvelle version de son utilitaire qui devrait tourner sans aucun problème sur tous les CPC, les Plus compris. C'est promis, dès que j'aurai reçu ce Disco Plus, vous aurez le droit à une étude approfondie du logiciel ainsi qu'une présentation de ses possibilités toute particulièrement destinée aux nouveaux possesseurs de CPC Plus qui ne possédaient pas forcément un CPC de l'ancienne génération.

#### ZERO DANS LE BORDEL!

Au moment où vous lisez ces lignes, Septh, le célèbre pourfendeur d'octets,

voit son calvaire toucher à sa fin. Effectivement, l'homme qui a révolutionné le monde de la bidouille informatique avec la LMDSPTDVIDJQ STDS, effectue avec ce mois de janvier ses derniers jours au service de la nation. Le « libérable » nous a promis une visite dès qu'il aura rendu son paquetage à l'officier d'habillement. Ainsi, dès le mois prochain, l'ami Septh viendra signer quelques lignes dans cette rubrique « Pokes au Rapport » qui fut la sienne pendant un an, alors que j'étais moi-même sous les drapeaux.

#### LE MOIS PROCHAIN

Comme Pokes vous le fait remarquer au travers de sa planche dessinée par Mykaïa, le mois prochain nous attaquerons une initiation au « bidouillage » de disquettes. Elle sera tout particulièrement destinée aux nouveaux possesseurs d'un CPC d'Amstrad, car bon nombre d'entre vous se sont fait offrir un CPC Plus pour Noël (bande de p'tits veinards !!!). Aussi, en février et dans cette même rubrique. vous pourrez découvrir les lignes d'un listing qui permettra aux possesseurs de CPC mais aussi de CPC Plus de poker leur disquettes le plus simplement possible.

Cet utilitaire servira à saisir les modifications d'octets sur disquette que je vous propose tous les mois.

#### DISCOLOGY 6.0

Je finis avec les lots que j'attribue chaque mois aux meilleurs pokeurshidouilleurs de l'Hexagone. Ce moisci. ce sont les deux Chihko de Beauvallon qui remportent le Disco nouveau, grâce à leurs pokes sur Prince of Persia (que dis-je, sur le magnifique Prince of Persia !). Et comme ils sont deux, je leur enverrai également un tee-shirt Miss X.

#### LE TEE-SHIRT MISS X

Le tee-shirt Miss X de ce mois de janvier 1991 revient à Yann Vasseur. C'est grâce à lui que vous pourrez vous rendre directement au dernier niveau de Rick II sans vous fader auparavant les quatre premiers. Et pendant que j'y suis, je vais également envoyer un tee-shirt de la belle à Cédric Haumont pour son travail sur Lords of Chaos. Tenez, je viens de m'apercevoir qu'il nous reste encore un carton rempli de tee-shirts Miss X. Donc, je devrais pouvoir vous en offrir pour encore quelques mois, en attendant que les tee-shirts de « Pokes au Rapport » soient prêts...

*POKE &ROBBY,255* 

### FORMATAGE DE BRONZE

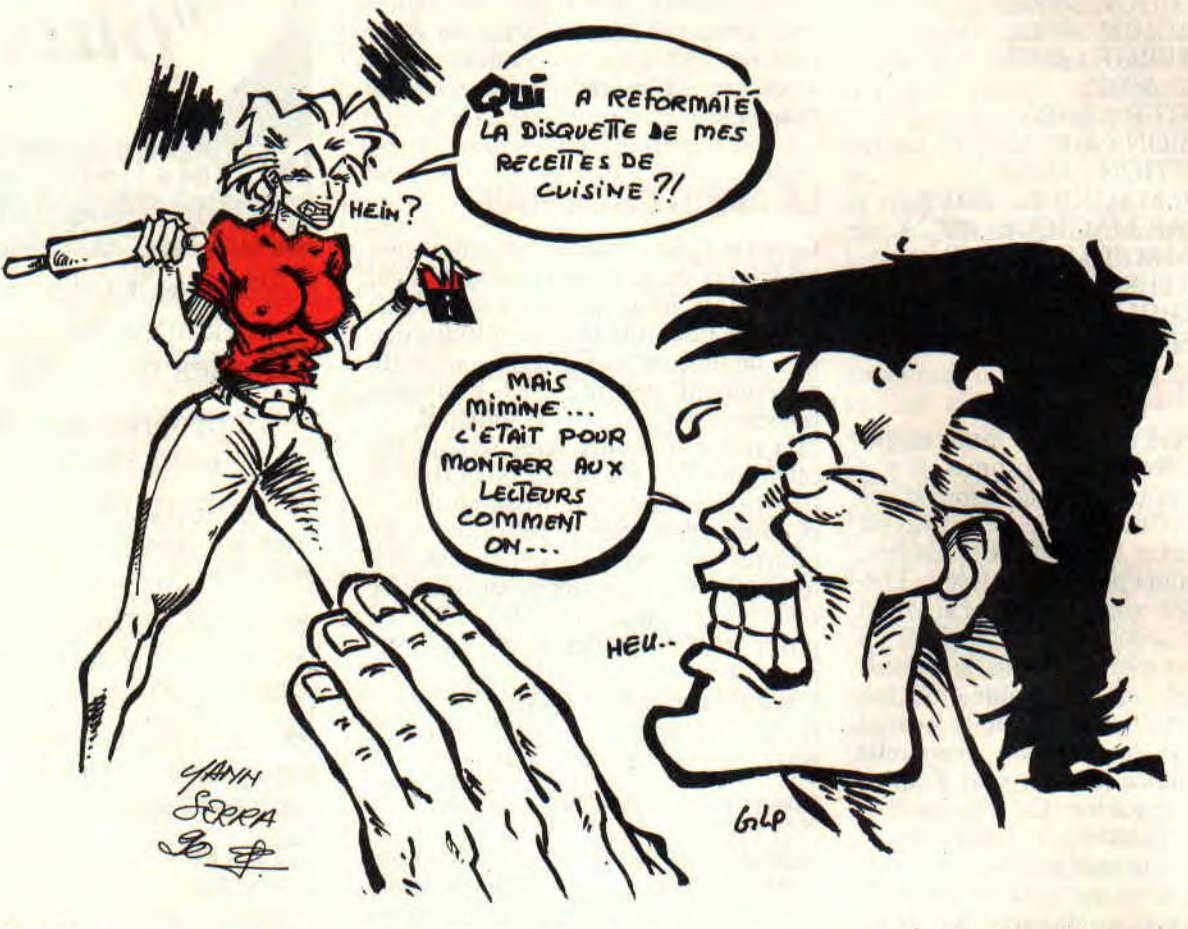

Aujourd'hui, nous verrons comment le FDC 765 (floppy disk controler seven six five, ouaneugaine) fait pour formater une disquette à l'aide de son petit silex des temps modernes. En attendant, à vos maillets...

Je bronze, tu bronzes, il bronze, nous bronzons, vous bronzez, ils s'égarent. Nous sommes ici pour parler du lecteur de disquettes du CPC et non de cette période préhistorique au cours de laquelle s'est diffusée la métallurgie du bronze (3e millénaire), précédant l'âge du fer (vers 1 000 avant J.-C.). Le bronze est, pour les incultes, un alliage de cuivre (beaucoup) et d'étain (point trop n'en faut), tout ça le Petit Larousse millésime 1990 dixit. Que voulez-vous, parler du soleil, cela me

fait toujours chaud au coeur (tu déconnes papy, t'as le sein gauche qui trempe dans la soupe).

Pour commencer, voici le but avoué de cet article : nous tenterons de forcer le FDC à nous formater une disquette, en passant par l'Amsdos (Amstrad disk operating saloperie). Avant cela, il nous faut présenter le support et tout ce qu'il peut comporter comme sousensembles. Une disquette est un petit disque, comme son nom l'indique, contenant des pistes. Une piste est à visualiser comme un cercle ayant pour centre celui de la disquette.

Lorsque nous disons visualiser, c'est une image. Les cercles ne sont pas physiquement mais abstraitement visibles, puisque magnétiques. De ces cercles, il faut une bonne quarantaine pour remplir la totalité du support. Vous me direz, des.pistes, c'est bien beau, mais qu'est-ce qu'on en fait ? A cela, je ne vous répondrai rien. Ou plutôt, je vous répondrais « rien ». Le FDC, sur chaque piste, et dans le

mode Amsdos, découpe neuf petits morceaux. Ceux-ci s'appellent secteurs et sont composés de 512 octets. Voilà qui est présenté.

Vous devez penser que cette prise en main est un peu concise et simpliste, mais si nous commençons à parler des GAPs, des IDs, des plages de synchronisation... j'en connais plus d'un'gûi seront dans le gaz, et je pèse mes bonbonnes.

Programmer une routine de formatage n'est pas si compliqué, si on connaît le mode d'appel des RSX situées dans la Rom 7, soit celle du système disque. Nous vous avons déjà parlé de ce genre d'appels lors des bidouilles des mois précédents. Il faut passer par le RST &18 situé en bas de mémoire, qui, s'il est suivi des bonnes valeurs, appelle des routines dans la Rom sélectionnée.

#### Quoi de neuf, secteur?

Je crois que ce coup du lapin vous a déjà été fait avec les vecteurs mais je

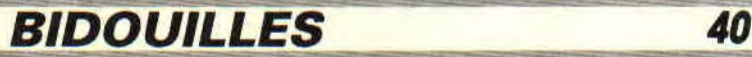

ll

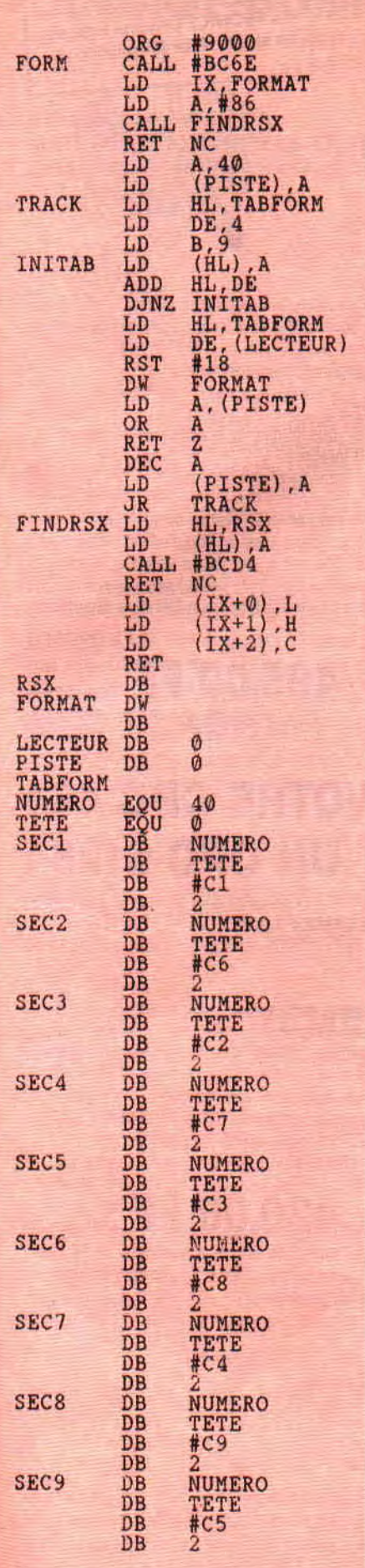

n'en suis plus sûr. Lors d'un formatage utilisant le système, il n'est pas simple d'intervenir sur les tables de paramétrages situées en Ram, dans les variables de l'Amsdos. De ce fait, il est préférable de ne pas bousculer ces zones si sensibles et capables d'influencer si monstrueusement des opérations normalement sans problème. Nous décidons donc de travailler en mode standard, sans risque ni angoisse. Il ne nous sera donc pas possible de modifier le nombre de secteurs par piste, la taille des secteurs ou tout autre paramètre. Seul le nombre de pistes est modifiable facilement. Pour des raisons de manipulation, nous ne vous proposons qu'un formatage de type DATA, le plus simple à mettre en oeuvre. Dans le format CP/M, il faut copier les deux premières pistes d'une disquette système ainsi qu'un fichier de commandes. A vous de vous amuser à mettre au point ce genre de programme si vous utilisez le CP/M.

#### **Deux routines en une**

Le programme que nous vous proposons est en fait constitué de deux. Regardez de près la routine FINDRSX qui permet de stocker les valeurs nécessaires à un RST &18 ne contenant qu'un code, comme ceux de la Rom 7. Elle permet, si vous l'appelez avec le numéro de RSX dans A (de &81 à &89) et l'adresse de réception des données dans IX (3 octets), de préparer des buffers d'appel. Ils contiendront un mot où est stockée l'adresse de la routine et un octet de sélection de Rom.

La seconde routine permet de lancer le moteur du lecteur, d'initialiser le tampon d'appel de la commande de formatage de piste et le nombre de celles-ci. Si cette valeur est 40, elle finit en 0 ce qui nous donne 41 pistes effectives. A partir du label TRACK, les données nécessaires à l'initialisation des secteurs sont mises à jour en fonction du numéro de piste en vigueur. Pour que la commande FORMAT fonctionne normalement, il faut que le double registre HL pointe sur un tampon contenant les informations relatives aux secteurs à créer, que D détienne le numéro de piste et que E sélectionne le lecteur  $(0=A, 1=B)$ . Dans ces conditions, le RST &18 peut être appelé, suivi d'un mot contenant l'adresse du tampon d'appel. Cela fait, il est enfin possible de passer à la piste suivante, si ce n'est pas la dernière, soit la 0.

L'étiquette RSX sert à stocker le code du RSX à appeler, FORMAT est le tampon d'appel de la commande portant le même nom, LECTEUR contient le numéro de lecteur dans lequel

**4'?** 

est la disquette à formater et enfin PISTE, comme son nom l'indique, sert à garder le numéro de piste en cours. TABFORM indique le début de la table de formatage où NUME- RO et TETE ne sont que les valeurs utiles à l'assemblage. Suit la configuration des neuf secteurs à écrire.

#### **A vos ordres mon capitaine**

Comme vous pouvez le remarquer dans la table de formatage, nous disposons de 4 octets pour définir un secteur. Le premier est le numéro de piste, le second, le numéro de tête pour les lecteurs double face, le troisième est le nom physique du secteur et le dernier représente sa taille (1 = 256,  $2 = 512, \, 3 = 1024, \, 4 = 2048 \, \text{et } 5 =$ 4096). Notez qu'il n'est pas possible de modifier ce dernier paramètre sans régler préalablement les variables systèmes. Tenons-nous en pour le moment à ce simple formatage.

N'avez-vous rien remarqué de suspect dans l'ordre des noms de secteurs qui, au lieu de croitre logiquement, se font un plaisir de se mélanger amoureusement? Cette forme de suite illogique s'appelle l'entrelacement. C'est dû au fait suivant :

Lors de la lecture du premier secteur (par exemple &C1), le microprocesseur se charge de faire transiter les données du lecteur vers la mémoire. Cela fait, il lui faut travailler un brin pour savoir où il en est. Pendant ce temps, la disquette tourne quelque peu. Lorsque le Z80 revient pour lire le second secteur (&C2), il ne trouve pas son identificateur avant une rotation complète de la disquette, si l'ordre de ces secteurs sont logiques.

Avec un arrangement tel que celui de notre source, lorsque le Z80 revient, il se trouve dans le secteur &C6 et ne rate donc pas l'annonce du secteur &C2 qu'il peut lire immédiatement. Pas con, l'entrelacement. Essayez de modifier cet ordre et vous verrez les différences de vitesses de travail... C'est pas triste.

#### **See you to the end**

A plus, bande de petites graisseuses et bande de petits graisseux, et, comme dirait mon grand-père, que le formatage vous soit bénéfique. Mieux vaut un bon allié qu'un mauvais ennemi. **Sined** 

### ASSEMBLEUR

Voici le moment tant attendu de tous : la suite des fantastiques et fulgurantes aventures de l'escargot du futur. Rapide comme la marée, il revient au galop pour nous narrer ses histoires de héros. A vos marques. prêts ? Rampez ! Comme nous vous avons fourni la source assembleur de cette routine le mois dernier, nous tâcherons ce mois-ci de lui apporter quelques<br>explications. Pour qu'un repérage puisse être fait, nous avons numéroté les

lignes. Il n'est pas nécessaire d'y attacher une quelconque importance, si ce n'est dans le cadre de ces explications.

Dans les lignes 6 et 7, les registres HL et A sont initialisés. En ligne 8, le premier drapeau est lu par l'intermédiaire de la retenue (Carry). C'est alors elle qui décide si le mouvement sera vertical (1) ou bien horizontal (0).

Etudions avant tout le mouvement horizontal. Si la première instruction de cette routine est CALL, c'est pour économiser des lignes de source. En effet, si cette partie ne dispose que d'une entrée, elle contient deux sorties, celle du sous-programme gauche et celle du droit. Pour être sûr que les variables modifiées seront stockées sans écrire deux fois le code réalisant cela, il nous faut forcer le branchement sur les instructions concernées. Ainsi, un simple RET reviendra sous CALL et enregistrera les constantes. Notez qu'ici la place gagnée n'est pas

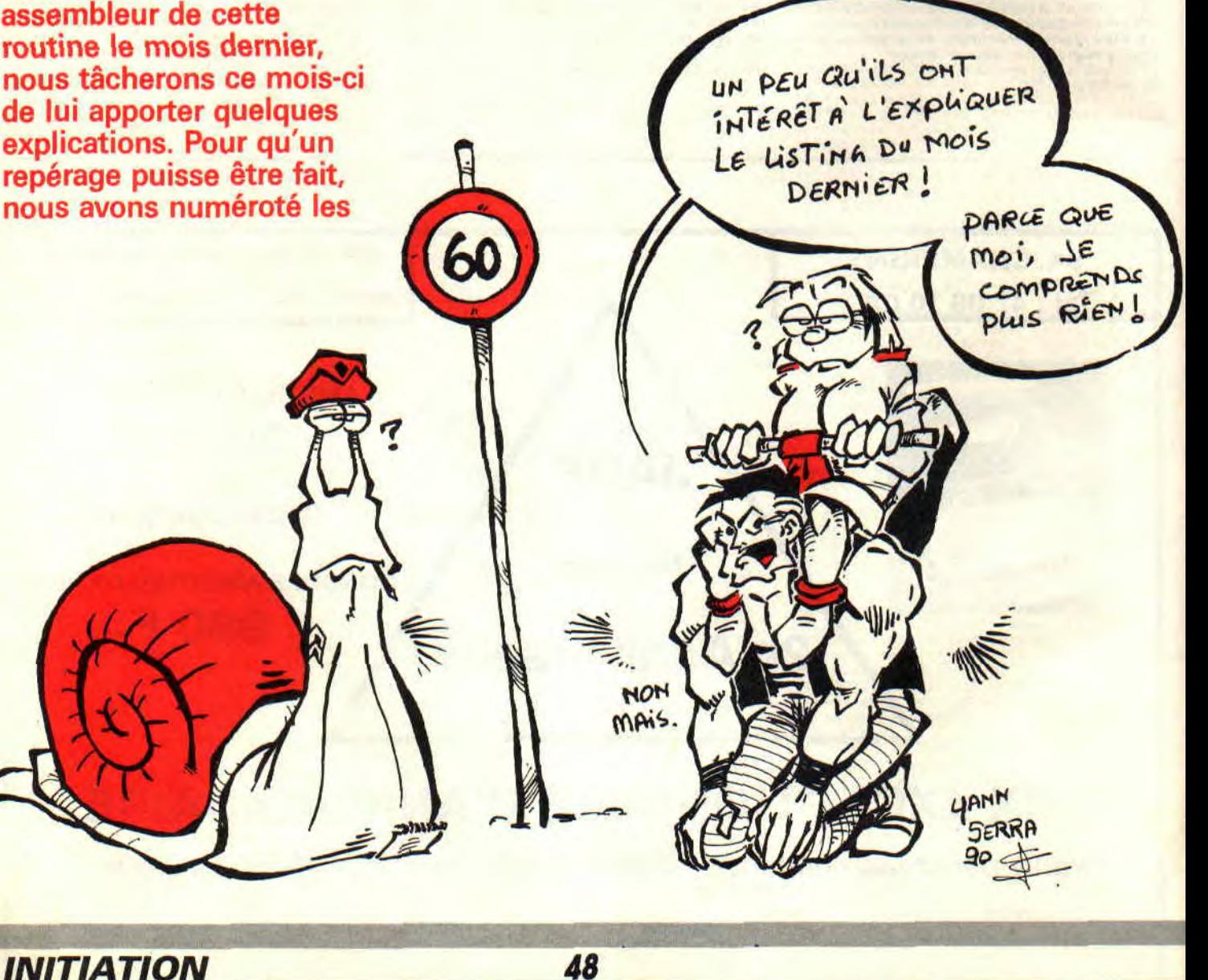

énorme : mais pour l'exemple, que ne ferions-nous pas '?

De 11 à 14, les variables concernant X sont sauvegardées, précautions et fonctionnement obligent puis le programme est interrompu.

#### **CHOISIS TON CAMP, CAMARADE...**

De 15 à 16. BC et DE sont initialisés avec les variables concernant les mouvements horizontaux. B et E contiennent la position sur l'axe, C la coordonnée maximale momentanée et D la coordonnée minimale momentanée. Si le double registre DE est chargé ainsi alors que la valeur de E est insignifiante, c'est pour que D soit modifié sans que l'accumulateur ne soit altéré.

Uaccumulateur est ensuite décalé dans la retenue pour juger s'il est temps d'avancer (0) ou de reculer (1). En ligne 19 commence le sous-programme d'incrémentation horizontale. Le registre E est mis à un pour modifier si nécessaire le drapeau de changement de direction (1 signifie vertical, ce qui suit bien une séquence horizontale après un 90°).

De 20 à 23. le pointeur sur l'écran virtuel et B (XPOS) sont mis à jour selon les circonstances. Vient ensuite le moment de vérifier le non-débordement des limites (24 & 25). Si le contour maximal n'est pas atteint, la routine retourne voir si le Basic a besoin de temps machine. Dans le cas contraire, il faut forcer le changement de direction en y forçant E initialisé préalablement (de 27 à 30).

Les lignes 31 et 32 servent à juger la progression de la limite maximale. Si le bit 2 de STAT est à zéro, c'est que le mouvement actuel est progressif. Notre escargot a donc tendance à diminuer, ce qu'il fait par les lignes 36 et 37. Dans le cas contraire, les lignes 33 et 34 se chargeront de fermer le piège. Pour la routine nommée Gauche, débutant à la ligne 40, tout se passe comme dans la partie précédente (Droite) sauf que HL et B sont décrémentés deux fois. Comme le sens change, la borne à tester n'est plus la même et est maintenant contenue par le registre D (XMIN). Si la limite n'est pas atteinte, tout se passe comme précédemment, et le contrôle est repassé au programme appelant. Dans le cas contraire, deux possibilités sont à tester car elles déterminent la croissance du mouvement généré. Selon le sens du moment, soit l'adresse écran progresse vers le centre, soit vers l'extérieur.

1 : le bord gauche sert de limite. Lorsque D contient la même valeur que la constante Stop, l'escargot doit prendre une trajectoire divergcante.

2 : la limite est dans ce cas zéro et la progression doit devenir convergente soit opposée à la précédente.

Ce sont les lignes 48 à 50 qui décident de l'aiguillage à prendre. à savoir le test à opérer selon le sens de fonctionnement. Les lignes 51 à 67 se chargent à proprement parler de ces modifications et renvoient à la modification de la borne inférieure (68 à 73).

Gauche fait une chose de plus que Droit, à savoir le test d'inversion de rotation. C'est pour cette raison qu'elle contient quelques lignes de plus.

#### **SI TU AVANCES ET JE RECULE...**

Comment veux-tu que je spécule? En ce qui concerne le sous-programme Vertic, il a tout à envier à ses prédécesseurs. Son humble tâche se limite à la modification de HL. Il contient un petit BC26 accompagné du non moins célèbre BC29 qui permettent respectivement de descendre et de monter d'une ligne.

Comme pour le traitement horizontal, un CALL permet de stocker l'adresse de retour où seront sauvegardées les données utiles. En fonction du bit 0 de Flag, l'axe de translation a été choisi. Reste donc maintenant à définir selon le hit 1 de ce même octet, les opérations à effectuer sur l'adresse écran. La première de celles-ci est une addition que nous ne cesserons de vous proposer. Elle consiste à trouver l'adresse du point situé sous celui dont l'adresse est dans HL. Si cette routine n'est pas celle utilisée habituellement, tout en y ressemblant fort, c'est parce que l'adresse à retourner ne tient pas compte de l'écran situé en &C000 mais d'une quelconque adresse de base, dite relative. De plus, le point visé est celui se trouvant deux lignes plus bas que celui de départ. Il nous faut donc ajouter non pas 2048 (&800) mais 4096 (&1000). Si le résultat de l'addition sort d'une page écran normale de 16 Ko (&4000 testé sur le poids fort H), nous rajoutons &C050 qui permet lors de la perte de la retenue de retomber sur une valeur oscillant entre 0 et 16384. La seconde opération est le calcul par soustraction qui est du même acabit. 4096 est enlevé de HL et s'il y a débordement, &C050 est débité du compte courant. E sert toujours de panneau servant à indiquer quel sera le prochain virage. C'est ici que ces commentaires finissent. Notez bien que rien n'est jamais parfait et que tout est optimisable. Nous entendons par là que cette routine peut avoir des défauts.

**49** 

```
1000 y=0:s=-x:WHILE x>y:PLOT 
x,y:PLOT x,-y:PLOT -x,y:PLO 
T -x,-y:PLOT y,x:PLOT y,-x:P 
LOT -y,x:PLOT -y,-x:s=s+2*y+ 
1:y=y+1:IF 8>0 THEN s=s-2*x+ 
2:x=x-1ND 
1010 WE
```
#### **LES BONNES CHOSES ONT UNE FIN...**

Les mauvaises en ont une aussi. C'est pour ces raisons que cette initiation à l'assembleur se termine en queue d'australopithèque à poil ras. Le mois prochain, nous tenterons de vous donner un petit listing plus amusant que celui du mois dernier. En attendant, nous vous proposons une espèce de petit concours. Voici un listing de traçage de cercle en Basic que vous devez traduire en assembleur. Tout est permis et les vecteurs système peuvent être appelés. Ce premier exemple est simple et lent. Son seul avantage est que les cercles générés sont des plus beaux. Comme ce premier listing Basic est facilement transposable car ne faisant appel qu'à des entiers, la traduction sera facile. Gare aux prochains défis, ils seront plus corsés.

Les variables utilisées dans ce programme sont les suivantes :

- X est le rayon du cercle qui se trace autour du point qui a pour origine celle de l'instruction ayant la même (ORIGIN).

- les autres n'ayant qu'un intérêt purement fonctionnel.

Ceux ou celles des trois premiers qui nous enverront la plus belle RSX de traçage de cercle, gagneront un ticheurt Missixe (en français dans le texte). Ziva, ma bonne dame, il est frais mon poisson ! Le jeu en vaut le tricot de corps, non ? Tout est permis. Nous vous laissons un mois pour réaliser vos chefs-d'oeuvre. Le tirage sera effectué par la pulpeuse Miss X (love...) sous le regard vigilant de maître Filou assisté de notre chère et tendre Agnès. Que ceux qui aiment la nénette (love...) se lèvent et s'attachent devant leur CPC (la concurrence sera rude).

#### **FAUT QUE CA CESSE...**

C'est sur ces quelques mots que nous vous abandonnons lâchement en espérant vous retrouver le mois prochain au sein (love...) de cette rubrique.

**Sined** 

### **LOGON SYSTEM**

**Pour ce mois de janvier, c'est Digit, l'un des neuf acolytes des Logon System (mais aussi le rédac' chef de Métro-Boulot-Micro) qui vous éclaire sur les interruptions du Z80.** 

Ainsi, il m'a été imparti la dure tâche de vous expliquer les interruptions du Z80. Imaginez que vous soyez en train de jouer à l'un de vos ludiciels favoris... Durant le jeu, le Z80 doit effèctuer plusieurs choses différentes (musique, scanning clavier, etc.) et cela à intervalles réguliers. C'est là qu'intervient la notion d'interruption car le microprocesseur doit être interrompu du programme qu'il exécute afin de pouvoir se charger des sousprogrammes d'interruptions. Sur le CPC, les interruptions sont déclenchées par un TIMER (système à compteur qui divise la fréquence de l'horloge afin d'obtenir une fréquence moins élevée) qui active la broche INT du Z80 tous les 300e de seconde.

#### **IM 0, lM 1 et IM 2 KESAKO ?**

Comment se comporte le Z80 lorsque se produit une interruption? Plusieurs cas de figure se présentent : tout d'abord, pour qu'une interruption soit prise en compte lorsqu'elle apparaît, il faut qu'elle ait été préalablement autorisée. Cela se fait grâce à l'instruction EI. Ensuite le comportement du Z80 dépendra du mode dans lequel il travaille (ATTENTION !! il ne s'agit pas là du mode graphique). Il existe trois modes que l'on spécifie grâce à l'instruction IM (comme Interrupt Mode), qui sont IM 0, IM 1 et IM 2.

#### **LE MODE IM 0**

Commençons par le mode IM 0: ce mode d'interruption est identique

*HIGH-TECH* \_\_\_\_\_\_\_ *50*

dans son fonctionnement à celui du microprocesseur 8080 (prédécesseur du Z80 et fabriqué par Intel). Ce mode ne sert que si l'on désire utiliser des périphériques compatibles avec le 8080. Ce qu'il faut savoir, c'est que chaque périphérique a un Restart qui lui est alloué et qu'à chaque interruption, il place son numéro de Restart sur le bus de données afin que le Z80 exécute l'instruction RST correspondante (cela va de RST OOH jusqu'à RST 38H). Ce mode n'est pas utilisable sur CPC.

#### **LE MODE IM1 (DU DEJA VU)**

Passons au mode IM 1. Ce mode est toujours utilisé sur CPC. Lorsqu'une interruption se produit dans ce mode, le Z80 exécute un RST 38H. Donc, à l'adresse 38H, se trouve le sous-programme d'interruption (ce qui est valable pour tous les modèles de CPC).

En farfouillant dans les sources de nombreuses démos, on constate qu'à cette adresse se trouve l'instruction RET. Elle interdit les interruptions (un DI en début de programme est plus simple). Mais une autre solution est préférable si l'on désire avoir uniquement le déclenchement d'interniption afin de se synchroniser sur le TIMER.

Elle consiste à placer les instructions EI, RETI (note de Longshot : « ou EI, RET pour aller plus vite ») à partir de l'adresse 38H. En utilisant cette méthode, il sera ensuite possible de se synchroniser avec un HALT n'importe où dans son programme (pour avoir, par exemple, des rasters bien synchronisés ou pour faire de la rupturc).

Car si on se contente de détourner les interruptions avec un RET, cela empêche de valider le retour d'interruption et interdit donc ainsi les interruptions suivantes. Alors que le fait de mettre un El valide les flags internes de masquage d'interruption du Z80 (qui sont IFFI et IFF2). Ce qui signifie en clair que les interruptions sont à nouveau autorisées en retour du sousprogramme d'interruption.

#### **LE MODE IM 2 (ENFIN DU NOUVEAU)**

**r** 

Nous allons terminer par le mode IM 2 (appelé aussi mode vectorisé) qui est. à mon avis, le plus intéressant. Dans ce mode, l'adresse du sous-programme d'interruption n'est pas connue d'avance par le Z80. Il faut alors utiliser le registre I (eh oui, il sert à quelque chose !). Ce registre va déterminer le poids fort de l'adresse à partir de laquelle se trouvé la table des vecteurs d'interruptions : quant au poids faible de la table des vecteurs, il est fourni par le périphérique qui génère l'interruption (oui. je sais, ce n'est pas très clair).

Donc, supposons que l'on soit en mode IM 2 et qu'une interruption se produise. Le Z80 va prendre la valeur du registre I et va lire son bus de données (ce qui fait 8 bits avec le registre I et 8 hits lus sur le bus). Avec ces deux valeurs, le microprocesseur connaît maintenant l'adresse de la table des vecteurs (supposons que ce soit en 4000H). Il va lire 16 bits à partir de 4000H, ces 16 bits formant une adresse à laquelle il va sauter.

Je vais essayer de vous donner un exemple concret. On suppose qu'à l'adresse 5000H se trouve notre sousprogramme d'interruption, et qu'à l'adresse 4000H se trouve notre table des vecteurs :

Table vecteurs sous-programme d'interruption

4000H : 50H 5000H : FBH : El 4001H : 00H 5001H : EDH ; RETI

4002H: 50H 5002H: 4DH;

40FFH: 00H

4100H : 50H

Le registre I doit être égal à 40H (poids fort de 4000H). Sur CPC, le mode IM 2 étant mal câblé, on ne connaît pas le poids faible ; nous sommes donc obligé de remplir la zone mémoire de 4000H à 4OFFH avec la valeur 5000H.

Cet exemple sert à illustrer l'installation des interruptions en mode IM 2. On fait changer la couleur du BORDER afin de vérifier que le HALT se produit correctement (on aurait pu également<br>s'amuser avec des rasters).

org #4000 table\_vecteur equ #5000  $cl<sub>1</sub>$ ; interdit interruption sinon... 1d hl. table vecteur 1d bo, inter  $1d(h1):b$ inc hl  $1d(h1)$ ,  $d$  $1d \in 1$ 1d d.h inc de dec h1 Id be, #FF  $1$ dir **:et hop! on recopie** 1d a, #50 ; met le poid fort dans I via 1' a**c:t::jrnt], i**  .ldi.a i.m  $2$ ;passe en mode vectorise<br>;autorise les interruptions ei ld b, #F5 :attend le balayage synchro in  $a, (c)$ rra jp ne synchro halt : attend 1/300 de seconde halt it'?Fi () :; ;''1 u........ •ii•- tnnt' ï u ;ch! Te head rouge 1d a, 04CH cut  $(r)$ , c  $out (c), a$ halt. 1d a, 054H toh! il fait tout noar out (c),a<br>jp synchro inter :ici se trouve notre sous ezi. programme reti ; d'interruption

Comme tout ne va pas sans mal sur CPC. non content d être mal câblé, le mode IM 2 est de surcroît buggé. car il faut aller jusqu'en 4100H écrire l'adresse 5000H. L'avantage de ce mode est qu'on peut mettre les interruptions dans les banks d'extensions et avoir ainsi 64 Ko de mémoire vidéo...

#### **ET AVEC CA, CE SERA tOUT ?**

Un petit programme d'exemple figure dans les environs, il illustre la façon d'utiliser le mode IM 2 sur son petit CPC à soi, malgré ce « %#&!'?\$ » de bug inhérent au câblage.

51

**Digit** 

Heureux d'Encourager Les Paumés ! (Cherchez l'erreur). Déjà 1991 encore huit années à tenir pour assister en direct à la catastrophe la plus naturelle, et la plus impressionnante à la fois, jamais vue depuis des siècles. Je suppose que vous êtes tous au courant du fait que bientôt la lune quittera son orbite pour se diriger vers une destination inconnue. Comment, vous ne connaissez pas ((Cosmos 1999»?

*HELP 54* 

HELP **A TROIS SAUTS** 

 $\mathbf{u}$  $\ddot{\phantom{a}}$ 

A GAUCHE JE<br>TOURNE À DROITE

b.

APRÈS L'ASCEN- UNE FOIS GRÂCE

AXEL VRILLE **F SPOKE** 

... JE VAIS M'EN

 $6'$ 

SORTIR

olounier 90

ENCORE

SEUR TOUT DROIT A POUM

Ne pensez surtout pas que je veuille sauter du coq à l'âne mais vous savez probablement depuis un mois que la suite de Rick est disponible chez tous les bons bouchers. Robby vous donne dans ce même numéro, et dans sa rubrique la plus célèbre à l'ouest de la ligne B du RER, tous les pokes, trucs, bidouilles et astuces. Quant à moi, je ne pouvais rester les bras croisés. C'est ainsi que je pris la décision de fouiller à fond mon courrier. Je tombai alors sur une lettre d'Emmanuel Dubuc. Son contenu ? La solution du premier level de Rick deuxième du nom. Pour mieux suivre les explications, mais surtout pour ne pas surcharger ces pages. il faudra lire D pour droite et G pour gauche, OK ?

#### RICK II, ENCORE PLUS FOU

Aller tout D, tuer le Martien, D, poser bombe. D. prendre bonus. G, monter échelle, ramper G, taper sur carré G. ramper D, tuer Martiens, monter échelle, taper carré D, monter ascenseur, ramper D, monter échelle, taper carré G, descendre, sauter G. monter (4 fois), G. tuer Martien, poser bombe, G, poser bombe (diagonale BAS + FEU), D. prendre bonus. G, monter. sauter G, taper carré G. prendre ascenseur, tuer Martien. sauter, sauter. tuer Martien. sauter, sauter en évitant les lasers, poser bombe (diagonale BAS + FEU), descendre, G, descendre, taper carré G, taper carré D. sauter à D, sauter à G, descendre, D, des-

- - -

cendre, G. descendre, tuer Martien. sauter G, taper carré D, ascenseur, ramper D. descendre, éviter conserve, descendre. tuer Martien, maximum à G. poser bombe. G. aller sur bicyclette (voir notice), sauter sur échelle, tuer Martien, prendre ascenseur, taper carré G, ramper D. prendre ascenseur, monter, monter, poser bombe, descendre. monter D, poser bombe, G, descendre, monter. prendre bicyclette. taper carré D, D. prendre ascenseur, ramper G, monter, D, éviter conserve, sauter sur tonneaux, sauter sur le plate-forme, sauter jusqu'au carré rouge et taper dedans, prendre ascenseur, ramper G. monter échelle, éviter conserve, ramper D, descendre, taper carré D, monter, monter G. monter, monter, monter, prendre ascenseur G, ramper D, monter échelle, monter sur conserve, sauter G. G, monter échelle, sauter sur plate-forme, sauter D sur échelle, taper carré D, tuer Martien, prendre bicyclette, échelle, taper carré G, retaper carré G, tuer Martien, D. sauter, sauter, tuer Martien, sauter, G, sauter, monter à l'échelle la plus à G. sauter, D. et c'est la fin du level, bienvenue au deuxième monde de Rick.

Je vous rappelle le nom de notre ami, Emmanuel Dubuc, alias Manu The Best, qui habite la belle ville de Fleury-sur-Andelle.

#### **DU VRAC EN VRAC**

Je viens à l'instant même de penser à un nouveau paragraphe dans la rubrique HELP. Avouez que c'est normal. Robby avait trouvé le « coin du discobole ». Sined les « sept nains », Septh « la direction des Invalides » et Miss X ses bas résille. Et moi dans tout cela, hummmm ? Je vous pose la question. J'étais le seul à ne pas avoir de sousrubrique dans ma r... (selon nos chers SDR, il ne faut pas se répéter dans les phrases). Enfin, les choses vont rentrer dans l'ordre. Vous aurez droit désormais aux trucs et bidouilles en vrac, d'où l'intertitre que vous remarquez quelques lignes plus haut.

Alexis Léger inaugure ce coin avec un cheat mode pour Renegade III : pressez "l" pour commencer le jeu. A la vue du message "ENTER THE PRE-HISTORIC ZONE", pressez les touches "AQT" en les maintenant dans l'attente de l'ouverture du passage. Vous aurez ainsi six vies au lieu de trois et, comble de bonheur, en réappuyant sur les trois touches magiques, vous passerez au level suivant.

Il y a très longtemps. un tout petit jeu faisait timidement son apparition sur nos bécanes. C'était le début d'une saga qui fait encore fureur car l'auteur était Raffael Cecco en personne et son

jeu, Exolon. Le comble, c'est qu'au moment où je voulais vous donner le cheat mode, je reçus une lettre de Brigitte Martinez me demandant un truc pour avoir beaucoup de vie dans ce jeu. Il n'y avait plus d'hésitation, il fallait absolument le passer faisant ainsi d'une pierre deux coups. Pour jouer dans ce jeu trop grand avec des vies infinies, il faut, au lancement du jeu, redéfinir les touches du clavier avec les lettres ZORBA pour les claviers « Qwerty » ou WORBQ pour les « Azerty ». Faites ce qu'il vous plait ensuite. à savoir redéfinir les touches ou jouer avec le bâton de joie.

Vous en voulez encore ? OK, l'ami Gambini Massimo (qui, contrairement à ce que l'on pourrait croire, court plus vite que son ombre) nous envoie le plan du *Flic de Beverly Hills,* la soluce de cet excellent jeu qu'est Orphée (je ne le dirais jamais assez. Orphée est un jeu béton, Orphée c'est génial) et un petit truc pour Bumpy. Le plan n'est pas un des meilleurs qui soient, alors on fait l'impasse dessus. Orphée : si vous n'en avez pas encore vu la fin, cherchez encore, c'est trop bon. Pour Bumpy, il suffit en cours de jeu d'appuyer simultanément sur les touches AZQS et le jeu vous téléportera à la vitesse de la lumière dans un level compris entre 1 et 100 (et surtout pas de panique si vous restez au même level, cela arrive. Je l'ai vérifié sur mon CPC Qwerty). Un détail tout de même : avec cette opération, vous perdez une vie, donc ne donnons pas à l'astuce de Massimo (qui habite à Lion-sur-Mer, où je fis un séjour avant de prendre quelques vacances bien méritées, non loin de là. à Courseulles) le nom de cheat.

Emmanuel (je n'arrive pas à lire son nom), habite la belle ville de Marseille. Vous n'en avez rien à faire ? Et hen détrompez-vous car il sait, lui, quelque chose qui vous sera p'tétre utile. En effet, Emmanuel connaît le code pour passer le deuxième niveau de Deliverance. Avant de vous donner la formule magique, je dois placer un mot. Miss X annonçait avec une certaine fierté le cheat mode du dernier chef' d'oeuvre de Raffael Cecco (hen oui. encore lui). Il se trouve qu'à force de recevoir des coups de fil les mercredis après-midi, je commence à croire qu'il fut tout bonnement supprimé de la version destinée aux crémeries (le cheat, non pas Raffael). Alors contentez-vous de l'aide apportée par Emmanuel et surtout bon jeu.

#### ET LES CDC ?

Je vous ai eus non ? Vous crûtes que dans mon étourderie j'avais oublié de

55

passer le code d'Emmanuel. J'aime bien faire ce genre de blague (vous savez, faire semblant d'oublier un bout de texte) car même le SDR (Service des Renseignements) peut se faire piéger. N'ayez crainte, il suffit d'entrer « RRSPWJB5 » et admirez le travail du maître.

Revenons à nos moutons, ou plus exactement aux « Coincés du CPC ». Au mois de novembre 1990. l'ami François était bloqué dans Harry & Harry. L'appel n'était pas lancé dans le vide, car plusieurs lettres me sont parvenues depuis, avec la solution de ce jeu, ô combien peu agréable à<br>jouer - qu'était Harry & Harry. jouer, - qu'était Harry & M'enfin, mes avis personnels ne regardent que moi et je ne me permettrai pas de mélanger le boulot et le travail.

le partie : lis journal, pose journal, traîne matelas, examine table, prends allumette, prends lampe, allume allumette avec mur, allume lampe avec allumette, brise lampe contre matelas, M, O, ferme porte, E, N. N, examine étagère, prends rasoir, ouvre rasoir, coupe liens avec rasoir, S, E, S.

Le code pour la deuxième partie est « BOOKMAKER ».

2e partie : S, O, O, examine évier, prends sandwich, E, E. M, N, E, E, pose sandwich, S, saute trou, agrippe serviette, O, D, S, fouille sous lit, prends agenda, lis agenda, allume radio, N, N, ouvre placard, fouille placard. fouille poubelle. F. prends boîte, S, E, fouille canapé, prends clef, O. ouvre porte ouest, O. D, O. Et puis c'est tout. Mon cher François, tu peux remercier le nettoyeur Victor (c'est lui qui se surnomme ainsi). En retour d'ascenseur, si une âme charitable pouvait lui donner un coup de pied dans « MASQUE », ça serait sympa.

#### ET PATATI ET PATATA

Sur ce, si vous avez résolu un des derniers jeux d'aventure à la mode, ou si vous connaissez de bons trucs pour aider les pauvres gars coincés derrière leur bécane, ou si tout simplement vous êtes bloqués et qu'il vous reste assez de force pour hurler le cri de guerre des CDC (au secours !), griffonnez-moi un petit mot, pas trop long de préférence, je serais ainsi très heureux d'encourager les perdus.

*Poum* 

# **DE L'ARCADE A L'ACTION**  *n*

**Mes amis, je suis dans l'obligation de vous annoncer une très mauvaise nouvelle. En effet, la rubrique que voici touche à sa fin. Je crois avoir fait le tour des points les plus importants utilisables lors de la création de vos jeux d'arcade. La balle est désormais dans votre camp et j'attends avec grande impatience vos jeux pour me réconforter lors des rudes nuits d'hiver à venir.** 

Ne vous inquiétez surtout pas. Premièrement, je ne vous laisserai pas sans vous faire une grosse surprise. Deuxièmement, nous devons absolument voir la façon dont les tableaux d'un jeu peuvent être stockés en mémoire. Troisièmement, le téléphone et le courrier peuvent comme d'habitude vous servir pour nous contacter et nous faire part de vos difficultés. Quatrièmement, Robby n'est pas le plus beau.

ATTEMP 111

AFTICLE

**Nesslac** 

#### **ERRATUM**

Avant de me lancer dans de longs propos, acceptez toutes mes excuses en ce qui concerne la plus grosse bêtise de ma vie, passée dans ces mêmes pages le mois dernier. Dans le source (comme dans l'article), ne me croyez surtout pas quand je vous annonce que INC L peut remplacer INC HL. On a voulu me le faire croire et bonne

poire comme je suis, je l'eusse tout cru quelle nouille !).

#### **DEUXIEMEMENT, LES TABLEAUX**

<sup>1</sup>existe deux façons correctes pour créer les tableaux d'un jeu d'arcade. La premiere et la plus belle, tout en étant la plus barbare et la plus gournande en place sur disque, est l'affi chage des desdits tableaux en tant que pages écran. Vous comprenez aisénent que chaque level prendra 17 Ko sur votre disquette et qu'il faudra un rès hon travail de la part de votre graphiste pour un rendu parfait.

Une tout petite variante consiste à gruger en n'affichant qu'une grosse fenêtre (ou un très grand sprite) en plein milieu de l'écran. Remplir le reste d'une couleur quelconque pour donner l'illusion d'un sol ou du ciel (le neilleur exemple de cette technique est Bob Winer de Loriciel). Rien n'empêche de compacter ces écrans à 'aide d'un bon compacteur et vous verrez rapidement que le tout reste ouablc.

La deuxième méthode reste tout de même la plus employée. Chaque écran est formé d'une combinaison finement choisie dans une table de sprite. On dessine un bon paquet de petits lutins (bout de sol, herbe, colonne, ciel, rochers et je ne sais quoi encore) et, en les assemblant, on crée nos décors. Pour rester dans la limite du raisonnable, choisissez des sprites de grosse taille, ainsi un écran formé avec des rectangles de 4 octets sur 16 lignes ne demandera qu'une toute petite place de 200 octets en mémoire. Pour stocker le tout, dessinez dans un premier temps vos écrans sur papier, notez le numéro de chaque sprite et placez-les à l'aide d'un petit prog Basic en mémoire. Dans le cas précédent, un tableau est formé de 20 sprites par ligne, sur 10 lignes.

Alignez 20 tableaux (4000 octets en mémoire), tout en sachant que chaque sprite est représenté par sa position (de 1 à?) dans une table de sprite. Le

**INITIATION 56** 

reste est simple. Vous connaissez le numéro du tableau à afficher'? LD A,POSITION

DEC A

HL=200\*A (voir une multiplication) Et zou. HL pointe sur le début des données du tableau courant. De même, il suffit de lire un par un les octets pointés par HL et de trouver la place des sprites avant de les afficher. Ne vous affolez pas, cela reste très rapide à l'exécution et le joueur n'y verra que du fèu.

#### **POUR PRENDRE ENCORE MOINS DE PLACE**

Il va de soi qu'un jeu formé de 300 tableaux saturerait rapidement la place mémoire utilisable. Alors, de deux choses l'une vous découpez le jeu en plusieurs parties et faites des accès disques de temps à autre, ou vous compactez le tout, non pas à l'aide de compacteur, mais en rusant comme un vieux renard.

Une colonne est une suite de douze sprites portant le numéro 15 dans la table. Le code 56 correspond à cette colonne. Ainsi, vous gagnez 11 octets par colonne, sachant tout de même qu'il y aura un bon paquet de petits programmes qui se chargeront d'afficher les divers éléments de votre jeu. C'est un travail de titan mais, croyezmoi, le résultat vaut vraiment la peine que vous vous serez donnée.

Un dernier conseil, travaillez avec beaucoup de patience, sinon vous allez très rapidement vous trouver avec un jeu sans âme et des salles se ressemblant trop pour être crédibles.

#### **PREMIEREMENT, LES SPRITES TURBO**

Je vous ai donné un bon paquet de routines d'affichage pour vos sprites. Il n'empêche que je gardais la meilleure, la plus belle, la plus gourmande en mémoire. la plus rapide, la plus astucieuse pour la fin. Cette routine vous permettra l'affichage de sprites deux fois plus gros que d'habitude. Je devais lui trouver un nom, c'est ainsi que les cinq lettres TURBO me sont venues à l'esprit.

Dans toutes les routines précédentes. nous étions face à un programme affichant des octets à l'écran. Avec la méthode TURBO, nous n'affichons rien à l'écran mais créons un programme hyper speed qui s'occupera de cette tâche. Il fallait le faire, mais surtout y penser. Ce qui suit est bien évidemment optimisable car ce qui compte pour moi est de vous en donner le principe, le reste ne regarde que vous.

LD A,12 LD (50231)A

Voilà le principe. Pour chaque octet du sprite, nous allons générer ces deux lignes assembleur. Une fois l'ensemble créé. il sera exécutable, comme sur une autoroute. sans boucle et sans accroc. En deux mots, plus rapide tu meurs, et faire plus gourmand en mémoire me paraît également difficile. Notez que le programme ci-joint peut aisément être modifié pour ne pas afficher la matrice du sprite sous forme de rectangle, mais seulement les octets différents de zéro.

Le comble est qu'en améliorant la routine, non seulement nous ne perdons pas en vitesse, mais au contraire, nous en gagnons car le source ainsi généré sera plus court, donc plus rapide à l'exécution.

Ne vous atlolez pas à la vue du programme générateur. Il est lent, voire très lent, mais personne ne vous demande de faire une animation de 50 ou 25 images seconde, mais une animation fluide sans accroc. Alors n'hésitez pas, calculez tranquillement le prochain programme affichant votre sprite, synchronisez-vous avec le balai écran et lancez les turbos, l'affaire sera dans le sac.

#### **UN TURBO, COMMENT CA MARCHE**

Parlons d'abord de code désassemblé. LD A,&45 se traduit par &3E suivi de  $&45.$  LD ( $&CO00$ ), A se traduit par &32,00,&C0. Cela fait 5 codes dont deux sont connus (&3E et &32). Le reste n'est que calcul. On prend les octets du sprite dans l'ordre de l'a17ïchage. Ces valeurs seront placées dans l'accu et passées dans la routine à l'aide du registre IX qui pointe en permanence dans la future routine.

L'adresse écran est calculée dans HL et comme pour les données, est passée à la routine à l'aide du registre IX. Le registre B sert de compteur d'octets et de lignes. Après avoir placé un octet, on incrémente l'adresse écran (HL) de un, le pointeur dans la table du sprite (DE) de un el celui pointant dans la routine TURBO (IX) de cinq. En fin de calcul, il ne reste plus qu'à placer un petit &C9 qui n'est autre que le fameux RET qui terminera la routine en beauté. Avouez qu'il est difficile de faire plus simple pour obtenir une telle vitesse d'exécution.

#### **RIDEAU, DI DIOU**

C'est ici que nos routes se séparent. Vous savez comment créer des tableaux pour vos jeux, afficher et déplacer vos sprites, tester les collisions entre les divers personnages de votre

*57* 

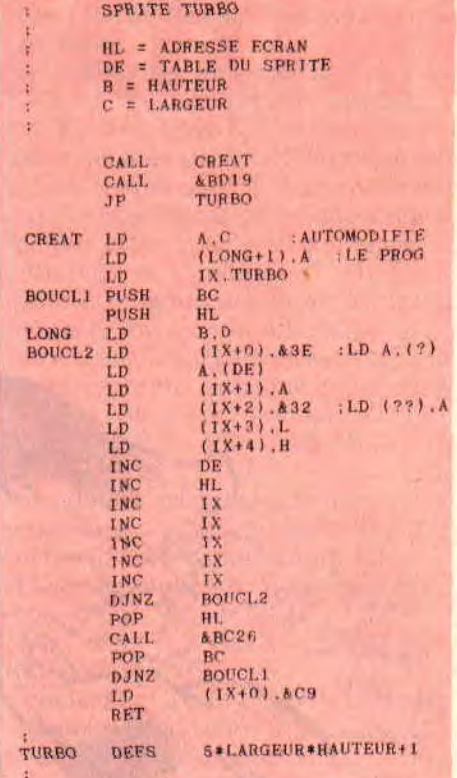

jeu et optimiser vos programmes en travaillant avec le halai écran. Vous ne voulez tout de même pas que je donne une idée de scénario, non mais. Au boulot et faites mumuse sans compter les heures et encore moins les jours. Il va de soi que nous allons très rapidement trouver une idée de génie pour remplacer cette rubrique, dès le mois prochain. J'avoue avoir ma petite idée. si elle vous tente écrivez-moi très vite pour qu'elle soit mise sur pied dans le numéro de février.

Mon idée est la suivante, des livres comme *les Clefs pour* Amstrad et autres bonnes références étant épuisés, que pensez-vous de voir ensemble (étalé sur quelques petits mois). l'ensemble des vecteurs système ainsi que les circuits de nos machines favorites ? Aussi pour ne pas être trop barbant, que pensez-vous de passer dans cette rubrique de petits programmes Basic (genre les 7 nains) qui ne font rien de spécial ? Alors, si vous êtes d'accord avec mon idée, faites-le savoir très rapidement et à vos plumes et claviers.

#### **QUATRIEMEMENT**

No comment !

*Poum* 

### **INITIATION AU BASIC**

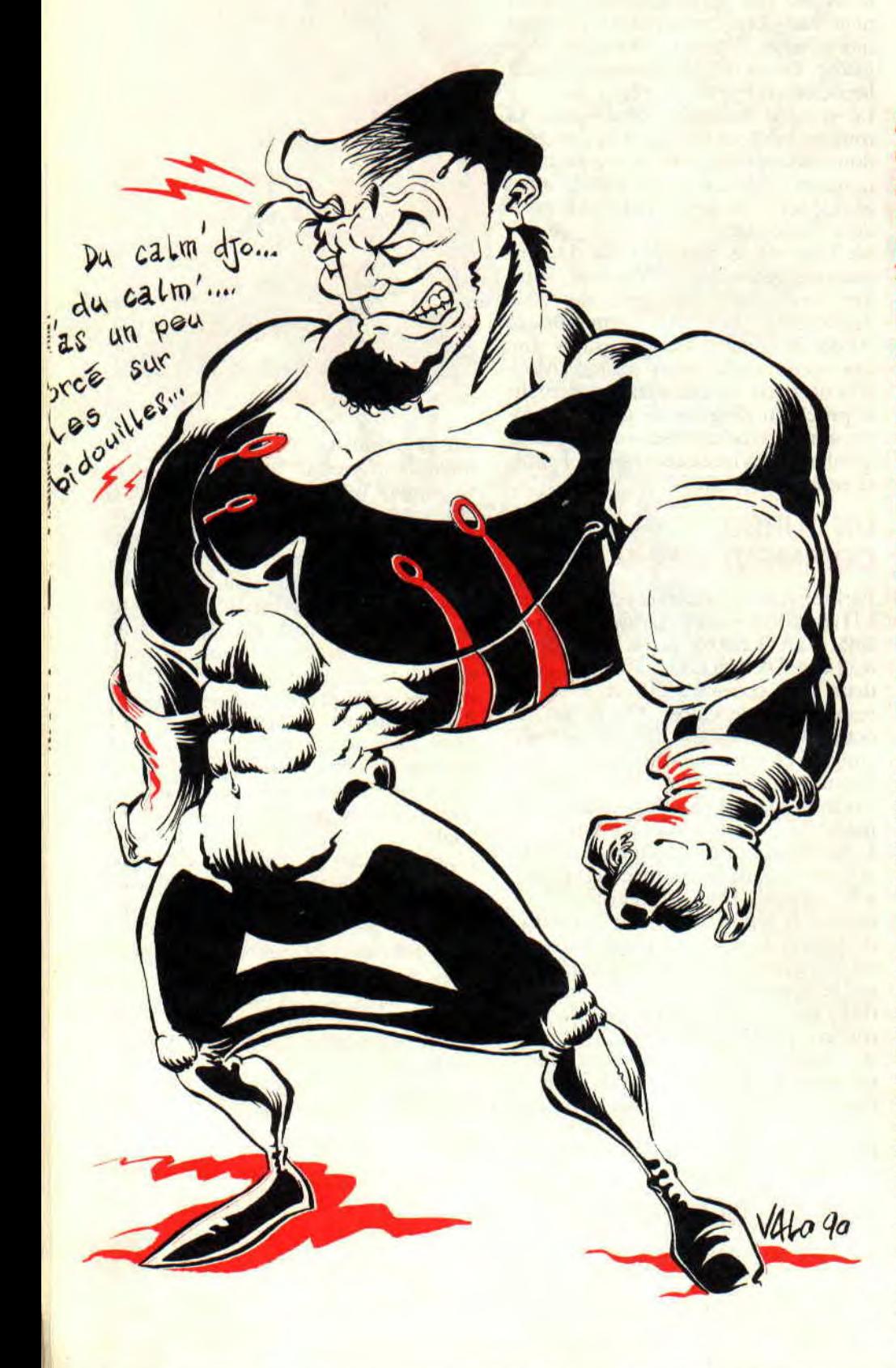

Aujourd'hui, c'est le jour **d'ouverture de la chasse aux bugs ! Un programme nouveau ne fonctionne jamais du premier coup, il y a toujours au moins un bug. Il y a les francs du genre « Syntax error in 430 », facile, puis il y a les sournois qui ne font pas vraiment planter mais qui nous affichent des horreurs. Et enfin il y a the big salopard, le bug fantôme qui ne se manifeste que de temps en temps, et toujours quand il y a du monde autour de l'écran...** 

Moi ici, je vais les classer en deux (sales) espèces : ceux que tu fais quand tu recopies bêtement un listing sans comprendre, et ceux qui sont dus à une Faute de programmation, parfois subtile...

#### **LA FAUTE AUX COPIES**

Une évidence serait de rabâcher « Il faut d'abord lire le texte de l'article avant de taper le listing », et gnagnagna... Surtout quand c'est écrit « Pour  $CPC 6128$  » et que tu as un  $CPC 464...$ On pourrait dire aussi « Il faut essayer de comprendre ce que tu recopies », et gneugneugneu ! Ça, tu le sais déjà : alors je passe à d'autres choses.

CARACTERES INDECIS: il est facile de mal lire un caractère surtout quand il y a un défaut d'encrage sur le papier. Est-ce le chiffre 1, la lettre 1 minuscule, le I majuscule, le point d'exclamation ou le signe barre (CHR\$(124), « pipe »). En cas d'erreur, tu peux deviner la suite...

**INITIATION 58** 

Une virgule peut être prise pour un point, donc aussi ";" pour ":", et que dire du désastre (courant) pour un zéro devenant un O majuscule ! Moins fréquentes. les confusions entre S et 5. g et 9, l'apostrophe et l'apostrophe inverse (sur claviers QWERTY).

Autre bourde super classique : pour tester une variable chaîne vide c'est écrit IF R\$="", mais y a toujours un rusé pour taper guillemet-espace-guillemet. Alors là il peut attendre son IF... J'en ai même vu un qui m'avait tapé quatre apostrophes (il est peutêtre maintenant à l'académie de Médecine, mais dans du formol) !

Le plus vache, c'est qu'on va comparer plusieurs fois les listings sans remarquer d'erreurs ! Alors concentre plutôt toute ton attention sur les caractères que je viens d'énumérer. Ils représentent 90 % des listings mal copiés.

LE MANQUE D'ESPACE : en bout de ligne à droite, y avait-il un espace ou non? En ce cas, le meilleur moyen est de bien comprendre ce que l'on tape. Mais il y a aussi une farce typographique qui s'appelle « espacement proportionnel », je t'explique.

Dans les listings « purs » il y a autant de place pour un I que pour un M ou un espace (comme à l'écran). Or, quand une ligne de BASIC figure clans la partie texte d'un article, ce n'est plus vrai : les caractères étroits y sont resserrés. Ainsi, le mot « fille » (5) lettres) est moins long que « wagon » (mesure-les). Idem pour les espaces . et il devient difficile de distinguer s'il y a un espace entre ces deux guillemets...

VIVE OTTO ! Tu sais que l'on aime faire des sauts dans la numérotation des lignes pour un listing plus clair et plus souple. Ouais, mais y en a qui préfèrent taper AUTO parce que c'est plus pratique : et quand il y a un GOTO 5500 ils doivent traduire ce 5.500 en 480... d'où un grand risque pour que ce GOTO 480 aille se perdre dans la jungle.

Autre variante : tu respectes les numéros de lignes nais sans recopier les lignes de REM. Achtung Minen ! Tape au moins le numéro suivi d'une apostrophe, sinon suite à un GOTO 3500, tu risques alors un « Line do not exist in 3260 ».

RAPPELLE-MOI TON NOM : des programmeurs méticuleux utilisent des noms de variables longs afin d'être plus clairs. Exemple RESUL-TAT=A/C. et par fainéantise ça devient RESUL=A/C. OK! Mais plus loin. il y a PRINT D/RESULTAT, traduit ici par D/RESULT : et vlan ! Plantage pour division par zéro... Fais donc sur papier la liste des noms de variables que tu as modifiés.

 $~\sim~100$  . In  $~\sim~100$  ,  $~\sim~100$  ,  $~\sim~100$  ,  $~\sim~100$  ,  $~\sim~100$ 

Autre hourde, DIRECTION=Z\*Y que tu as raccourci en DI=Z\*Y : ça donnera un adorable « syntax error », parce que DI est une fonction BASIC... Peu connue certes, mais ç'est la même punition.

C'est le cas de PAPER, PEN, INK, BORDER, MODE, WINDOW, SYMBOL et de quelques autres farces et attrapes.

Un bon programmeur (miam-miam) remettrait tout ça aux valeurs normales juste avant son END final, nais les bonnes manières se perdent, ma brave dame...

- Gag n° 1 : le programme commence par un SYMBOL AFTER 64 en ligne 30, et toute la suite se passe au poil. Génial ! On relance par RUN et gloup : « Improper Argument in 30 » parce que c'est déjà dit en RAM. Il fallait d'abord l'annuler avant de le déclarer.

30 CALL &BB04:SYMBOL AFTER 64 :' implantable

- Gag n° 2, le manque de bol : tu débutes bien par un PAPER O:PEN 1, tu remets tous tes INK en ordre avant le END, mais tu as fait un Break juste au moment où ton INK 1 était en bleu foncé. Tu corriges une broutille et tu reRUN, mais tu ne ronronnes pas. parce qu'y a rien à l'écran, le grand bleu... Tu crois que t'es super planté : Break et LIST = ouâlou hou hou C'est normal, parce que caractères et tondent de la même couleur... En grand Maître, voilà ce que tu aurais dû programmer:

40 ON BREAK GOSUB 59000 1560 GOSUB 59000:END

59000 ' DEFAUT options par défaut 59010 INK O,I:INK 1,24:INK 2,20:INK 3,6

59020 PAPER O:PEN 1:BORDER

1:MODE 1<br>59030 CALL  $&BB04:WINDOW$ l,40,1,25:CLS:' facultatif

59040 RETURN

Ce truc-là il est difficile à planter ! Encore un utilitaire à mettre dans ta boîte à outils, donc à recharger par MERGE.

Bon et maintenant on aborde les hugs vicelards que, malgré toi, tu loges dans tes programmes. Rassure-toi, je vais me contenter (façon de parler) des pièges à c... qui font les plus grands ravages quand on débute. Pas de honte à ça, on est tous passés par là : ça ne t'empêchera pas de les commettre encore, mais au moins tu connaîtras mieux tes ennemis afin de les repérer plus vite.

#### LA VARIABLE QUI VARIE

Au hit-parade du Bug, c'est la variable qui n'a pas été réinitialisée, celle qui

59

part bien de zéro au premier passage mais plus du tout au deuxième tour. Je t'explique.

Pour démarrer un comptage on écrit K=K+1, donc, au premier passage, ça fait  $K=0+1$ , puis  $K=1+1$  au deuxième et ainsi de suite. OK. Suppose que K vaut maintenant 16 mais, pour une fois. le programme est amené à repasser par cette ligne : le comptage ne part plus à 1. mais à 17... II fallait d'abord programmer K=0 : certes, la première fois c'est inutile, mais on est couvert au cas où ça repasserait par là. Autre exemple classique pour attendre que l'on presse une touche

2540 WHILE R\$="":R\$=INKEY\$: WEND

Au premier passage c'est impec : on presse une touche, A par exemple, et ça repart. Mais maintenant R\$="A', et le programme ne s'arrêtera plus s'il repasse en 2540 ! Il fallait écrire

2540 R\$="":WHILE R\$="":R\$= INKEYS:WEND

Conclusion : il faut toujours initialiser une nouvelle variable à zéro, même si pour l'instant c'est superflu : car qui sait si plus tard tu ne vas pas ajouter un IF ... THEN GOTO rebelote ?

#### ON S'EST PAS DEJA VU?

Deuxième au hit-parade, les noms de variables déjà utilisés pour d'autres choses. Fais bien gaffe aux noms trop simples servis à toutes les sauces comme I, J, K et N : tu as programmé un compteur  $I=I+1$ , et plus tard tu mets un ralentisseur du genre FOR 1=1 TO 1000:NEXT, et le compteur laissé à 5 repartira à 1002... Rigole pas, on en voit des comme ça toutes les semaines. Ces variables à une lettre, il ne faut les utiliser que pour des rôles temporaires très localisés, et réinitialisées chaque fois. Jamais pour une variable importante que tu vas rappeler en plusieurs endroits !

A l'inverse il y a la « mène » variable qui change d'orthographe, comme notre RESUL/RESULT de tout à l'heure.

Bien sûr il faudrait tenir à jour la liste de nos variables, mais quand on améliore un programme vieux de plusieurs mois, cette feuille est paumée depuis longtemps...

La prudence est de prendre alors des noms martiens ou vénusiens peu répandus comme WWW, ZZZ ou XXX\$.

*Jo LASCIENCE* 

### **BASIC PERFECTIONNEMENT**

**Dur dur! On attaque les redéfinitions de caractères avec la commande SYMBOL. Mou mou ! Je te livre deux listings utilitaires tout prêts à consommer. Cool cool ! Ne crois pas que je t'autorise à les copier bêtement sans chercher à comprendre. Non mais sans blague l...** 

Encore une merveille des CPC que nous envient ceux qui programment en Basic sur PC. T'as pas le droit de laisser passer ça. La commande SYM-BOL permet de concevoir la forme d'un caractère et de l'afficher, à partir d'une touche ou d'un code Ascii. Si tu veux transformer ton clavier latinoanglais en clavier cyrillique, hébreux. gothique, grec, japonais ou indoustani, faut pas te gêner...

Sans aller jusque-là, on a souvent besoin d'un caractère qui n'existe pas en standard. Tu veux des exemples ? Oui ? D'accord. (Quel futur blessé a osé dire non ?...)

- Les minuscules accentuées françaises quand on a un clavier Qwerty.

- Des lettres spécifiques à telle langue : espagnol. suédois.

- **Des** signes spécifiques à telle science: maths, physique, chimie. biologie, ou a telle « discipline » comme l'astrologie (j'y crois pas, mais à chacun son gagne pain).

- Programmer rapidement des jeux en mode texte, quand les caractères graphiques du CPC (codes Ascii de 128 à 255) ne suffisent pas.

#### **COMMENT ÇA MARCHE ?**

Une lettre, un chiffre ou signe quelconque est représenté à l'écran sous

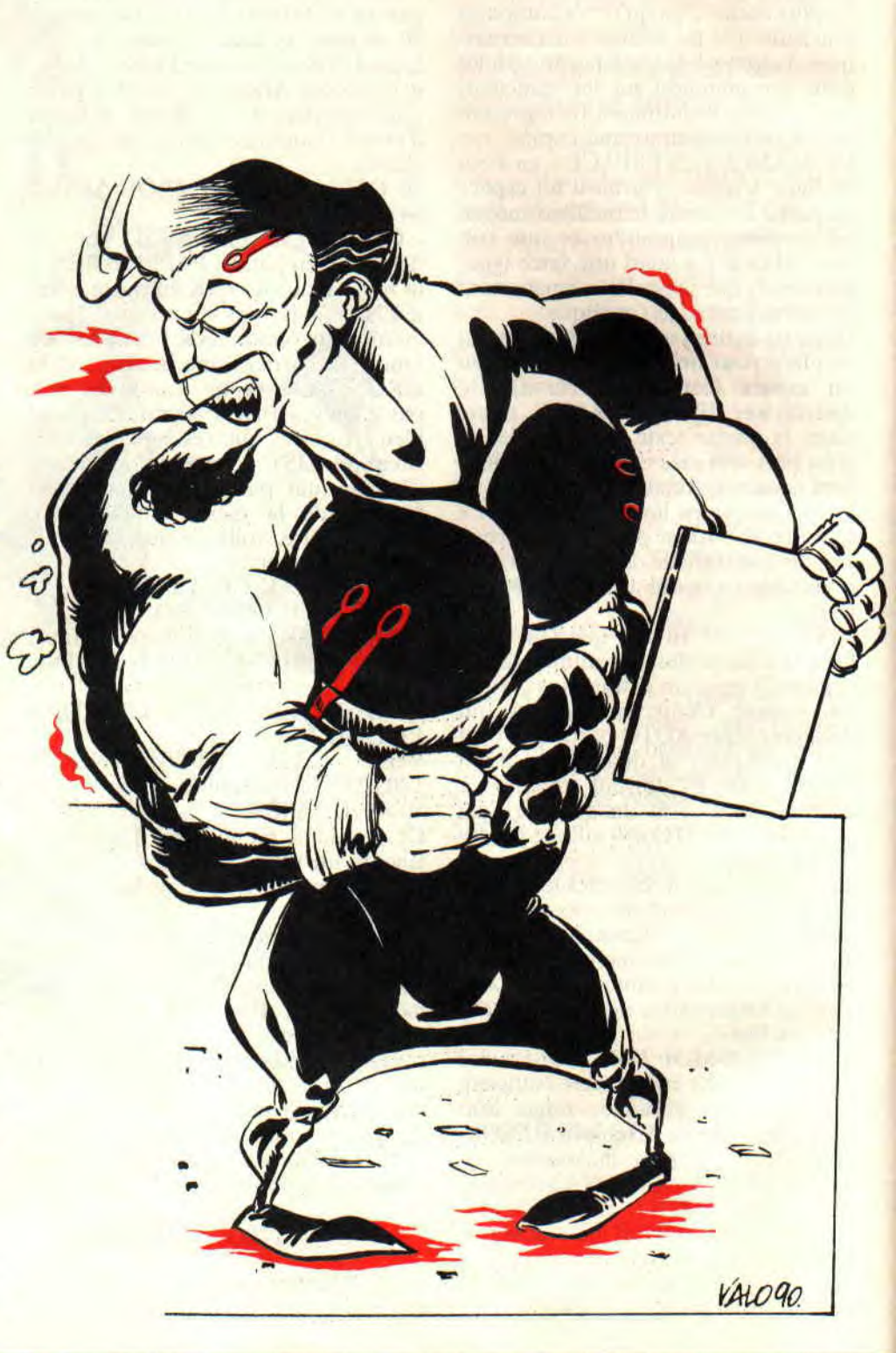

forme d'une petite grille de 8 x 8 cases. Jette donc un coup d'œil sur le manuel du 6128, pages 7-9 à 7-20 pour t'en convaincre.

Ce pavé-caractère est donc constitué de huit lignes de huit cases. Huit cases, c'est l'image binaire d'un octet; ainsi 255, "111111111" en binaire, ferait un petit trait continu et horizontal à l'écran.

Prenons le cas de la lettre H : ses « lignes » du haut c'est "01100110", et pour savoir à quel nombre ça correspond on tape :

PRINT &X01100110 —> réponse 102. Pour le H la barre horizontale du milieu c'est 01111110 (126).

Pour redéfinir par SYMBOL la forme de ce H (code Ascii 72) il suffirait d'annoncer le code Ascii suivi des nombres correspondant aux huit lignes de cases :

#### SYMBOL

72,102,102,102,126,102,102,102,0

Ça peut paraître un peu longuet, mais reconnais que c'est la logique même. Définir ce H est inutile puisqu'on l'a déjà en Rom, mais c'était pour te présenter un exemple simple. Si dans celui-ci on remplace 72 par 65, la touche A majuscule conserve son code Ascii 65 mais dessine H à l'écran. Tiens, ça me donne une idée...

Tu vas me dire « mais pour obtenir un petit gouzi-gouzou, je vais devoir me taper tous ces calculs ?! ». Mais non... Plus loin j'ai un programme personnel qui se chargera de tout, mais il faut que tu piges un peu la mécanique. On n'est pas des boeufs...

#### **LA COMMANDE SYMBOL AFTER**

Chaque caractère défini par SYM-BOL prend donc huit octets : il faut réserver dans la Ram une zone précise pour les loger.

Cette zone sera d'autant plus étendue que les codes Ascii à redéfinir seront plus faibles. Vite, un exemple.

On veut modifier plusieurs minuscules dont la plus basse est « n ». code 110 : on déclare SYMBOL AFTER 110. On peut alors modifier les codes 110 à 255. On a réservé en Ram (256- 110)  $x$  8 = 1168 octets, perdus pour notre Ram disponible.

Si on voulait redéfinir seulement le caractère A il faudrait fixer SYMBOL AFTER 65, ça coûte plus cher : (256- 65)  $x 8 = 1528$  octets.

Dans un programme un caractère = 1 octet, mais son dessin en demande huit. Exemple, en MODE 2 cela fait 80 x 25 x 8 = 16 000 octets pour la mémoire d'écran, amputés sur les 65 535 de départ. (En MODE 1 les points sont doublés, et quadruplés en MODE 0 : ça fait toujours 16 000 octets).

A la mise sous tension, le CPC se déclare à notre insu un SYMBOL AFTER 240 : on peut alors récupérer 128 octets sur la mémoire disponible en faisant SYMBOL AFTER 256. Aucun SYMBOL n'est désormais possible. C'est aussi un moyen pour annuler des SYMBOL déjà mis en mémoire.

ACHTUNG MINEN ! Si ton programme va définir des caractères met ton SYMBOL AFTER en tout début! Surtout pas après un MEMORY ! Sinon gross plantache.

#### **UN CLAVIER QWERTY FRANCAIS**

Dans la norme Ascii, un groupe de codes a plusieurs représentations graphiques selon la nationalité. Sur une imprimante, tu peux choisir la nationalité par switches ou par la commande ESC R n :

PRINT #8.CHR\$(27):"R";CHR\$(1) la met en caractères français (minuscules accentuées).

Sur le micro c'est plus vache

Sur un CPC Azerty, la touche donnant le code Ascii 123 est légendée « et la Rom fera afficher ». Si l'imprimante est en « pays France ». elle imprimera é : pas de problème.

Sur un CPC Qwerty, cette même touche 123 est légendée par une petite accolade ouverte, et fera afficher ce même signe; mais l'imprimante écrira é si elle « France »...<br>Notre petit

petit sous-programme ACCENTS. BAS redéfinit les touches en question. Ainsi grâce à ces sept SYMBOL:

- l'accolade ouverte fera afficher é à l'écran ;

 $\text{-}$  l'accolade fermée = è (125) ;

 $-$  crochet ouvert =  $x(91)$ ;

- crochet fermé = signe paragraphe (93);

 $-a$  commercial =  $\dot{a}$  (64);

 $\text{- pipe (trail vertical)} = \dot{u}$  (124);

#### LE SUPER PROGRAMME DESSCAR

Je l'ai fait il y a longtemps, mais je te ne cache pas que j'en suis assez fier, et je ne trouve pas de Santiags à la taille de mes chevilles. Vise un peu :

A l'aide du joystick, tu dessines ton gouzi-gouzou dans une grille 8 x 8 : FIRE pour marquer, barre d'espace pour effacer une erreur et Q quand c'est fini. Simple non ?

On te demande alors pour quel caractère : tu presses la touche en question ou le code Ascii, 243 par exemple. Souple, non ? (Le code Ascii doit être supérieur à 31)

Aussitôt, c'est mis en mémoire, affiché

10 DESSCAR - dessin de caracteres au Joystick<br>20 definit parametres de SYMBOL ecran et impr definit parametres de SYMBOL ecran et imprimante 30 MODE 1:DEFINT A-Z 40 SYMBOL AFTER 32 100 D1M CH(B),CV(B):'codages horizontaux et verticaux 1000 'MENU<br>1010 CLS:LOCATE 5,2:PRINT "TRACE DE CARACTERES AU JOYSTICK"<br>1020 LOCATE 10,12:PRINT "Voulez-vous imprimer ?":TEX\$="ON":GOSUB 50000<br>1040 CLS:H=4:V=3:GOSUB 5000<br>1040 CLS:H=4:V=3:GOSUB 5000 2000 TRACE DE POINTS AVEC JOYSTICK<br>2010 C\$=UPPER\$(INKEY\$): IF C\$="G" THEN 3000 2010 C\*=UPPER\*(1NKEY\*):IF C\*="0" THEN 3000<br>2020 B\*=B1N\*(30Y(0),5),<br>2020 B==B1N\*(30Y(0),5),<br>2030 H=H+VAL(MID\*(B\*,2,1))-VAL(MID\*(B\*,3,1))<br>2040 V=V-VAL(MID\*(B\*,5,1))+VAL(MID\*(B\*,4,1))<br>2050 IF H<4 THEN H=4 ELSE IF V>10 THEN V= 2190 GOTO 2000<br>3000 COMPTAGE HORIZONTAL 3010 PRINT CHR\$(22);CHR\$(0);<br>3020 FOR N-1 TO B:V-N+2:B\$=""<br>3030 FOR N-4 TO 11:B=TEST(H\*16-4,408-V\$16)<br>3040 B\$=B\$+RIGHT\$(STR\$(B),1) 3050 NEXT:CH(N)=VAL("&X"+B\$)<br>3060 NEXT:IF FIMP=1 THEN 4000<br>3070 LOCATE 2,12:PRINT "Notez son codage pour SYMBOL :":PRINT<br>3080 FOR I=1 TO 7:PRINT CH(I);:NEXT:PRINT CH(B):PRINT 4000 ' CODE ASCII<br>4010 LOCATE 2,16:INPUT "QUEL CARACTERE ? (ou son code ) ",X\$:X=ASC(X\$):IF VAL(X\$ 4010 LOCATE 2,16:INPUT "QUEL CARACTERE ? (ou son code ) ",X\$:X=ASC(X\$):IF VAL(X\$<br>1)231 THEN X=VAL(X\$)<br>4020 LOCATE 39,16:PRINT CHR\$(X)<br>4030 SYMBOL X,CH(1),CH(2),CH(3),CH(4),CH(5),CH(6),CH(7),CH(8)<br>4040 LOCATE 2,28:PRINT "co 4530 END<br>5000 'GRILLE 5000 'GRILLE<br>5020 PRINT CHR\$(22);CHR\$(1);1' MODE TRANSPARENT<br>5020 PGR 1=240 TO 368 STEP 16<br>5030 PLOT 48,1,2:DRAWR 128,0,2:NEXT<br>5050 PLOT 1,240,2:DRAWR 0,128:NEXT<br>5060 LOCATE 18,4:PRINT "Marquer = FIRE"<br>5060 LOCATE 18,6:PRI 5090 RETURN 6000 'COMPTAGE VERTICAL 6010 FOR N=1 TO 8:H=N+3:B\$=""<br>6020 FOR V=3 TO 10:B=TEST(H\*16-4,408-V\*16)<br>6030 B\$=B\$+RIGHT\$(STR\$(B),1) 6040 NEXT;CV(N)-VAL("&X"+BS) 6050 NEXT 7000 ' IMPRESSION<br>7010 PRINT #8,"LETTRE ";X\$;",CODE ASCII";X;"--> ";<br>7020 PRINT #8,CHR\$(27);"L";CHR\$(16);CHR\$(0);<br>7030 FOR I=1 TO B:PRINT #8,CHR\$(CV(I));CHR\$(CV(I));:NEXT:PRINT #8<br>7040 PRINT #8,"SYMBOL";X;:FOR I=1 TO 8:PRI 7050 PRINT N8,"CODAGE VERTICAL:";:FOR 1=1 TO B:PRINT NB,CV(I);:NEXT:PRINT N8,CHR \$(13)<br>
7060 PRINT #8,5TRING\$(60,"-")<br>
7070 RETURN<br>
50000 'REPUNSE A UN MENU<br>
50000 'REPUNSE A UN MENU<br>
50000 'REPUNSE A UN MENU<br>
50020 LOCATE 15-LT,24:PRINT"Reponse (";<br>
50020 FOR 1=1 TO LT-1<br>
50020 FRINT MID\$(TEX\$,I,1);",

51000 ACCENTS lettres accentuées a I ecran pour claviers OWERTY 51010 SYMBOL AFTER 64<br>51020 SYMBOL 64,96,48,120,12,124,204,118,0<br>51030 SYMBOL 91,0,56,108,56,0,0,0,0<br>51040 SYMBOL 92,0,0,60,102,96,102,60,24<br>51040 SYMBOL 92,0,0,60,102,60,102,60,0<br>51060 SYMBOL 123,12,24,60,102,126,96,60,0<br>

en grandeur réelle et tous les paramètres du SYMBOL sont affichés (ou imprimés). Donc aucun calcul à faire. Mais ce n'est pas tout, Loulou : DESS-CAR sait aussi imprimer ton motif bizarroïde ! Mais pas la ligne en haut de la grille, car le CPC ne peut sortir que sept bits sur l'imprimante. Bon, on jette un coup d'oeil au listing.

- La gestion du joystick c'est la même que celle qu'on a vue cet été.

- Pour lire la grille finie, on l'explore par la fonction TEST.

- Les nombres illustrant ces images binaires horizontales sont mis dans le tableau CH(8). Ce sont les paramètres pour SYMBOL.

- Toujours par TEST, on fait de même pour les images binaires VERTICA-LES : tableau CV(8). Ils serviront à l'impression.

- Pour l'impression, on a choisi la double densité (ESC L). Tout est dans les lignes 7020 et 7030. Ligne 7030 on répète chaque octet vertical CV(I) pour la double densité, sinon le caractère serait deux fois plus étroit.

- Tout le reste est du déjà vu, si ce n'est quelques calculs fumeux et dont tu te moques éperdument. Hein que c'est vrai?

#### 218 CARACTERES IMPRIMABLES!

Dans le CPC, les codes Ascii supérieurs à 127 ne sont pas imprimables directement par PRINT #8,CHR\$(n), mais par ESC L (ou ESC K) ils le sont ! Je m'explique.

En imprimant avec ESC L il n'y a pas de notion de code Ascii pour l'imprimante , on dit seulement aux aiguilles ce qu'il faut faire. Imagine que tu aies besoin de la lettre grecque oméga, tu l'as à l'écran par PRINT CHR\$(191). Mais pour l'imprimer ?

Tu lances DESSCAR pour dessiner ce caractère (aide-toi du bouquin, c'est page 7-17 pour le 6128). Tu obtiens les huit codages verticaux, que tu programmeras comme en 7020-7030.

Si tu as 22 caractères graphiques à imprimer, je te conseille de mettre leurs codage dans un DIM CV(22,8). OK?

Maintenant si tu as du temps libre pour coder en vertical tous les caractères du CPC compris entre 128 et 255... Toutefois, je répète que la ligne en haut de la grille n'est pas imprimable, à moins que tu aies bidouillé ton micro pour qu'ils puisse imprimer sur huit bits.

A présent, tu as tous les outils pour afficher et imprimer en gothique ou cunéiforme. Qui a dit chiche !

~ ~ . r epi"

Jo Lascience

#### INITIATION 62

### U.N. SQUADRON

Pourquoi U.N. ? Moi j'en voudrais deux, trois, dix, quarante-deux, plein, énormément. C'est une conversion d'arcade de Capcom, et c'est bien sûr réalisé par US Gold.

Années 90 (c'est d'époque). une crise éclate au Moyen-Orient (tiens donc !), la guerre est déclarée et c'est votre escadron qui est en première ligne. Non, ce n'est pas le dernier bulletin de treize heures, mais le scénario tenant sur un timbre-poste oblitéré d'U.N. Squadron. Vous l'avez sûrement compris. c'est d'un shoot them up qu'il s'agit, le scroll étant horizontal et différentiel (si ! si !).

#### LA CASE DE L'ONCLE TOM 4

Après avoir fait démarrer le programme, vous voilà devant un écran d'options : un ou deux joueurs, joy. clavier, tout y est. Ensuite, place au jeu, il faut d'abord choisir son zinc (et le pilote qui va avec), et ce parmi trois : F.20, F.14 ou A.10 (Abeba, capitale de l'Ethiopie : elle est nulle, je sais, mais j'peux pas résister). Après, c'est au tour de l'équipement : bombes, roquettes, fuel ou écran protecteur. Puis votre chef vous indique votre objectif. Maintenant, place au joystickeur fou, qui va nous anéantir en un tour de main la racaille ennemie (chars, avions et supercopters), récupérer les options qui traînent (ça serait bien, dans la réalité, de pouvoir les ramasser ; tiens, une boite qui flotte dans l'espace : génial, c'est le superlaser mégablaster dernier cri), la bleue pour la puissance de tir et la verte pour le fuel. A noter que lorsque l'on détruit les ennemis, on gagne des points (tiens donc ! même qu'ils s'ajoutent au score) et de l'argent, ce dernier servant à acheter de l'équipement à la fin du niveau.

#### ADAPTATION REUSSIE

Adapté d'une borne d'arcade, ce qui n'est jamais facile, qui plus est de Capcom, ce qui l'est encore moins, ce soft m'a agréablement surpris. Il faut dire que les gens d'US Gold n'en sont pas à leur premier coup d'essai. Les graphismes sont beaux et colorés (en seize couleurs), chaque niveau différant des autres (on y trouve forêts, vil-

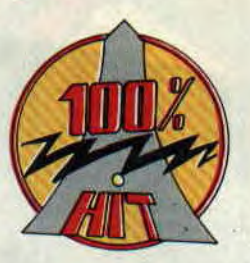

les et déserts entre autres). L'animation est bonne quoiqu' un peu lente et une musique sympa vient titiller vos oreilles pendant le jeu. J'ai quand même deux reproches à faire : certains ennemis sont de la même couleur que le décor (les chars dans le désert par exemple) et d'autre part le jeu est un peu trop facile : je suis arrivé très rapidement dans les derniers niveaux. Un bon jeu dans l'ensemble, qui méritait d'être adapté (comme je ne l'avais jamais vu dans les salles, j'ai enfin pu y jouer). Un petit conseil du père Wonder pour terminer : résistez à la tentation et ne prenez pas le Tom 4 mais l'A.10, vous pourrez ainsi détruire facilement les ennemis au sol. *Wonder Fra* 

*U.N. SQUADRON* d'US *GOLD Distribué par SFMI* 

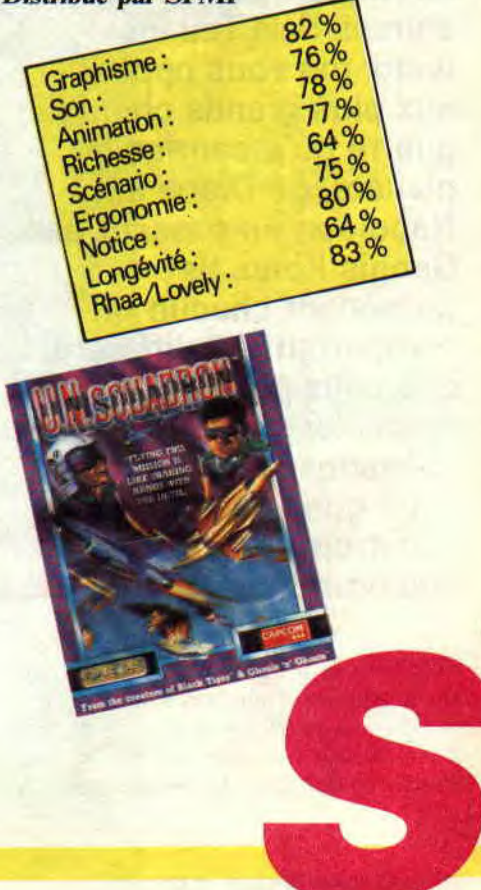

#### Tiré d'un ouvrage de stratégie du philosophe chinois Sun Tzu, ce wargame vous oppose aux plus grands chefs d guerre qu'a connus la planète, de Diane à Napoléon en passant par Gengis Khan. Ils possèdent chacun un comportement différent que vous pourrez apprécier sur onze scénarios, sans compter ceux que vous pourrez construire grâce au créateur de jeux. e<br>e

Info Iai

Avant de se lancer au combat, il faut apprendre les quelques fonctions dis-.,)onibles dans le jeu. Après avoir choisi son scénario et son adversaire, vous aurez également la possibilité de

SOFTS DU MOIS 72

modifier les paramètres concernant aussi bien le ravitaillement de vos troupes que la profondeur des rivières, ou la densité de celles-ci, etc.

#### UNE VUE D'ENSEMBLE

etache

orm.

L'ART DE LA GUERRE

Pas question d'attaquer à tout va sans avoir, au préalable, examiné le champ de bataille et les forces en présence. Sur la carte générale, chaque figurine représente une escouade, composée au maximum de quatorze hommes. En plaçant le curseur dessus, vous accédez à un nouveau menu en bas de l'écran. Ce menu sert à la fois à vous renseigner sur l'escouade et à la commander. Les informations que vous pouvez trouver concernent la taille, la composition, le degré de fraîcheur ou les réserves en nourriture.

Vous pouvez encore afficher une carte d'ensemble du terrain qui indique, par la couleur du fond, les terrains contrôlés par chaque armée.

#### DE LA STRATEGIE A LA TACTIQUE

Vous déplacez vos troupes avec le curseur. La facilité de déplacement dépend du type de terrain rencontré. Bien sûr, ces mouvements fatiguent vos troupes. Il faut alors prendre en

compte le ravitaillement de chaque escouade qui peut être fait dans chaque village tenu par votre armée. Vos hommes auront également besoin de se reposer pour récupérer de la force. Lorsqu'une de vos escouades rencontre une escouade ennemie, un message vous l'annonce et vous avez trente secondes pour zoomer sur le combat et prendre le commandement. C'est la phase tactique. Si votre escouade est composée de différents types d'hommes, il faudra jouer en fonction de leurs capacités.

#### A CHACUN SES ENNEMIS

33%

Les archers sont très bons contre les guerriers, mais seulement s'ils évitent le corps à corps ; le guerrier fortement armé s'imposera devant le barbare mais ce dernier, rapide, évitera les tirs des archers. Il reste encore les espions. Quand une escouade possède un espion, elle verra l'escouade ennemie deux fois plus tôt et pourra prendre ses dispositions.

Pour bien jouer, vous devrez non seulement bien connaître vos troupes mais également celles de l'adversaire, ainsi que la tactique du chef qui les commande. Le graphisme en mode 1 fait apprécier les différents terrains, même s'il donne à l'ensemble une impression un peu triste.

Bien entendu, vous pouvez sauvegarder vos parties en cours. CArt de la Guerre est un logiciel très riche. Il a été entièrement traduit en français (logiciel et manuel) et est donc accessible à tous.

Lipfy Le Grand

#### *L'ART DE LA GUERRE de BRODERBUND*

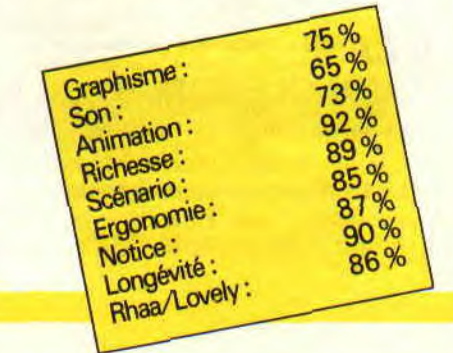

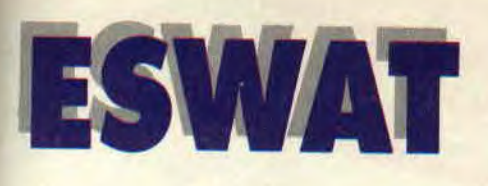

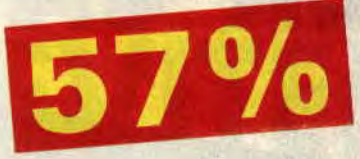

**Quand un gendarme rit, dans la gendarmerie, tous les gendarmes rient dans la gendarmerie... Moi, franchement, je ne rigole pas devant cette version du Super Flic qui se prend pour Robocop !** 

Une voiture de police se gare dans la rue principale de Cyber City, et un flic en uniforme en sort, l'arme au point. Son seul mot d'ordre : tirer sur tout ce qui bouge, pour impressionner ses supérieurs et être admis dans l'escadron de choc Eswat. A droite, droite ! En avant, marche ! Le temps de flinguer un pelé et deux tondus, ainsi que quelques skaters fous (au risque de se rendre impopulaire...). tout en récupérant des munitions en passant devant des caisses qui en contiennent, et voilà notre simple flic devant ce qui ressemble à un boss de fin de niveau...

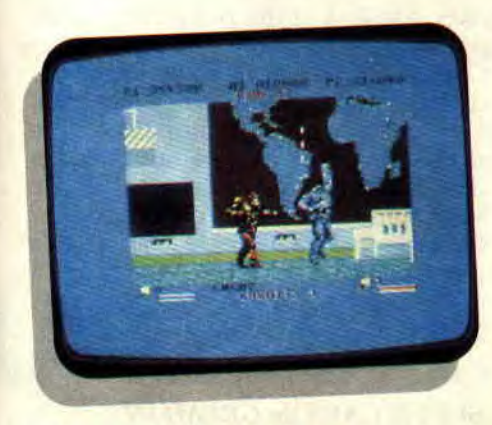

#### **LES YEUX FERMES**

Le gros chauve en habits jaunes, surnommé «bouboule» en raison de ses rondeurs, n'a pas eu le temps de bouger le petit doigt : un tir fourni (environ quarante balles) et sans interruption a eu raison de lui. Fin du premier acte. Rideau.

La facilité de ce soft est déconcertante : en principe, vous ramassez suffisamment de munitions pendant les stages pour «arroser» copieusement les boss le moment venu. Ceux-ci reculent sous l'impact des balles, jusqu'à disparaître complètement de l'écran.

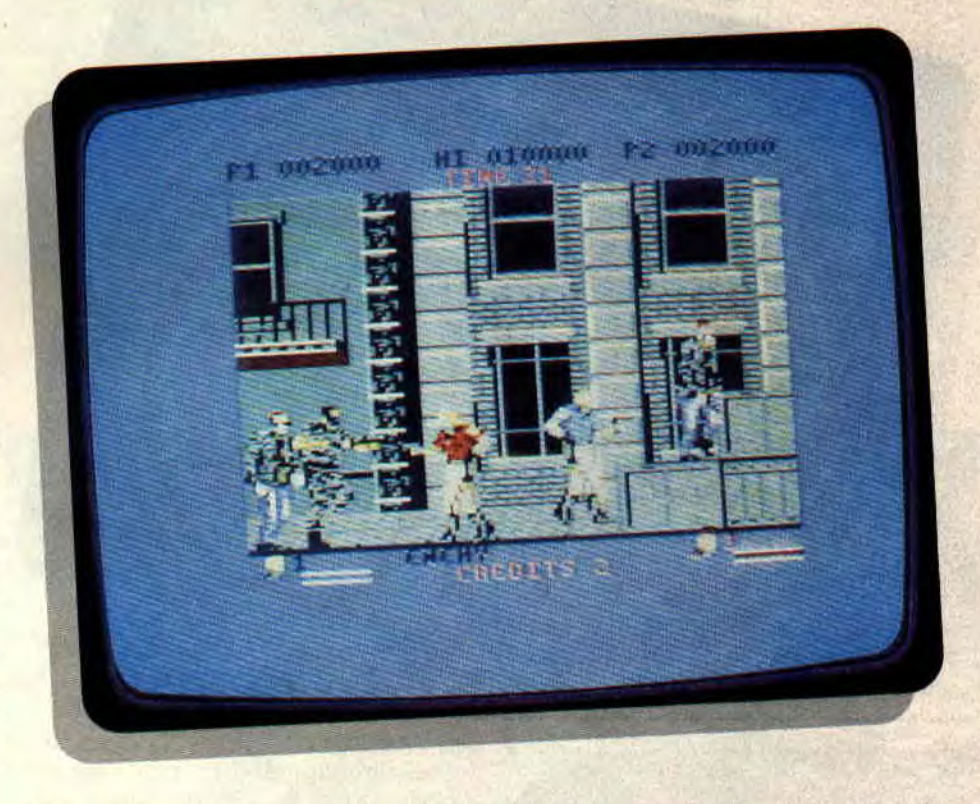

Il faut alors continuer de tirer dans le le mode deux joueurs, vous aurez du vide jusqu'à ce qu'un message vous mal à trouver un copain qui accepte vide jusqu'à ce qu'un message vous mal à trouver un copain qui accepte

C'est vraiment dommage, car si vous **Soizoc**  cessez le tir pour admirer vos adversaires, vous vous apercevez que les **ESWAT d'US GOLD** graphismes ne sont pas mal du tout, à **Distribué par SFMI** graphismes ne sont pas mal du tout, à l'image de l'énorme 4x4 du level 9, un sprite géant qui occupe près du quart de l'écran.

#### **ALTERNANCE DE BON ET DE TRES MAUVAIS**

Après avoir passé les trois premiers stages avec succès, le flic reçoit sa combinaison cybernétique pour servir dans l'escadron Eswat. Outre le fait qu'il ressemble alors à un bibendum Michelin et qu'il se fait déposer en hélicoptère sur le lieu de ses missions, rien ne change. Les décors sont toujours bien réalisés. Côté graphismes, rien à redire.

Mais l'animation, qu'il s'agisse du scrolling à droite ou des mouvements des personnages, est d'une lenteur désespérante. Et pour couronner le tout, le jeu est plutôt banal, sans être suffisamment difficile pour donner un peu de piquant. Autant dire que pour

de venir déprimer avec vous !

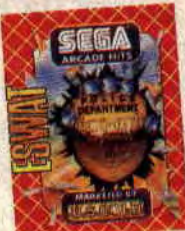

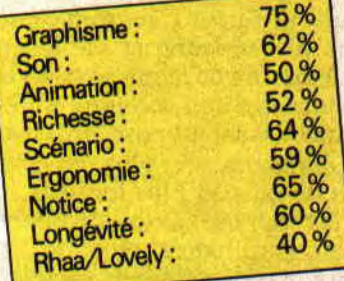

SUPER CARS

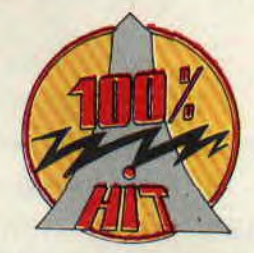

un lance-missiles frontal, vous ne pourrez l'utiliser qu'une seule fois, mais l'adversaire sur lequel vous tirerez sera mis hors course définitivement (la voiture restera toutefois sur la piste devenant alors un obstacle génant).

Faites attention à ne pas dépenser trop rapidement le gain de vos courses car, si vous remportez rapidement les neuf courses du premier niveau de jeu, la compétition sera déjà plus dure dès le niveau suivant. Vos adversaires seront plus coriaces et plus rapides, aussi il faudra penser à l'achat d'une voiture plus puissante en passant au bureau des ventes entre deux compétitions.

Seul regret à propos de ce jeu, il n'est pas possible de concourir simultanément avec un ami, mais l'excellente tenue générale de Super Cars vous fera passer de très bons moments en solitaire devant votre CPC

Avec Shadow of the Beast, Switchblade, Lotus Turbo et maintenant Super Cars, Gremlin continue son mariage d'amour avec les CPC d'Amstrad. C'est maintenant avec impatience que nous attendrons chaque nouveau jeu de l'éditeur anglais. En tout cas, je vous conseille de vous offrir ce Super Cars si vous préférez le côté arcade d'une course de voiture ; les amateurs de simulation automobile seront, eux, gâtés avec Lotus Turbo.

*Robby* 

 $70\%$ <br>84% 87% g3 86%

75%

86%

Super Cars est assez proche, dans son principe, de jeux tels que Super Off Road (testé dans ce même numéro) ou de Super Sprint (la borne d'arcade), déjà converti sur CPC. Selon Robby, c'est pourtant Super Cars qui s'avère être le plus ludique des trois...

Les circuits de Super Cars sont représentés en vue aérienne et s'affichent au furet à mesure de la progression de votre voiture avec un scrolling multidirectionnel. Le jeu propose ainsi neuf circuits différents, de plus en plus grands et de plus en plus tortueux.

Vous serez opposé à trois voitures gérées par l'ordinateur et votre but sera, bien sûr, de terminer en première place pour empocher une belle somme d'argent.

Pendant la course, tous les coups sont permis : queues de poisson, carambolages, éperonnages. etc. Du moment que vous franchissez la ligne au volant de votre voiture, personne ne sera là pour vous empêcher d'employer des moyens peu catholiques.

Le tableau de bord affiché en bas de l'écran vous indique dans l'ordre : votre vitesse, votre position dans la course, le nombre de tours que vous avez effectués, l'état de votre moteur, l'état de votre carrosserie, votre réserve en carburant et le taux d'usure de vos pneus.

#### GEREZ VOS GAINS

Après chaque course, il faudra donc se rendre au garage pour effectuer les réparations nécessaires et refaire le plein d'essence. Vous pourrez également équiper votre bolide de quelques gadgets qui vous permettront d'augmenter vos chances de succès dans les courses. Par exemple, si vo<sup>ne</sup>

76

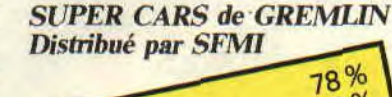

Graphisme: Son: Son:<br>Animation: Richesse: Scénario: Ergonomie:

Notice:

Notice:<br>Longévité: Longevite<br>
Rhaa/Lovely:

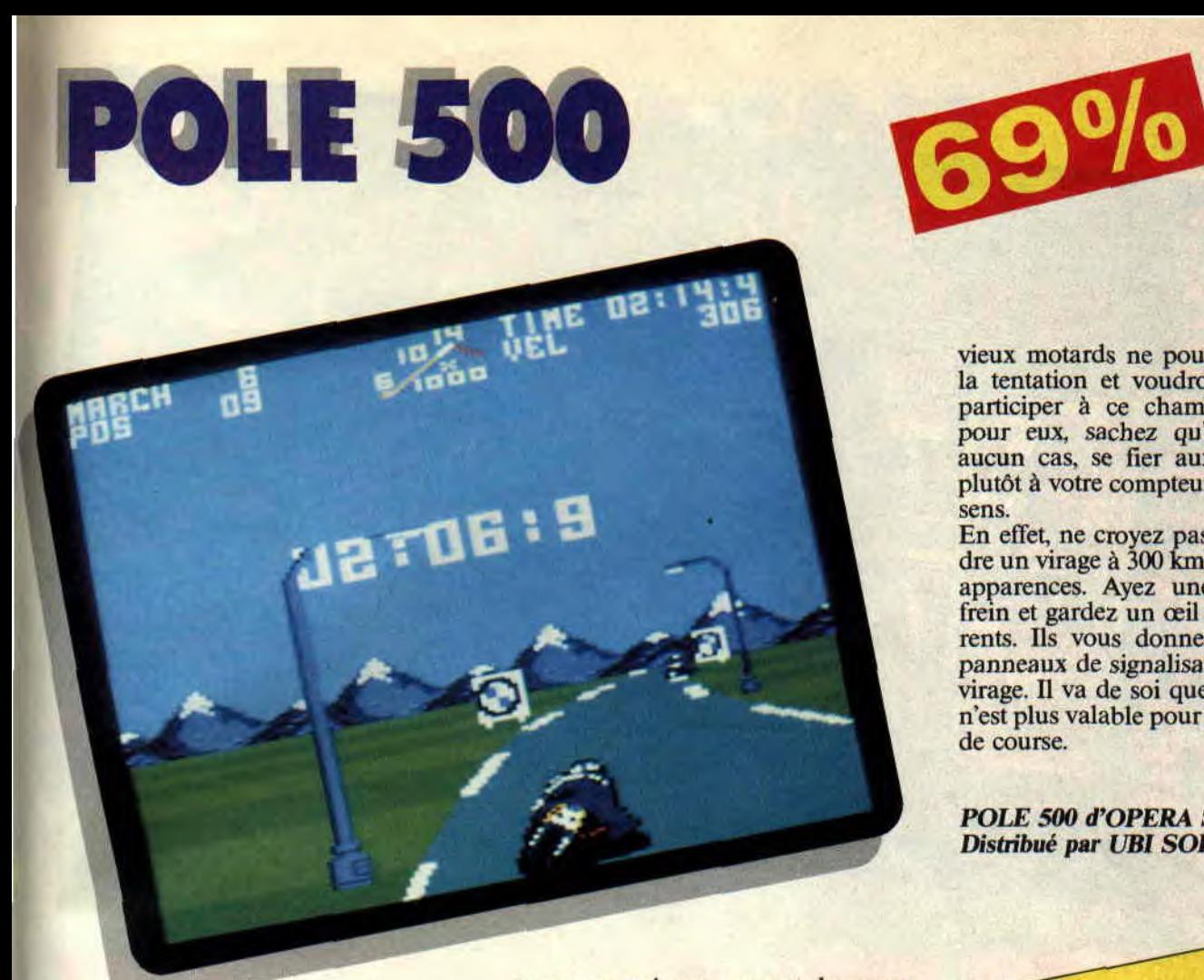

vieux motards ne pourront résister à la tentation et voudront à tout prix participer à ce championnat. Alors pour eux, sachez qu'il ne faut, en aucun cas, se fier aux décors, mais plutôt à votre compteur et à votre bon sens.

En effet, ne croyez pas pouvoir prendre un virage à 300 km/h, en dépit des apparences. Ayez une main sur le frein et gardez un œil sur les concurrents. Ils vous donneront, avant les panneaux de signalisation, le sens du virage. Il va de soi que cette méthode n'est plus valable pour le pilote en tête de course.

**Poum** 

*POLE 500 d'OPERA SOFT Distribué par UBI SOFT* 

**Game Over, Phantis, Navy Move, Army Move, Capitain Trueno, etc. Tous ces jeux ont un point commun : ils nous arrivent directement du pays des castagnettes, l'Espagne. Comme vous le savez, les Espagnols ne font pas les choses à moitié, mais...** 

Pour confirmer cette règle, voici l'exception. Angel Nieto, Pole 500. Une simulation de championnat du monde de moto.

Vous avez le choix entre seize circuits allant du circuit du Mans en France à Suzuka au Japon, en passant par l'Espagne, l'Italie, la Suède...

Chaque pilote peut customiser sa moto en faisant son choix parmi plusieurs types de pneus et de boîte de vitesses, et entre changement de vitesse manuel ou automatique. L'ensemble pourra être sauvegardé sur dis-

quette, ce qui vous permet de reprendre une course sans être obligé de refaire tous les circuits (vous me direz, même les pilotes de vrai championnat ne se farcissent pas seize courses le même jour).

#### **LES POINTS FORTS**

Les graphismes du jeu ne trompent pas. On reconnaît sans problème la patte de nos amis espagnols. Des concurrents bien dessinés sans l'emploi de transferts savants d'autres machines plus puissantes que les nôtres (vous connaissez un seul jeu espagnol dont les héros sont formés de gros pavés rectangulaires ?). Deuxième point fort de Pole 500, la possibilité de participer à deux au championnat du monde des 500 cm3.

Pour cela, l'écran est partagé en deux et chaque joueur visionne son pilote dans un des écrans. Même si la vitesse du jeu n'est pas des plus remarquables, sachez que cette dernière option ne relentira pas le déroulement du jeu.

#### **POUR AVOIR UNE CHANCE**

Comme vous le constaterez assez rapidement. Pole 500 ressemble plutôt à une simulation de mobylettes qu'à autre chose. Il n'empêche que les

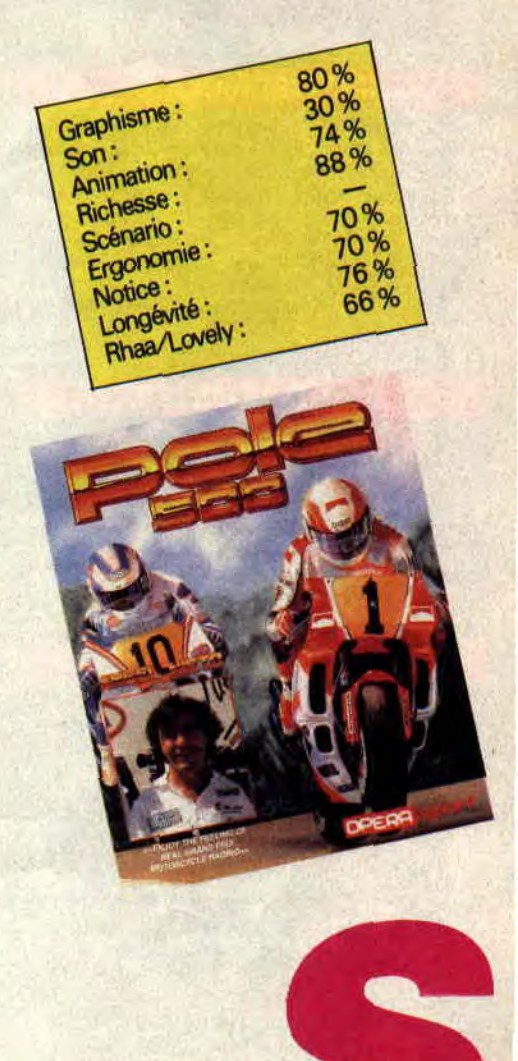

# SAINT DRAGON

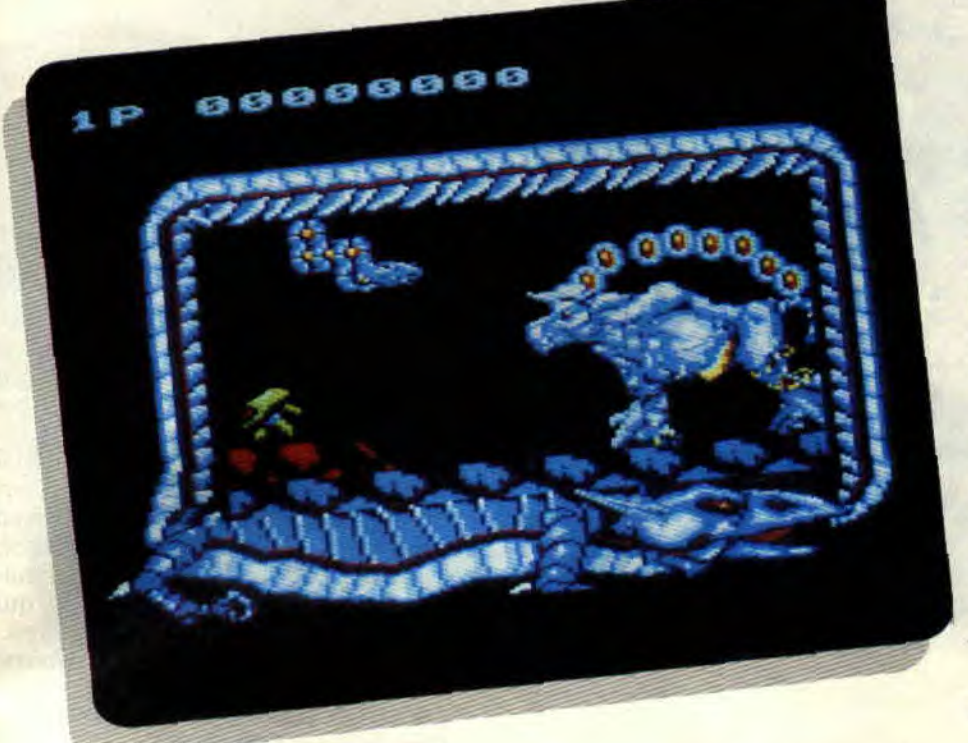

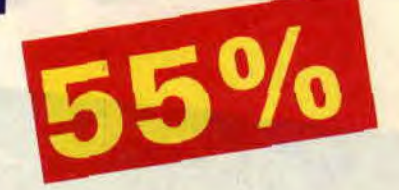

une technique particulière qui. de toute façon, ne sert à rien puisque le hut' fie est quasiment impassable.

#### ET L'ANIMATION... OH L'ANIMATION...

Techniquement, c'est pas mieux : on cherche les seize couleurs à l'écran et l'animation est très (trop) lente. c'est d'ailleurs ce qui rend le jeu injouable. Pour terminer. je dirai, à la décharge des auteurs, que l'adaptation était très difficile. Mais bon, allez voir du côté de Dragon Breed, un jeu autrement plus difficile à adapter, mais où les auteurs, au moins, s'en sont tirés avec les honneurs.

*Wonder Fra* 

#### *SAINT DRAGON de SALES* CURVE

J'attendais avec impatience la sortie de Saint Dragon sur CPC. L'original d'arcade (de Jaleco) m'ayant été enlevé au bout de trois petits jours par les proprios de la salle du coin. Hélas, trois fois hélas, l'adaptation de Sales Curve est loin d'être de qualité...

Tout commenca lorsqu'un des robots maléfiques se rebella contre ses anciens maîtres. Il fut par la suite galactiquement connu sous le nom de Saint Dragon (ce qui doit faire hurler Saint Michel ; avoir terrassé le dragon pour en voir un autre élevé au même rang que lui...).

C'est le nouveau prétexte pour créer le énième shoot them up de l'année. Celui-ci, à scroll horizontal, aurait pu être très intéressant : le dragon (type chinois avec un long appendice caudal) peut se protéger avec tout son corps, la tête seule étant vulnérable, ce qui permet de créer des stratégies adaptées à la situation.

#### **JOUABILITE** ET INJOUABILITE

Dans le premier niveau, notre Grand ver se balade au-dessus d'une planète. apparemment de type terrestre vu les quelques arbres qui passent de temps en temps, tout en étant attaqué par toute la gamme de robots existants (qui va des serpents au plus perfectionné des Robotechs).

Et là, le bât se mit à blesser. Au bout d'une heure de jeu, j'étais toujours au début du premier niveau, bien près de le classer dans la catégorie injouable. lorsque l'idée me vint de mettre mon dragon dans une certaine position, la queue enroulée autour de la tête. et là, miracle (Saint Dragon priez pour nous) je ne me faisais plus toucher - à tel point que je pouvais lâcher le joystick. aller discuter, me moucher. satisfaire un besoin naturel. etc.

En bref, je ne servais plus à rien, et ce jusqu'au monstre de fin de tableau, un énorme robot-buffle. Alors, messieurs les programmeurs. sachez que pour faire un jeu intéressant, il faut un juste milieu entre la jouabilité et l'injouahilité, et non pas un jeu qui passe d'un extrême à l'autre quand on découvre

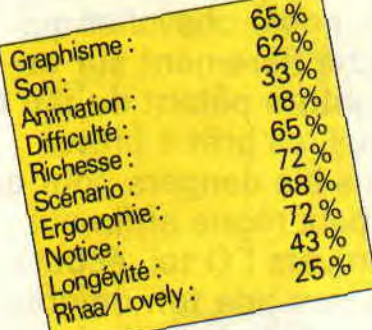

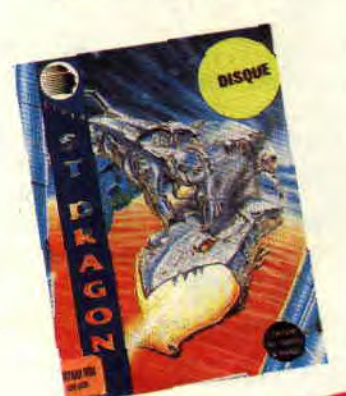

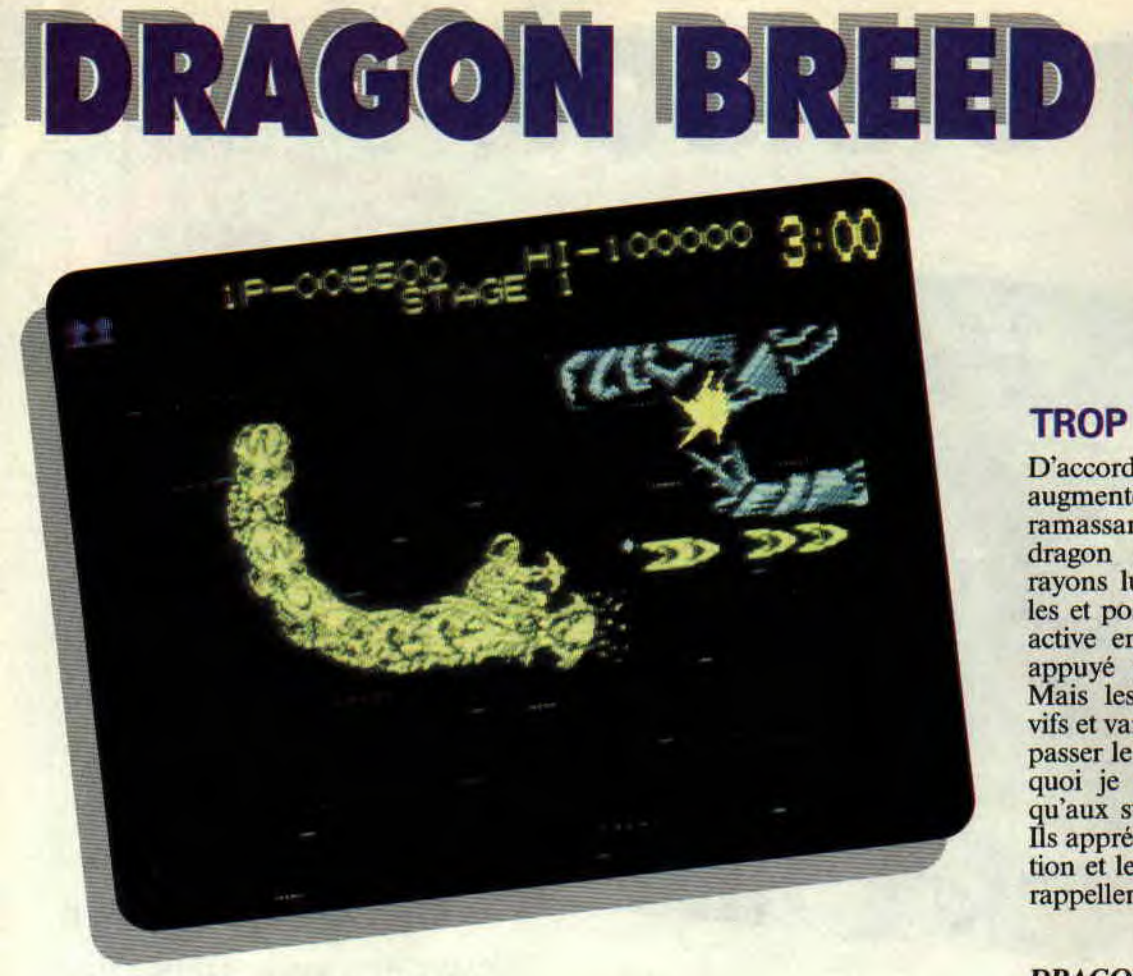

0 toi, valeureux croisé des temps modernes ! 0 toi, noble chevalier qui, juché fièrement sur ta monture pétant du feu de Zeus, es prêt à braver tous les dangers pour que la paix règne enfin sur l'univers ! 0 toi, écoute un peu : de ton dragon, tiens bien la bride !

Ah ! Ah ! qu'est-ce qu'on rigole ! Mais vous rigolerez un peu moins quand vous saurez ce qui vous attend si vous relevez le défi de Kayus, 15 ans, roi de l'empire Agamen (quelque part audelà de notre système solaire, vous ne pouvez pas le rater), à peine couronné et déjà confronté aux pires forces du mal.

#### LA CHEVAUCHEE FANTASTIQUE

L'action se déroule non pas sur une planète, mais dans l'espace intersidéral. Kayus chevauche l'énorme dragon Bahamoot, issu d'une race de dragons volants apprivoisés et particuliè-

rement efficaces au combat. Ce duo de choc se déplace librement aux quatre coins de l'écran, de gauche à droite et de haut en has, tout cela grâce au joystick ou aux touches du clavier que vous pouvez redéfinir. De temps en temps, des plates-formes apparaissent en bas de l'écran, sur lesquelles Kayus doit récupérer des armes. Il quitte alors sa monture, qui s'envole faire un petit tour, et s'accroupit lorsqu'il veut la rappeler pour repartir.

#### PETITE CURIOSITE

A l'instar de deux espèces en voie de disparition, les castors et les play-boys, il vous faudra apprendre à vous servir de votre queue... Plus précisément, c'est la queue du dragon que vous pouvez déplacer en fonction de vos mouvements. Je m'explique : si vous allez vers le haut, la queue ondule vers le bas, si vous allez vers le bas, elle ondule vers le haut et si vous reculez en même temps, elle vient se mettre en arc de cercle au-dessous ou au-dessus de Kayus. Cela est très intéressant, car le dragon est insensible aux tirs ennemis et sa queue sert alors de bouclier au jeune chevalier qui, lui, ne doit surtout pas être touché, sous peine d'être immédiatement désintégré.

#### TROP DUR POUR MOI

D'accord, Kayus tire à l'arbalète et augmente sa puissance .de tir en ramassant des armes. D'accord, le dragon crache des flammes, des rayons lumineux, des dragons-missiles et possède un super tir - que l'on active en gardant le bouton de feu appuyé pendant un certain temps. Mais les méchants sont nombreux, vifs et variés et... je n'ai jamais réussi à passer le premier niveau ! C'est pourquoi je ne conseille Dragon Breed qu'aux super pros des jeux d'arcade. Ils apprécieront la fluidité de l'animation et les graphismes en mode 1 qui rappellent beaucoup ceux de R-Type. Soizoc

DRAGON BREED *d'AC7IVISION*  Distribué par *UBI SOFT* 

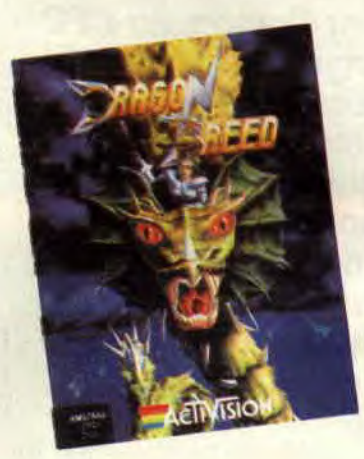

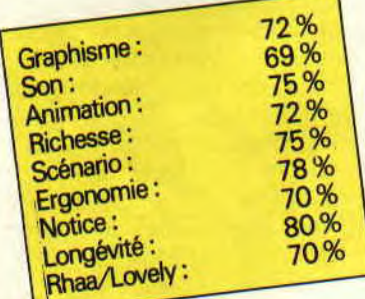

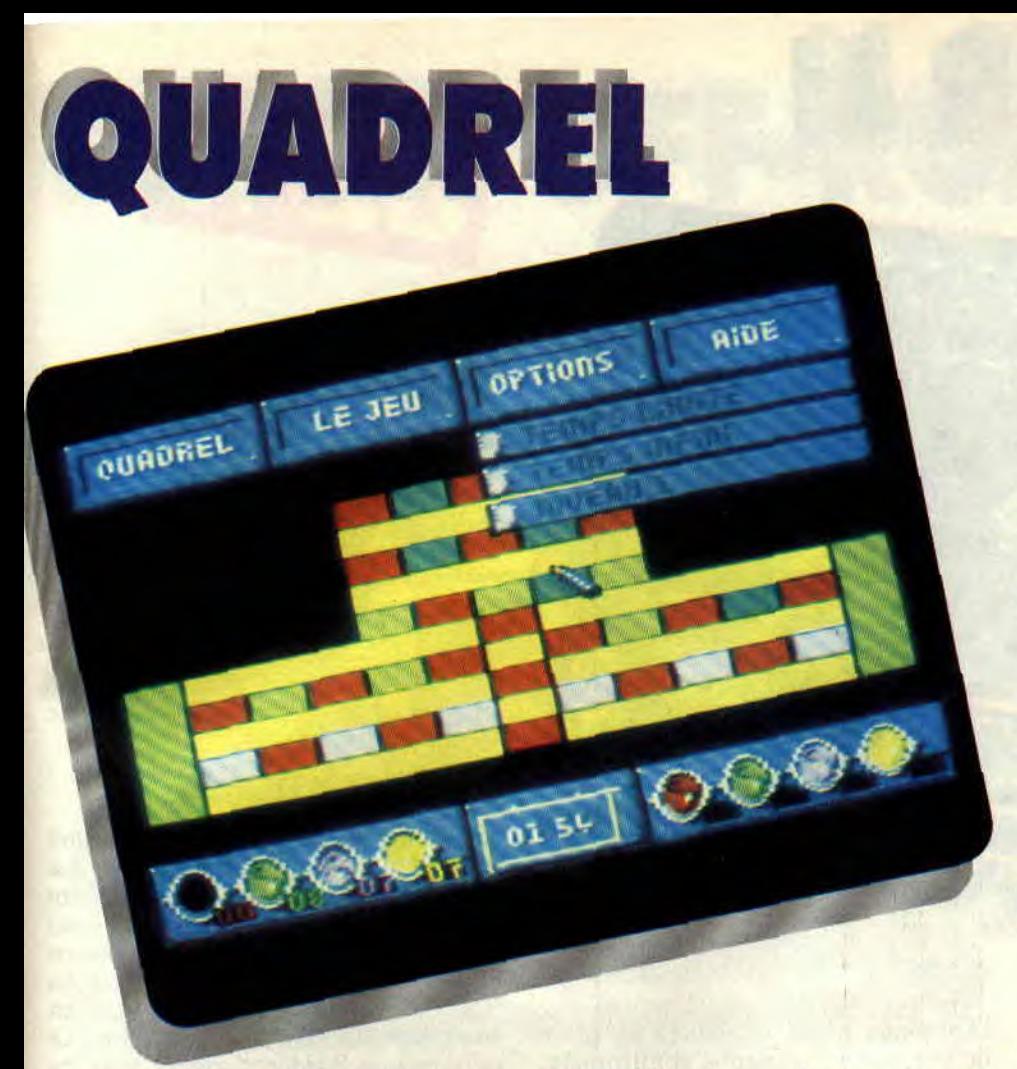

mettre sa couleur. Toutes les cases n'ayant pas la même taille, les grandes sont stratégiquement intéressantes, puisqu'elles touchent plus de cases et empêchent l'adversaire de mettre la même couleur dans un plus grand nombre de cases.

 $71%$ 

Le perdant est celui qui ne peut plus placer de couleurs, car toutes les cases libres ne sont pas accessibles aux couleurs qui lui restent dans ses pots.

On ne dirait pas comme ça, mais cela peut devenir passionnant. Quoi qu'il en soit, ce jeu est principalement dédié aux petits, qui arriveront très rapidement à manier le pinceau et placeront leurs couleurs de façon ordonnée, ce qui nous changera un petit peu des barbouillages sur les murs du salon.

*A tchao, bonsoir!*  **Lipfy** 

#### **QUADREL de LORICIEL**

**Quatre couleurs en pot, un pinceau et un tableau de cases vides, il n'en faut pas plus pour vous faire passer des heures devant votre CPC. Il faut dire que la musique de Winogradoff vous séduira autant qu'elle vous ensorcellera.** 

Tout vient du célèbre théorème des quatre couleurs. Il a été prouvé qù avec quatre couleurs, on pouvait colorier n'importe quelle surface divi-

sée en cases sans que deux couleurs semblables se touchent. Quadrel en est l'application ludique. Donc, si vous n'arrivez pas à remplir les tableaux proposés, vous n'avez qu'à vous en prendre à vous-même.

#### **PLEIN POT**

Le jeu possède trois épreuves différentes, la première consiste à remplir les tableaux de façon libre. Tranquillement, vous choisissez votre couleur en trempant le pinceau dans un des quatre pots de peinture disponibles. Chacun possède une quantité de peinture limitée. A chaque fois que vous trempez le pinceau, le chiffre inscrit Sous le pot décroît. Lorsque le pinceau a pris sa nouvelle couleur, vous pouvez aller le placer sur une case vide et appuyer sur le bouton de feu pour la remplir. Dans le solitaire imposé, c'est l'ordinateur qui choisit la case à remplir, libre à vous de sélectionner une des quatre couleurs.

#### **MATCH AU SOMMET**

Bien sûr, cela peut sembler un peu simplet, mais quand on se lance dans un match contre un adversaire ou contre l'ordinateur, le défi se complique. Vous jouez sur le même tableau mais vous ne possédez pas la même quantité de chaque couleur. Le combat s'engage, chacun, à son tour, remplit des cases. Bien sûr la règle de base tient toujours. Il est impossible de placer deux couleurs dans deux cases qui se touchent par un côté. Pour réussir, il va donc falloir tenir compte des différences entre chaque peinture. En effet, si un des joueurs possède une capacité importante de coup de pinceau, l'autre va essayer de bloquer toutes les cases où il peut

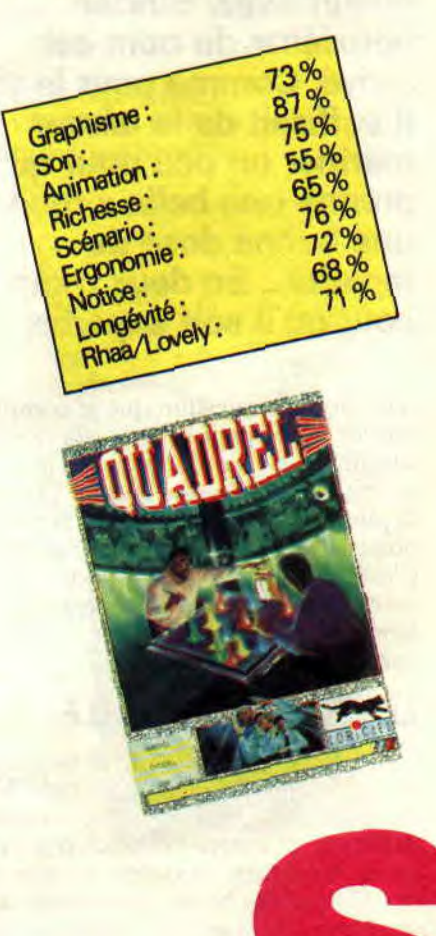

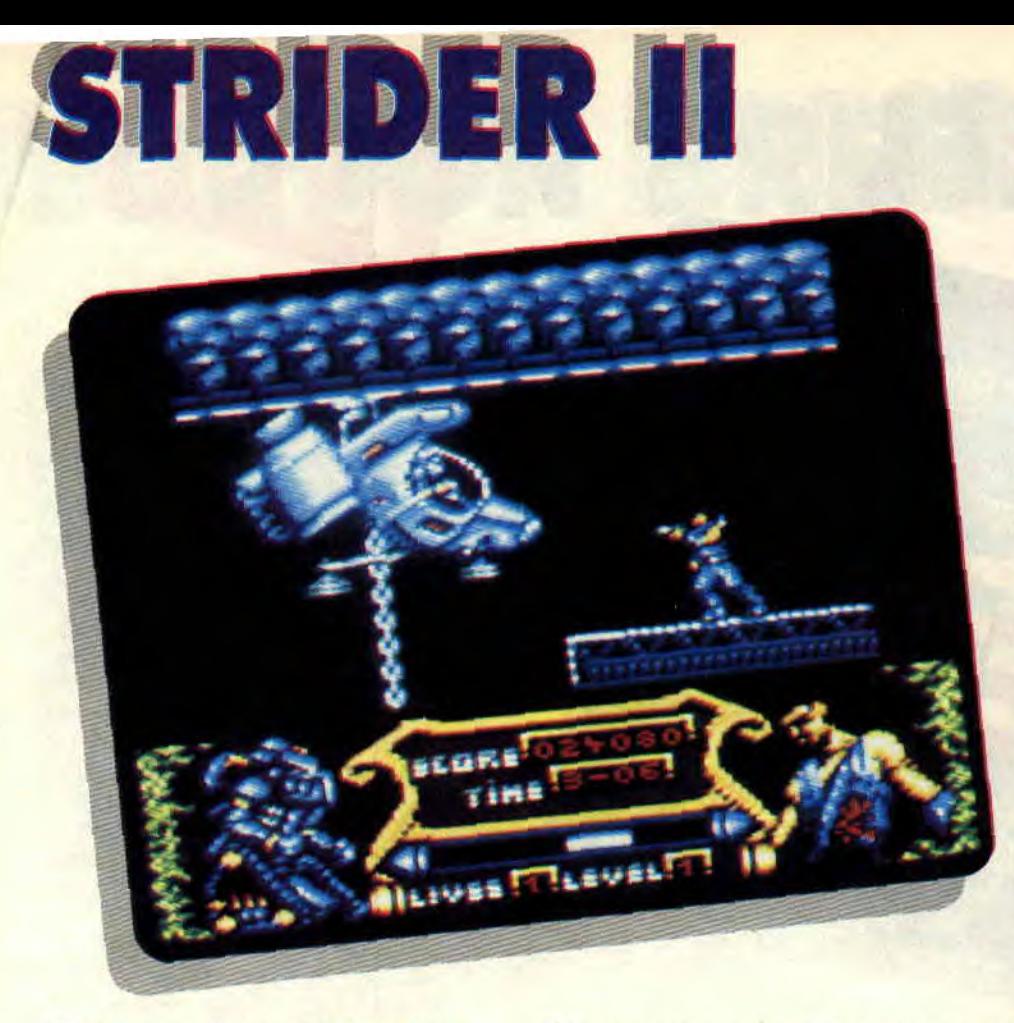

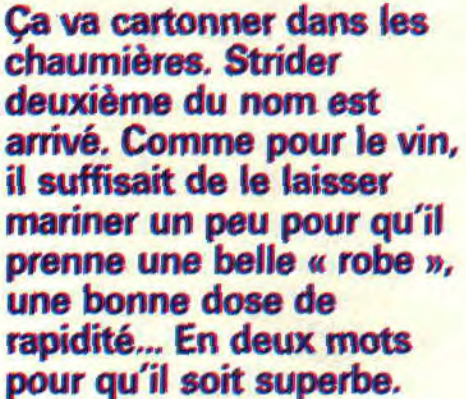

Il est hors de question que je compare Strider I à ce petit bijou. Cela pour la simple raison que le premier je ne le connais ni d'Eve, ni d'Adam. Comme la plupart des jeux du genre, Strider II possède un scénario à mourir d'ennui. C'est dommage, mais quand on se lance dans l'aventure, croyez-moi, le scénario on s'en tape comme de sa dernière paire de chaussettes.

#### LEVEL 1, LA JUNGLE

L'homme au laser démarre sa course contre la montre dans une jungle. Cette forêt de malheur est infestée d'oiseaux et autres bestioles pas vraiment attirantes. Ajoutez à cela les troupes des pas beaux, vous aurez ainsi un premier aperçu de l'enfer auquel vous allez vous frotter. Plus loin, vers l'Est, notre héros escaladera les murs de la forteresse ennemie et affrontera, après diverses difficultés, le pas beau de fin de niveau à bord de son engin volant.

#### LEVEL 2, LES RUINES

L'homme au laser doit escalader les plates-formes. Monter le plus haut possible tout en évitant l'énergie dégagée des accumulateurs haute tension fixés au plafond. Il va de soi que les troupes du mal sont partout, mais notre héros sait qu'ils ne résisteront pas longtemps aux coups du sabre laser. Sur la dernière plate-forme. une corde. Notre héros n'hésitera pas à descendre de crevasse en crevasse. Arrivé à l'avant, dernière étage, son flair lui indiquera de se diriger vers l'Est. C'est ainsi qu'il fera la connaissance des gardiens de hangards et autres sentinelles placées ci et là, pour enfin, affronter les deux chars placés en fin de level.

#### LEVEL 3, LA MERE

L'homme au laser est dans une véritable galère. Après de longs moments passés à dégommer toutes les bestioles osant barrer sa route, il affrontera la mère de ce joli monde, une véritable tête sans pitié. J'arrête ici les dégâts car j'ai la rage. En effet, au quatrième level, en affrontant une tête de mort,

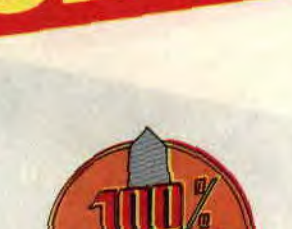

22<sup>0</sup>/

j'ai fait une chute d'au moins 150 pieds et... La haine, la haine. Je déteste

#### L'ULTIME CONSEIL

tomber si bas.

L'homme au laser, doit en partant d'un point, rejoindre la fin de chaque level pour affronter la bestiole gardant l'accés au niveau suivant (le tout dans un scrolling multidirectionnel tout en couleur). Sa seule chance pour en venir à bout est de se transformer en un robot surpuissant. C'est pour ce dernier que Strider récoltera tous les points d'energie placés un peu partout dans le jeu.

**Poum chantant Strider in the Night** 

*STRIDER II d'US GOLD Distribué par SFMI* 

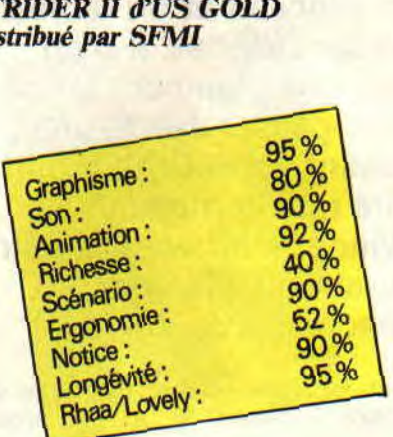

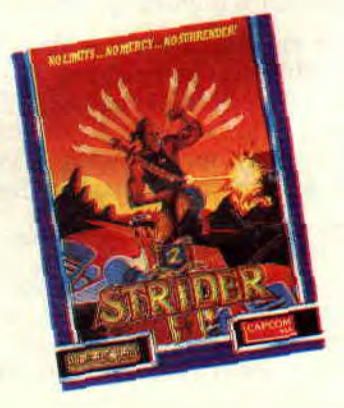

### **`SUPER OFF-ROAD**

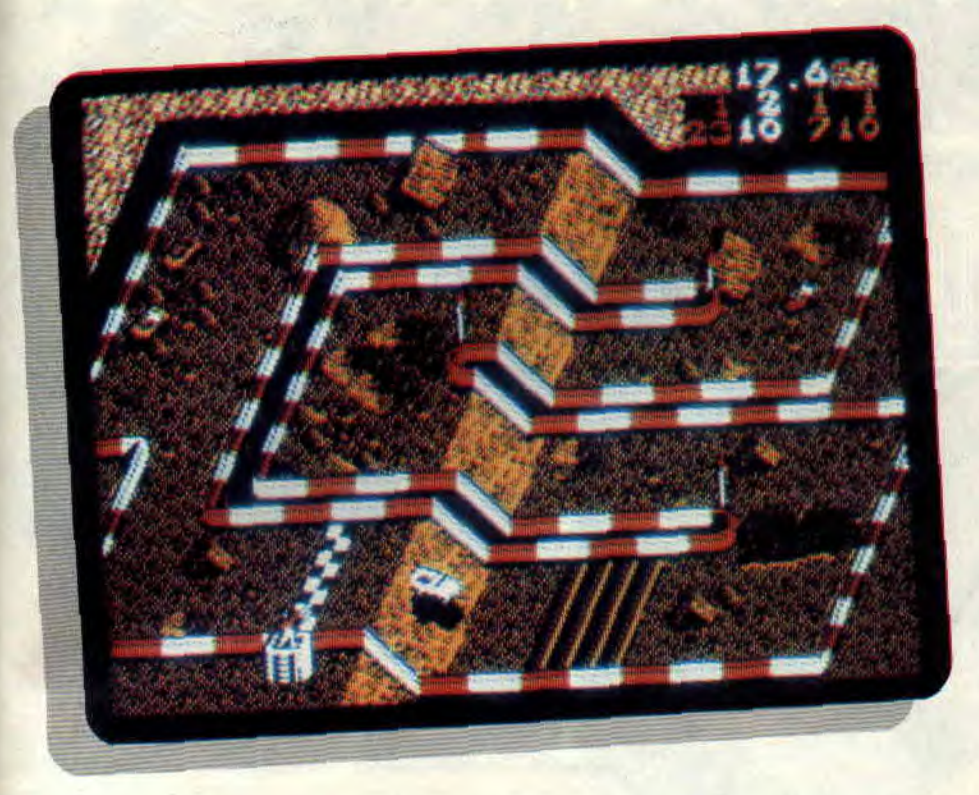

**Vous savez, le mois dernier, je me suis fais une petite peur avec un jeu ô combien infâme que ces messieurs les éditeurs ont osé refiler chez nos bouchers préférés. Il s'agissait d'une adaptation de borne arcade (simulation de course auto) la plus ratée que l'on puisse imaginer.** 

Heureusement que vous, joueurs et avant tout consommateurs, n'étiez pas pressés pour l'achat de vos cadeaux de Noël et aviez, avant tout, lu les tests de vos rédacteurs préférés. Ainsi, vous me devez une fière chandelle car pour une fois, une mauvaise nouvelle peut en cacher une bonne !

#### **ENFIN DES COULEURS**

Dans Super Off-Road, vous pilotez comme dans la version arcade une voiture parmi quatre en course. Le circuit est totalement représenté à l'écran

(donc pas de scrollings et autres gadgets) avec plein de couleurs et surtout avec plein d'obstacles bien dessinés. En effet, on reconnaît sans problème les dunes, les trous, les tremplins, la bande de départ. les barrières... On reconnaît également la nature du terrain (de la terre), l'avant comme l'arrière des voitures. Bret, tout ce qu'il faut pour jouer sur une simulation de voitures de cette nature (le comble : lors d'un saut. les programmeurs n'ont pas oublié l'ombre de la voiture au sol).

#### **FAITES LE PLEIN**

En fin de chaque parcours vous aurez, selon votre dextérité lors de la course, acquis une certaine somme d'argent qui vous permettra d'acheter moult options vous facilitant la vie (du moins durant la course). Cela va des pneus de plus en plus adhérants, au turbo en passant par de bons amortisseurs (indispensables sur ce genre de terrain). Durant la course, les pilotes verront apparaître de façon aléatoire des réserves de nitroglycérine, et autre sac plein de gros dollars verts. C'est le premier passant au-dessus de ces bonus qui l'empochera.

*85* 

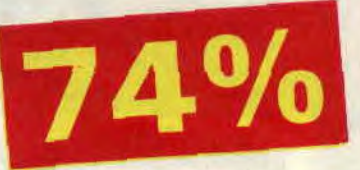

#### **JE RESPIRE, RESPIREZ**

Nous trouvons donc un petit jeu de voitures sur circuit tout-terrain qui tiendra enfin la route. Alors que les autres (et ce depuis des années) sont de simples « loupés » de la programmation, vous trouverez avec Super Off-Road les joies de la vitesse et surtout vous ressentirez la haine émanant des autres pilotes. En deux mots, ne vous attendez pas à confondre votre CPC avec une borne arcade mais pour une fois, des programmeurs ont assuré un max, et ceci pour le plaisir de tous. PC avec une borne arcade<br>
une fois, des programmeu<br>
é un max, et ceci pour le<br>
us.<br>
ER OFF-ROAD<br>
ER OFF-ROAD<br>
RGIN GAMES<br>
ibué par SFMI<br>
Graphisme:<br>
Son:<br>
88%<br>
Animation:<br>
88%<br>
Animation:

*Poum* 

#### *SUPER OFF-ROAD de VIRGIN GAMES Distribué par SEMI*

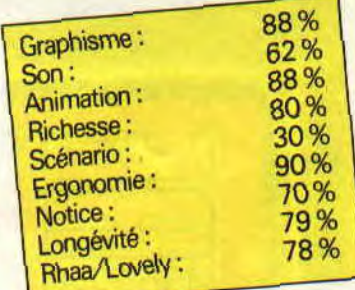

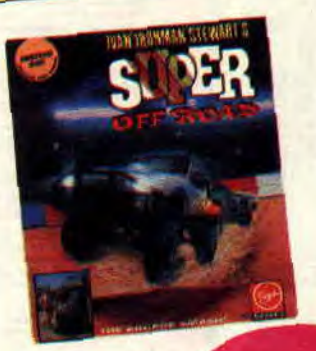

### **TELECHARGEMENT VOTRE**

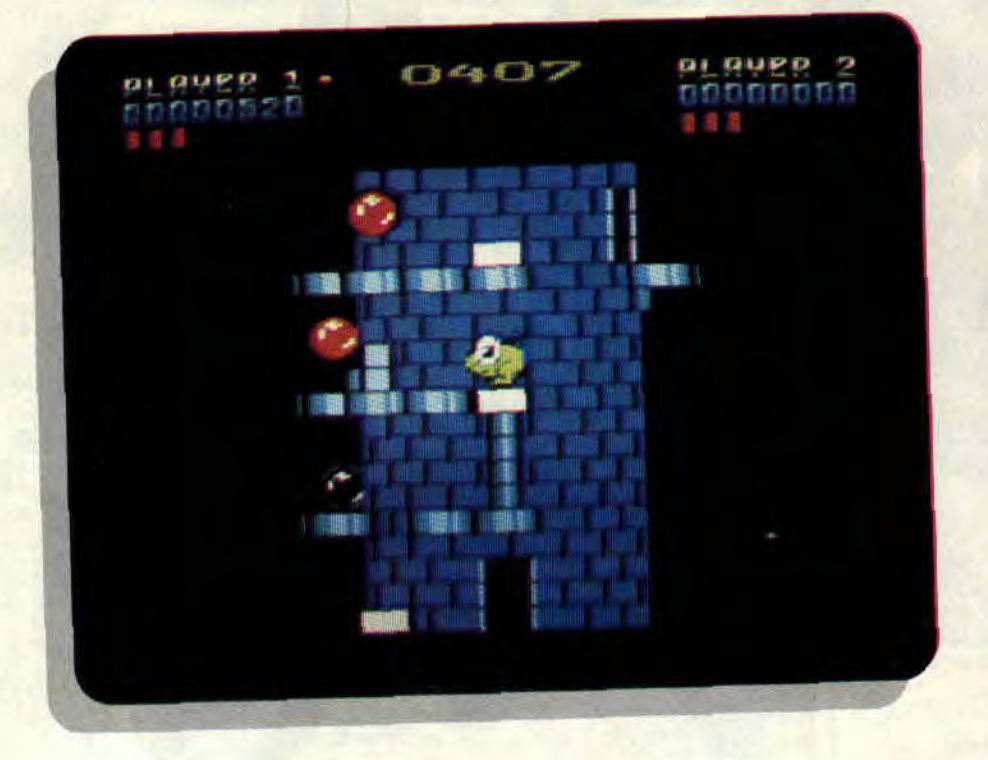

**Hello les zaminches 1 Je constate avec la fierté de l'ancêtre que les conseils**  tombent pas derrière le clavier d'un manchot. **Aïnsi, quelque temps après vous avoir fait les éloges de HAIE., le jeu se retrouvait en tête du hit-parade des logiciels le** plus souvent téléchargés. **Je vous recommande d'ailleurs d'aller faire une petite visite hebdomadaire sur le 3615 AMSTRAD où vous pouvez gagner de nombreux lots grace aux jeux primés du serveur.** 

#### **NEBULUS**

Vous finirez bien par remarquer que j'affectionne les jeux de Hewson, la société anglaise, puisque déjà le mois dernier (c'est-à-dire l'année dernière, gasp !) je vous confiais tout le bien que je pensais de la série des Cybernoïd. Voici maintenant Nebulus, du même éditeur, que nous avions testé dans le numéro 5 de notre magazine, il y a plus de deux ans et demi...

D'un concept totalement original, ce jeu vous propose d'aider un petit personnage tout vert et totalement hilarant (genre grosse tète vissée sur pattes courtaudes) dans son ascension d'une série de six tours de brique. Pour cela, vous devrez le diriger sur un chemin pavé d'étroites dalles vers la cime de l'édifice.

Dalles escamotables, boules rebondissantes, ennemis volants et ascenseurs diaboliques ne vous faciliteront pas la tâche. Heureusement, votre petite boule de poils verts peut tirer pour se débarrasser de certains ennemis s'approchant de trop près. Elle pourra

également sauter au-dessus d'un trou et, dès que possible, emprunter une porte pour traverser la tour. Alors, point fort du jeu, c'est toute la tour qui se mettra à tourner devant vos yeux, faisant réapparaître votre personnage au seuil de la porte opposée.

Lors de vos premières parties, les chutes seront nombreuses et seul un coup de joystick vers la haut vous permettra de vous rétablir sur la rampe de dalles, quelques étages plus bas. Il vous faudra alors reprendre votre marche vers le sommet. J'oubliai presque un détail : bien sûr, le temps joue contre vous et chaque chute vous éloigne de votre but, tout en réduisant également vos chances de gravir la tour avant la fin du compte à rebours.

Ce jeu, accompagné d'une bonne partition musicale, est assez éprouvant pour les nerfs et seuls les fanas du genre s'accrocheront suffisamment pour en voir le bout. En tout cas, sa très bonne réalisation en fait un programme inévitable sur Amstrad CPC.

#### **AMCHARGE 2**

Je vous rappelle qu'avec votre logiciel de téléchargement, il vous est également possible de télécharger la version 2 d'Amcharge. Celle-ci vous permettra de télécharger des jeux exploitant les banks de mémoire supplémentaires du CPC 6128, à la condition impérative d'utiliser un 6128, bien sûr. Il existe ainsi sur le 3615 AMS-TRAD quelques excellents jeux que vous ne pouvez rater s'ils ne font pas encore partie de votre ludothèque (Robocop, Dragon Ninja, Renagade III, Opération Wolf).

*Robby* 

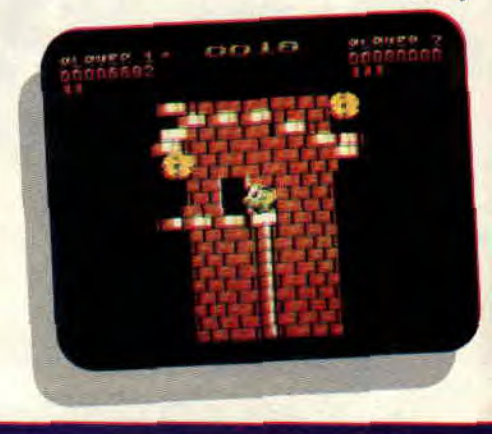

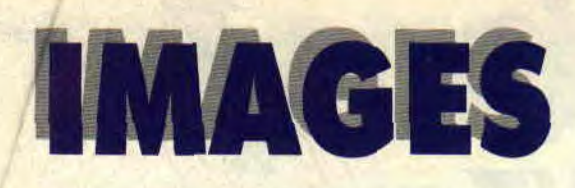

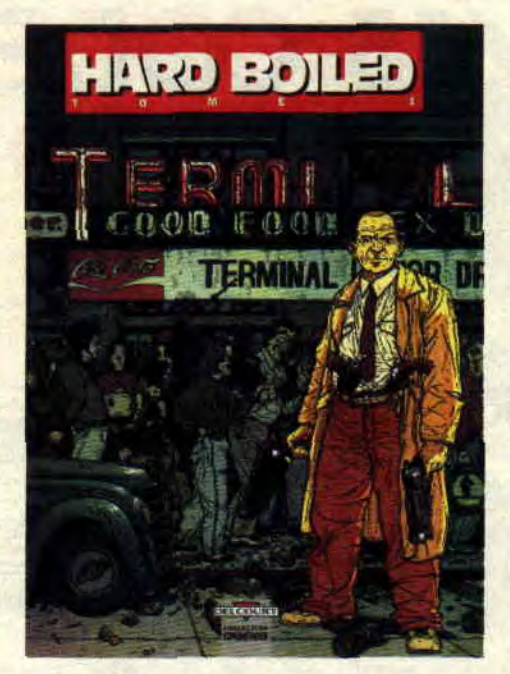

#### **DESSINATEUR DU MOIS: GEOFF DARROW**

Ça tombe à pic. En même temps que ce numéro de *Cent pour Cent, vous*  pourrez lire le tout nouvel album de notre invité du mois. Soit *Hard Boiled*  (Delcourt), sorte de version alternative de *Robocop,* gigantesque Shoot'em up en BD alignant explosions, collisions, accidents, bastons, sur des pages aux milliers de détails. Vous auriez vraiment tort de passer à côté. Surtout si je vous dis que le scénariste n'est rien moins que Frank Miller *(Robocop 2, Batman* et *Daredevil).* 

#### **GEOFF DARROW: L'INTERVIEW**

RICAIN : « Je suis né en pleine Amérique profonde. Les gens en Illinois sont très ouverts et très gentils, mais ils sont aussi incroyablement puritains. Et naïfs. Mon père a toujours pensé que l'Amérique était un pays très droit, que tout ce qui pouvait se dire à la télé ne pouvait être que vrai ».

MIGRATION : « Tai fait une école d'art à Chicago. Ce qui m'a permis de devenir directeur artistique dans une boîte de publicité. Mais c'est un métier pour lequel je ne suis absolument pas

doué, il faut faire trop de concessions. Tai aussi fait du dessin animé pour Hanna Barbera. Tai travaillé sur Batman. Scoubidou, les Schtroumpfs, les Pierrafeu... Mais il y avait trop de problèmes avec la censure. Imaginez que dessiner des Noirs nous était interdit ! Maintenant, côté dessin animé, j'aime bien Dragonball, Ken le Survivant, et Akira. Mais mon préféré c'est *Miyazaki,* et son incroyable mise en scène ».

LA BD : « Ce sont des gens comme Moebius (que j'ai découvert avec Blueberry) ou Mézières, qui m'ont donné envie de faire de la BD. Sinon, j'aime bien Arno, Cabanes, Vatine, ou Bolland en Angleterre. En fait, j'étais venu en France pour travailler avec Moebius, et ça a marché. On a fait un porte-folio ensemble, *Cité Feu.* Mais c'était le moment où il partait aux States,,,et j'ai donc attaqué mes propres histoires. »

FRANK MILLER : «Je l'ai rencontré chez Jean Giraud (alias Moebius) à Los Angeles. C'était il y a six ans. Il voulait bosser avec quelqu'un de pas encore très connu. »

HARD BOILED : « Le nom du héros change tout le temps, c'est ça le mystère. L'histoire est très simple. *Hard Boiled* a du succès aux Etats-Unis, mais reste à savoir si les gens aiment ou détestent... C'est vrai que cette BD est assez violente, et qu'on risque d'avoir des problèmes avec la censure. Mais Frank adore ça. Je suis sûr qu'il attend cela avec impatience... »

BD US : « La BD aux States, c'est le pognon et c'est tout. Les frères Hernandez, par exemple, sont très marginaux. Les Américains trouvent une façon de faire, et la répètent, l'industrialisent. »

TV: « La télé en France, c'est pire que tout. Regarde Jacques Martin, il est incroyablement naïf. C'est le genre de trucs qu'on avait avant aux States. Làbas, c'est le règne des filles aux grosses poitrines, des tee-shirts mouillés, et il y a beaucoup plus de sens critique dans les shows télévisés. Les présentateurs n'hésitent pas à demander à leurs invités des trucs du genre " ton dernier film était nul, non ? "... Mais j'aime quand même certaines émissions françaises, comme *Culture Pub* sur M6. »

LES JEUX : « J'ai commencé avec le flipper. Faut dire que l'usine Bally était pas très loin de chez moi, à Chicago. D'ailleurs, quand j'étais jeune, il était interdit de jouer au flipper dans l'Illinois. C'est bizarre et très américain, et ça a heureusement changé depuis. J'aurais aimé faire des dessins pour Bally, mais c'était si mal payé... Aujourd'hui, je joue en salle, à des trucs comme Superman, ou les jeux de karaté... C'est très drôle... »

#### **FESTIVAL D'ANGOULEME: DU 25 AU 27 JANVIER 1991**

Max Cabanes, grand prix de la ville d'Angoulême 1990 se retrouve tout naturellement président de

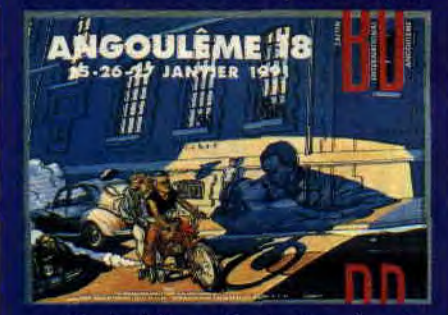

ce dix-huitième festival qui, suite aux problèmes financiers de la ville d'Angoulème, a failli ne jamais se réaliser. Comme toujours, le menu se compose de nombreuses expositions. Retenons surtout celle consacrée à l'œuvre de René Goscinny, ainsi qu'une présentation des Mangas, la BD japonaise dont on vous parle souvent dans ces pages. C'est d'ailleurs le Japon qui sera l'invité d'honneur de cette manifestation. Les dessinateurs nippons seront nombreux, et on parle même de la présence possible d'Otomo, le créateur génial d'Akira (qui prépare d'ailleurs une nouvelle BD avec Jodorowsky). Sinon, vous pourrez vous balader, acheter mille et une merveilles, et les faire dédicacer par vos dessinateurs préférés. Le mois prochain,<br>je vous donne les dix albums indispensables de 1990 selon Angoulême 18.

*ACTUEL BD 90* 

#### **SARCASM (Comix Burnes)**

Il y avait le journal *Flag* (avec Benito, Ouin, Max...), voilà **Sarcasm.** Un nouveau magazine halluciné édité par

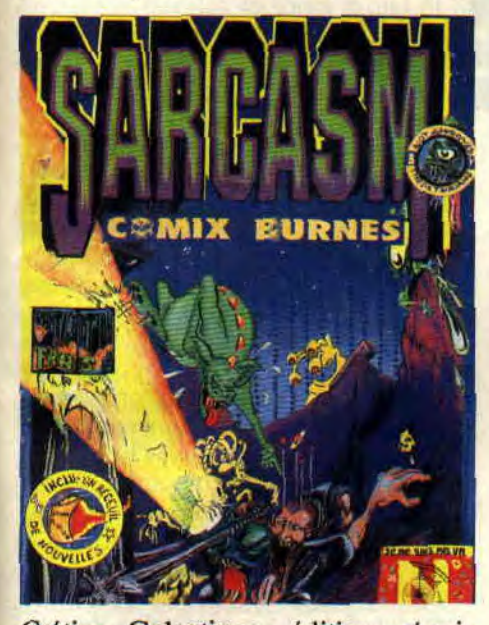

Crétins Galactiques édition, réunis autour de deux dessinateurs *dAmstrad Cent Pour Cent,* j'ai nommé Ness et Grr. Si vous aimez leurs dessins, écrivez-leur à Sarcasm (ou cherchezle dans les boutiques spécialiées, comme Actualité à Paris) : 9, rue Denise-Buisson, 93100 Montreuil. Si je vous dis qu'en plus vous y croiserez Mezzo *(Cent pour Cent* n° 27), l'allumé Y5/ P5. et les plumes acerbes de Lympham et Herr Sang (à ne pas mettre entre toutes les mains), je crois que vous suivrez mes conseils.

Un autre magazine à encourager, *Mag Comix,* qui publie des histoires de monstres en BD dans son n° 2. On y reviendra car ses créateurs sont particulièrement actifs et passionnés.

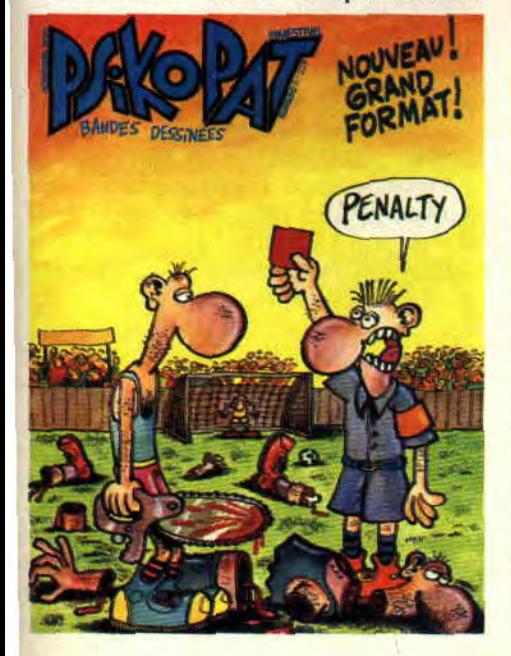

L'adresse : Mag, 10, rue J.-B.-Baudin, 21000 Dijon.

*Le petit Psikopat* était le journal de Carali, disponible en kiosques. Comme il change de format (il grandit), son nom se simplifie en *Psikopat. Il y*  a beaucoup d'humour, et une tonne de puissants dessinateurs (Willem, Edika, Ouin, Harry Gator, Tronchet, Menu, je m'arrête là, y'en a trop...).

#### **LES ENFANTS DE LA MISERE**

Ce doit être la mode. Londres (ou Paris) à la fin du siècle dernier, les gamins qui couchent dans les rues, la misère, la recherche éperdue de pognon, et, surtout, le rêve pour s'évader.

Voilà la toile de fond d'un bon paquet de nouveaux albums. Et tant mieux, quand on peut se régaler à la lecture d'un *Peter Pan* ou d'un *Sâti.* Commencons par le héros de James Matthew Barrie, immortalisé par Walt Disney. Je vous avais parlé d'une adaptation BD sortie il y a quelques mois, mais c'était bien gentil à côté de

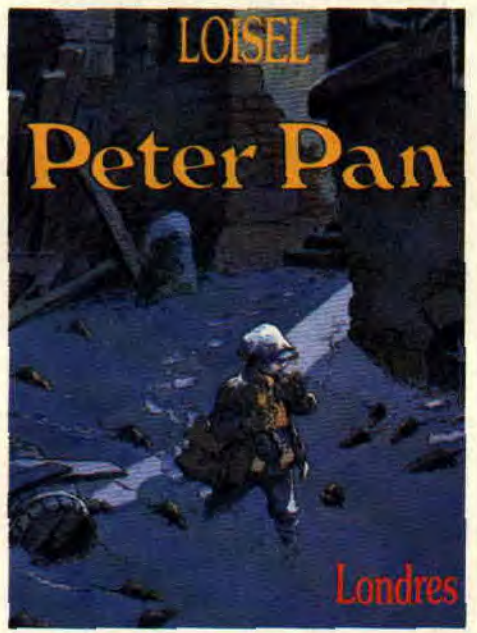

la version très libre de *Peter Pan* par Loisel (dessinateur de *la Quête de l'oiseau du temps).* Peter habite un quartier eraignos de Londres. Sa mère est une alcoolique finie, elle le bat, l'insulte, comme pour se venger de s'être fait larguer par son mari. C'est carrément sordide. Mais quel rapport avec le capitaine Crochet, la fée Clochette, et l'île aux enfants, me direzvous ? Chut, je n'en dis pas plus, mais attendez-vous à une agréable surprise ! (Editions Vents d'Ouest)

Si Loisel joue la carte de l'originalité et du réalisme, Yann et Edith. avec *Sâti* (Humanoïdes Associés), frappent directement droit au coeur. Les héros y sont des gamins teigneux qui passent

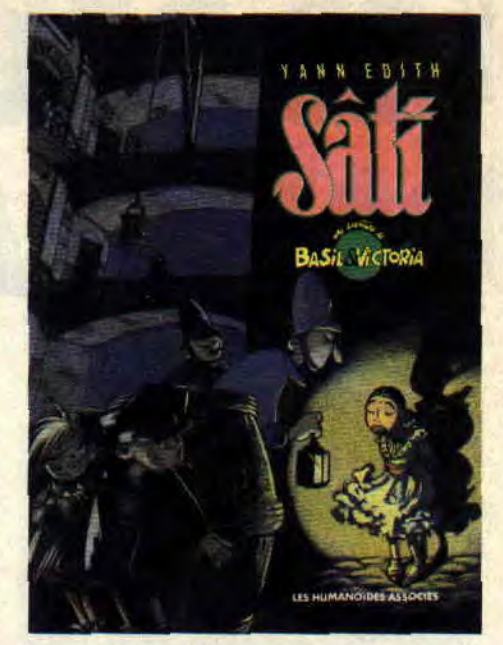

leur temps à s'engueuler, ou à monter des sales plans pour se remplir l'estomac. Et ils vont tomber sur une **Sâti**  (jeune épouse indienne destinée au bûcher suite à la mort de son mari) en fuite. Victoria y voit un bon plan pour se remplir les poches, et Basil tombe amoureux. C'est très beau, et le dessin d'Edith, tout en nervosité et émotion, est une véritable révélation. Classe !

#### **COMICS SELECTION ACTUALITE / CENT POUR CENT**

Nightbreed n'est pas seulement un film ou un jeu micro. C'est aussi un comics s'inspirant des personnages et de l'univers créés par Clive Barker. Nightbreed (Epic) reprend l'histoire après la destruction de Midian, les nuitants<br>errant, pourchassés, et tuant pour survivre.

Les amateurs de BD anglaise connaissent bien Bryan Talbot. créateur de Luther Arkwright (un délire temporel absolument incroyable !). Talbot suit les traces de ses compatriotes et déboule chez DC avec une nouvelle série prometteuse. The Nazz. On y reviendra. Ces comics sont disponibles à la librairie Actualité, 38, rue Dauphine, 75006 Paris. Tél. : 43 26 35 62.

**Patrick GIORDANO** 

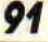

### **SES DEUX DOIGTS DANS LA PRISE**

#### **HEROS DU MOIS: WILLY DE VILLE**

Les amateurs de Willy de Ville se souviennent de son incroyable album *le Chat bleu* (réédité en CD par WMD), dans lequel l'Américain affichait son amour pour la grande époque de la chanson française. Enregistré à Paris avec l'arrangeur Jean-Claude Petit, ce disque gorgé de blues semblait visité par l'esprit d'Edith Pial: Après une série d'albums plus rock. ou plus commerciaux *(Miracle* avec Mark Knopfler). Willy de Ville se lance dans son autre grande obsession : la soul. Celle que l'on faisait dans les années 50 ou 60 du côté de la Nouvelle-Orléans. Et Willy a une telle voix qu'il supporte la comparaison, dans leur style, avec les meilleurs chanteurs du genre, et de l'époque. Les Lee Dorsey, Meters, Drifters, capables de faire battre votre coeur vitesse After Burner. Il faut dire qu'il s'est entouré de musiciens mythiques du cru, genre Allen Toussaint, Dr. John, ou Barbara Jones. Attention, ce disque (ou CD). *Victory Mixture*  (WMD) est hors du temps, calme, simple, tout naturellement beau, mais risque de surprendre les novices. Je serais vous, j'essaierais quand même ces nouvelles sensations...

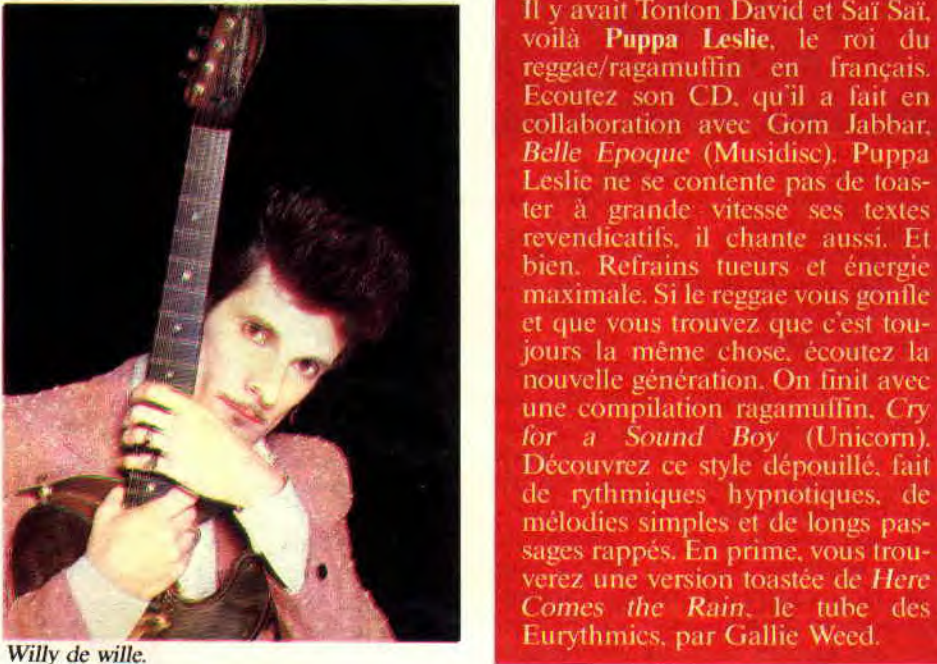

#### **FILM DU MOIS: NIGHTBREED / CABAL**

Clive Barker est fou. Fou, mais talentueux. Pièces de théatre, romans ou films, toute son œuvre est bizarre, mais si fascinante. Le premier film écrit et réalisé par ce digne descendant de Lovecraft était *HeUraiser.* Si vous l'avez vu, vous en tremblez encore. Mais Barker a laissé à d'autres le soin de s'occuper de la suite de cette ode à la douleur, préférant adapter son roman Cabal pour l'écran que de se répéter. Résultat : Nighthreed, une fable humaniste aux couleurs fantastiques. **Cabal** (le nom de la version française) n'a en fait rien à voir avec Hellraiser. L'on y découvre Midian,

#### **ET QUELQUES ALBUMS DE PLUS:** SKA / REGGAE / **RAGAMUFFIN**

Jimmy Cliff est toujours vivant. Et il chante toujours comme un dieu. La voix d'or. Save our Planet<br>Earth (Musidisc) est son dernier album, gorgé de soleil et de soul, avec même quelques petits dérapages rap.

Il y avait Tonton David et Saï Saï. voilà Puppa Leslie, le roi du reggae/ragamuffin en français. Ecoutez son CD, qu'il a fait en collaboration avec Gom Jabbar. Belle Epoque (Musidisc). Puppa Leslie ne se contente pas de toaster à grande vitesse ses textes revendicatifs, il chante aussi. Et bien. Refrains tueurs et énergie maximale. Si le reggae vous gonfle et que vous trouvez que c'est toujours la même chose, écoutez la nouvelle génération. On finit avec nouvelle generation. On time avec<br>une compilation ragamuffin, Cry<br>for a Sound Boy (Unicorn).<br>Découvrez ce style dépouillé, fait<br>de rythmiques hypnotiques, de<br>mélodies simples et de longs passages rappés. En prime, vous trouverez une version toastée de Here

une cité cachée, dans laquelle se sont regroupés, en marge de notre société, monstres et créatures pourchassées par l'Homme depuis des siècles. Boone, le héros, est l'un de ces Nuitants. C'est en suivant sa piste que Decker. tueur psychopathe (joué par le cinéaste canadien David Cronenberg), va retrouver la trace de Midian, prêt à tout pour détruire sauvagement ce havre de paix. Comme vous l'imaginez, l'action est omniprésente dans *Nightbreed,* ponctuée de scènes « gore » du meilleur aloi (Decker s'en donne à coeur joie). Mais ce sont surtout les maquillages et les décors qui valent le déplacement : il y a ainsi plus de cent sublimes créatures, certaines n'apparaissant à l'écran que quelques secondes. *Nigh threed* n'est pas non plus qu'une suite de créatures et d'effets spéciaux, c'est aussi une fable humaniste, une histoire d'amour tragique qui donne du sang neuf au cinéma fantastique. Et l'adaptation BD est parue chez Comics USA.

#### **LE SAVIEZ-VOUS ?**

*A Cent Pour Cent,* on est fondu de **Judge Dredd,** héros de BD qui a méchamment inspiré *Robocop.* On attend donc le jeu la bave aux lèvres, d'autant qu'il est annoncé depuis belle lurette. Tout comme le film, d'ailleurs, puisque le producteur Edward Pressman a acheté les droits de ce personnage né dans les pages du magazine anglais *2000 AD*. On parle même d'Alex Cox (qui, en passant, vient de réaliser le clip d'Iggy Pop et Debbie Harry pour Red Hot and Blue) à la réalisation. Le même producteur a d'ailleurs acheté les droits d'une autre sublime BD, mais cette fois japonaise, *Lone Wolf and Cub.* 

Pump, le dernier Aerosmith est un chef-d'œuvre. Une merveille. Si vous pensez la même chose que moi, jetezvous sur la K7 vidéo diabolique *The Making of Pump* (en import pour l'instant), soit la genèse de la merveille, Aerosmith en train de répéter. d'enregistrer, de chercher, de créér quoi... La<br>folie totale !

**ACTUEL MUSIQUE 92** 

Sined, Miss X, Matt, Pierre, on attend tous le prochain album de **Motorhead**  en tremblant. Alors pour patienter, faites comme nous, lavez-vous les oreilles avec la compilation *From the*  Vaults (Musidisc). Il y a des titres live, studio (en fait des 45 tours rares), et il y a même quelques petites surprises comme les inévitables sauvageonnes de Girlschool ou la délurée Wendy O'Williams (Plasmatics).

Le bruit courait depuis longtemps, mais c'est maintenant officiel : les deux membres de **Milli Vanilli** ne chantent pas leurs chansons. Des choristes le font pour eux. Ils se contentent de se trémousser et de mimer. C'est carrément leur producteur compositeur allemand. Frank Farian, qui l'a officiellement annoncé.

Très très chaud, le nouveau clip de **Madonna** (signé Mondino), Justify my *Love.* La chanson a d'ailleurs été coécrite. par **Lenny Kravitz,** et est l'un des deux inédits de *the Immaculate Collection, le* best of de la ciccone. Fabuleuse pochette de Grr (de 100 %) pour *Total Virulence* (Jungle Hop), une compilation réunissant la fine fleur du trash-métal français, dont Loudblast et Death Power.

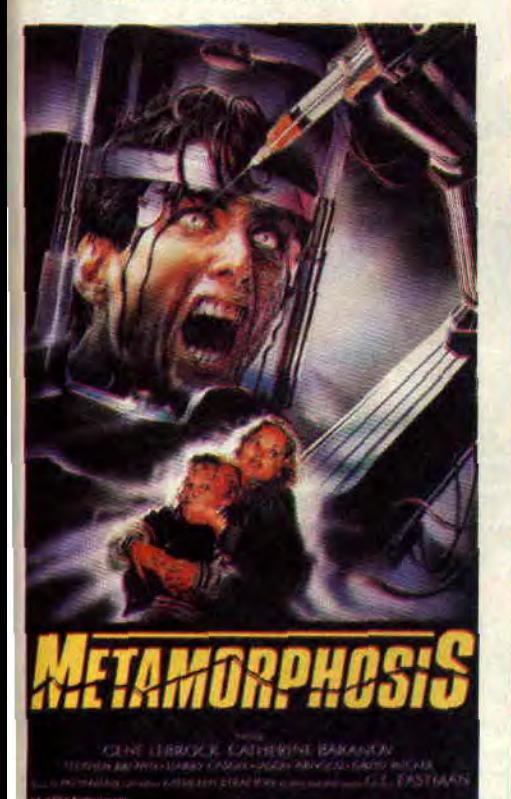

C'est incroyable, certains films sont maintenant disponibles en location vidéo avant même leur sortie en salles, et surtout leur présentation au festival d'Avoriaz. Il en est ainsi de *Metamorphosis* (inspiré par Reanimator) et *d'Au-delà des ténèbres* (spécial magie noire et maison hantée). Tous deux

sortis chez GCR.

#### **DOCTOR ADAMSKI**

En trois tubes, Adamski est devenu le chef de file de la house britannique. Un personnage très anglais, excentrique, toujours flanqué de son petit chien blanc. Bref, totalement crédible en Angleterre, mais qui va mettre du temps à être pris au sérieux en France, le pays de Bruel et de Pagny. Son CD *Doctor Adamski Musical Pharmacy*  (Wea) synthétise pourtant tous les courants dance actuels : techno, house soul (le sublime *Killer* chargé d'émotions), new age, et même electro. certains titres étant proches des délires synthétiques de Front 242 ou des groupes Wax Trax. Idéal pour les pistes de danse, ou pour se réveiller avec la pêche. Dernière minute : Adamski vient de remixer une chanson d'un autre grand excentrique anglais, **Elton John** *(Medicine Man).* 

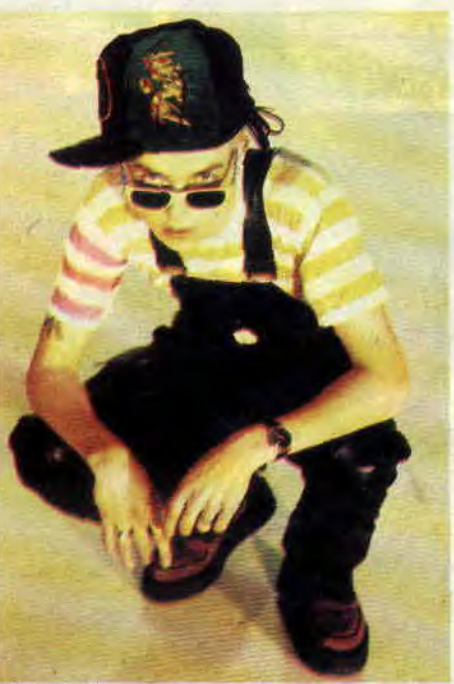

Adamski.

#### **AS A ROCK**

Sorti il y a une dizaine d'annnées, le second album de Shakin' Street

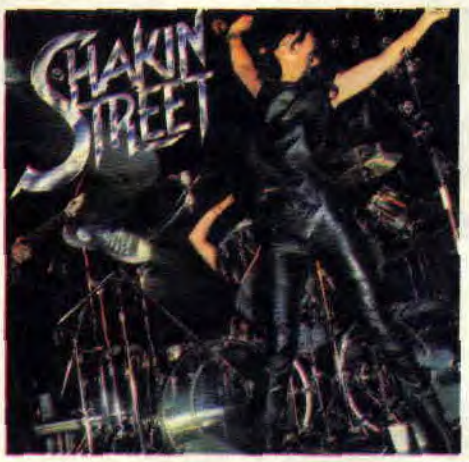

demeure l'un des meilleurs albums de hard jamais sortis par un groupe français. Emmené par la voix de sauvageonne de Fabienne Shine, le groupe était parti enregistrer cette merveille aux Etats-Unis, épaulé par le mythique producteur Sandy Pearlman, et par le guitariste des Dictators (ensuite avec Manowar) **Ross the Boss.** Les perles défilent, les guitares transpercent nos cerveaux, et c'est bon. L'album vient d'être réédité en CD

#### **INVITES DU MOIS: DIDIER (chanteur des WAMPAS) et AGNES VI DAL- HAQUET**

Les Wampas nous aiment. C'est cc qu'ils disent dans leur dernier album. Un CD tellement bien qu'ils reviennent en deuxième semaine dans « Les deux doigts... », représentés par leur chanteur allumé qui vous donne ses cinq disques préférés. Si vous êtes sur Paris, allez voir les Wampas. ils passent le 16 janvier au Bataclan. Mais qui est donc Agnès Vidai-Naquet ? Tout simplement la secrétaire de rédaction de *Cent Pour Cent.* c'est-à-dire la personne qui corrige les textes qui défilent sous vos yeux.

#### **DIDIER WAMPAS**

1 - JONATHAN RICHMAN : *Jonathan Richman Goes Country.* 

2 - RAMONES : Intégrale.

3 - BEACH BOYS : Rééditions CD.

4 - FOUR SEASONS: Rééditions (coffret du 25e anniversaire). 5 - TONTON DAVID : *Peuples du monde.* 

#### **AGNES VIDAL-NAQUET**

1 - MOZART : Concertos pour flûte et orchestre. 2 - BACH : les Variations G berg. 3 - MILES DAVIS : Tutu. 4 - RENAUD : Mistral gagnant

(LP). 5 - SATI : Marches à l'envers.